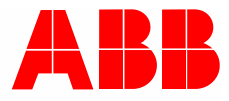

2CKA002573B9659 │ 03.07.2020

# **Руководство פо эксפлуатации**

СИД-светорегулятор 4/6x210 W, REG UD/Sx.210.2.1x СИД-светорегулятор 2/4/6x315 W, REG UD/Sx.315.2.1x СИД-светорегулятор 1x1260 B, REG UD/Sx.1260.2.1x

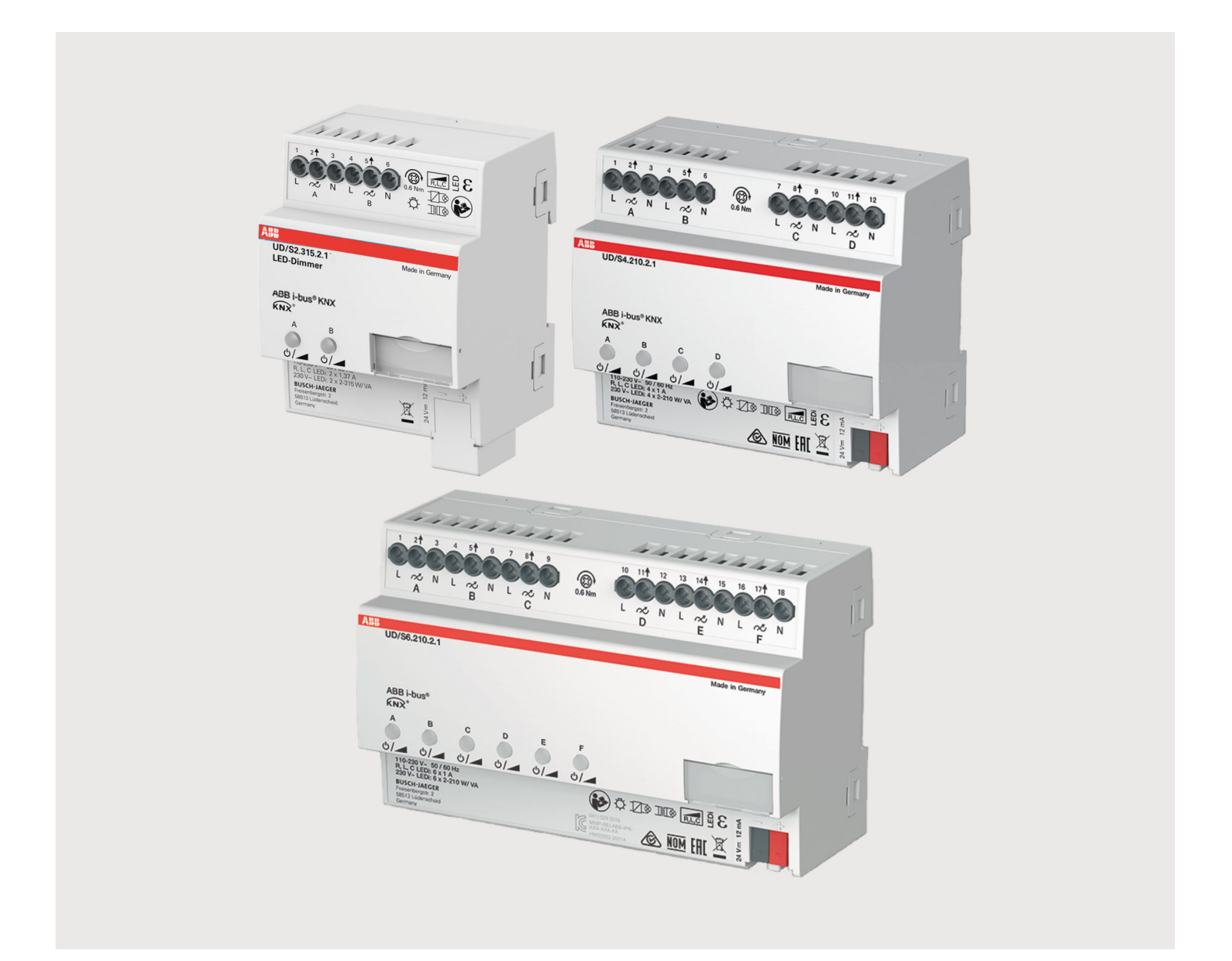

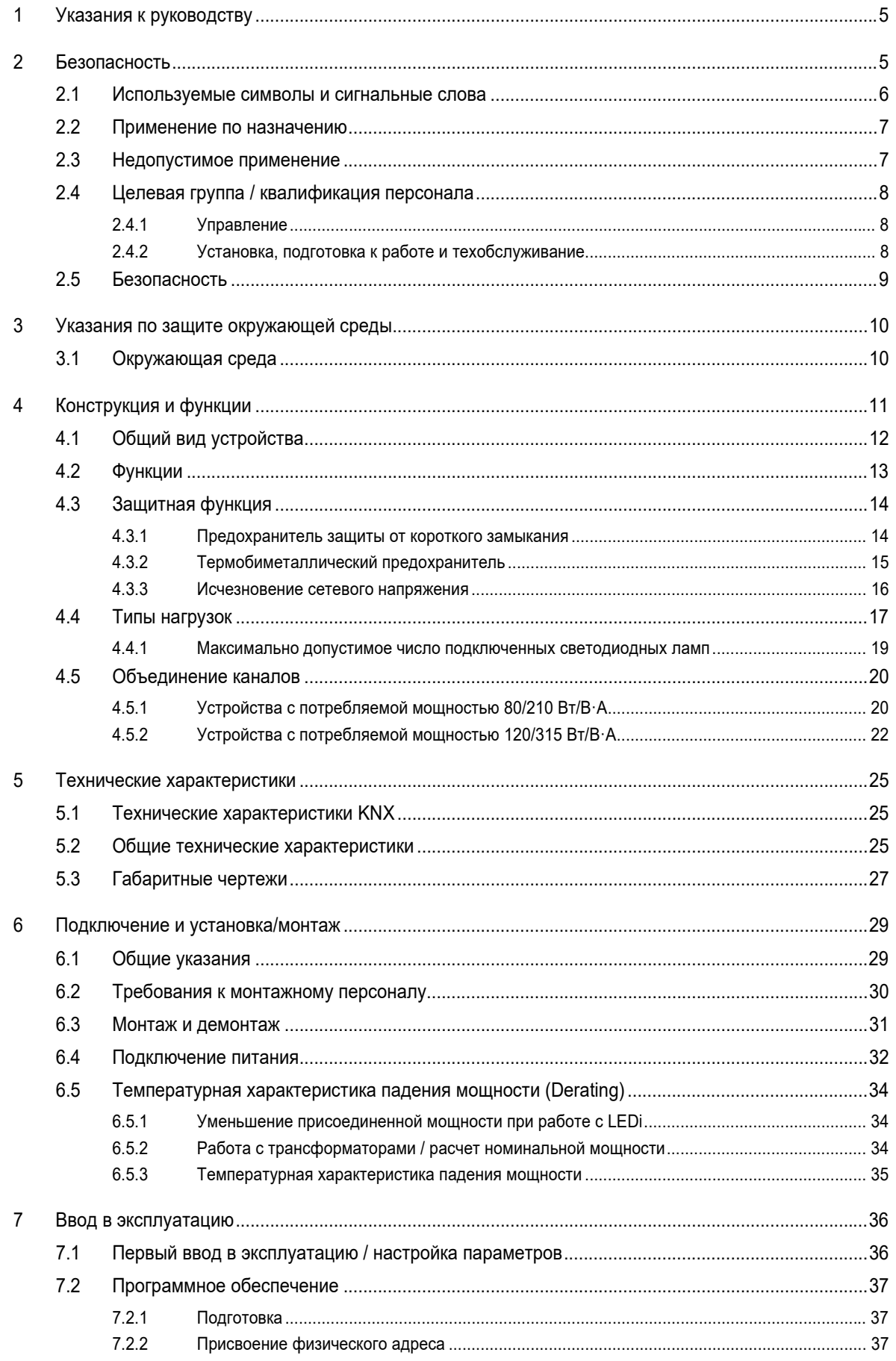

## Оглавление

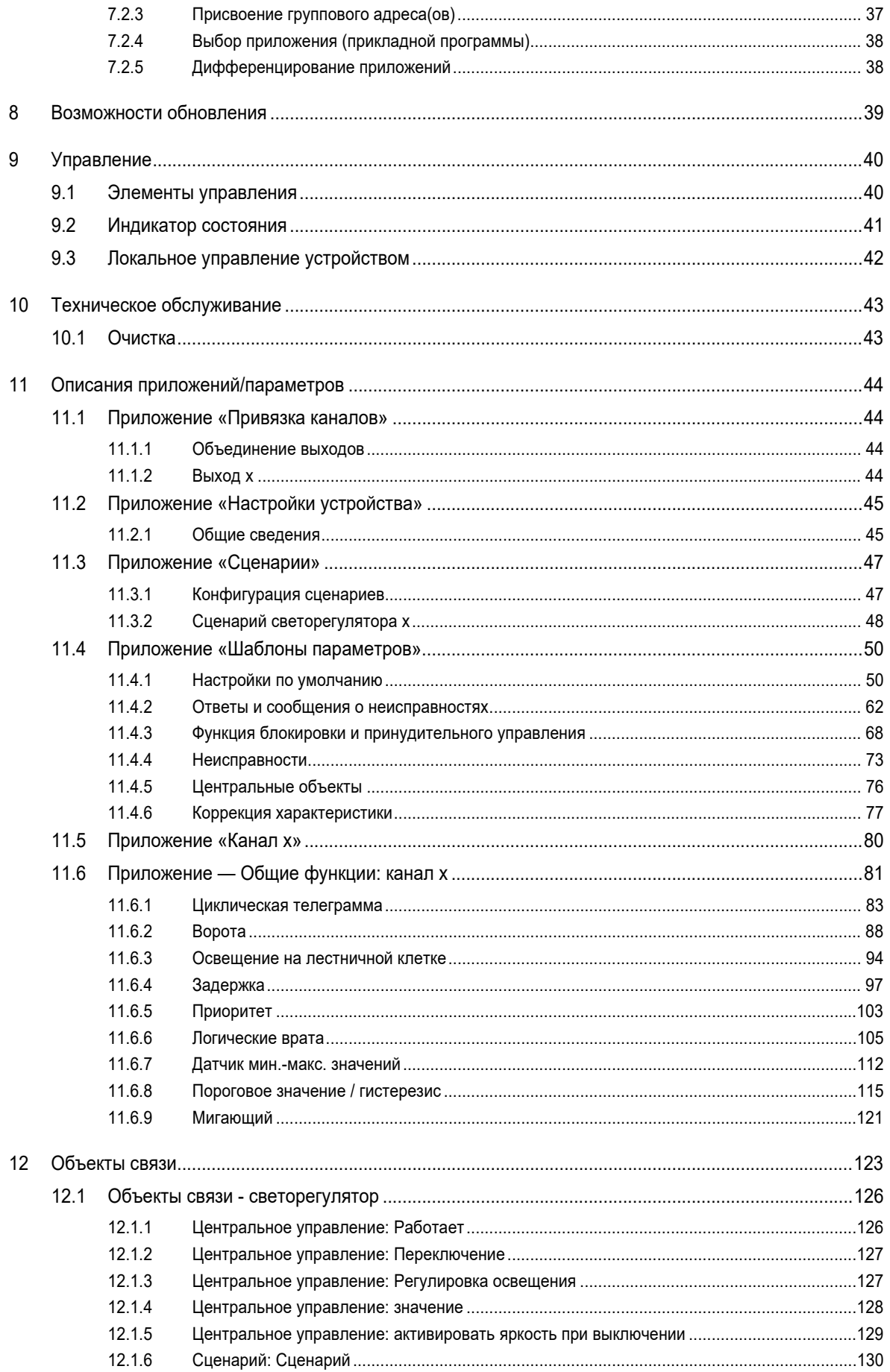

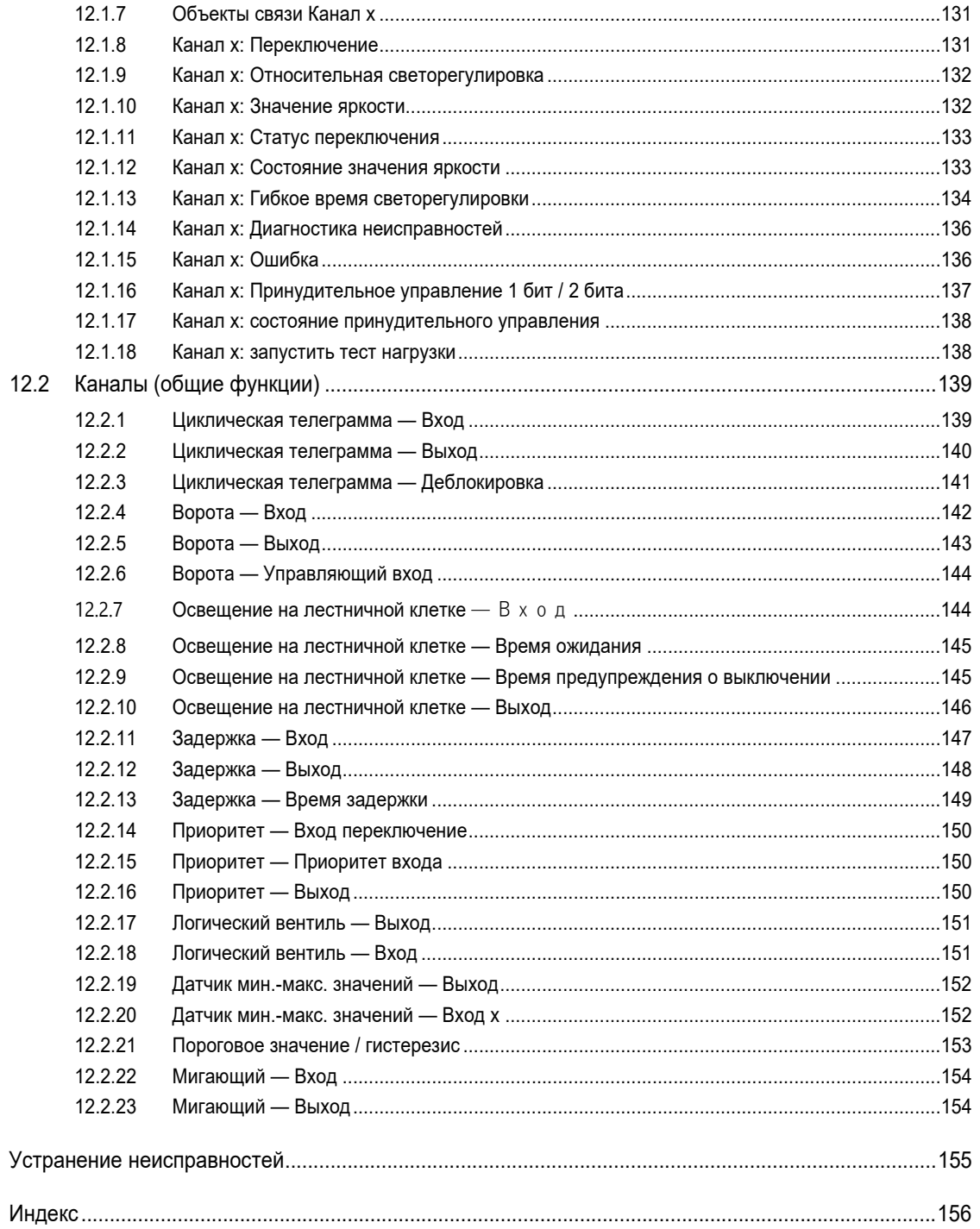

13

 $14$ 

## 1 Указания к руководству

Внимательно прочитайте настоящее руководство и следуйте всем изложенным в нем указаниям. Это позволит вам обеспечить безопасность при обращении с изделием, его надежную работу и долгий срок службы.

Храните руководство в надежном месте.

При передаче изделия другим лицам руководство следует передать вместе с ним.

ABB снимает с себя ответственность в случае возможного ущерба, вызванного несоблюдением требований руководства.

Для получения дополнительной информации или по вопросам об устройстве обращайтесь в ABB или посетите наш интернет-сайт:

www.BUSCH-JAEGER.com

## 2 Безопасность

Устройство изготовлено в соответствии с действующими на данный момент техническими правилами и безопасно в эксплуатации. Оно прошло необходимые испытания и поставлено в технически безопасном состоянии.

Тем не менее, существуют остаточные риски. Прочитайте и примите к сведению указания по технике безопасности.

ABB снимает с себя ответственность в случае возможного ущерба, вызванного несоблюдением указаний по технике безопасности.

## **2.1 Используемые символы и сигнальные слова**

Следующие сигнальные слова указывают на особые опасности, связанные с использованием устройства, или сопровождают полезные указания.

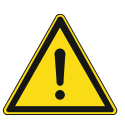

## **Опасно!**

Опасность для жизни / серьезный вред здоровью

– Предупреждающий символ в сочетании с сигнальным словом «Опасно!» обозначает прямую угрозу для жизни или опасность причинения серьезного (необратимого) вреда здоровью.

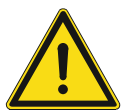

## **Предупреждение!**

Серьезный вред здоровью

– Предупреждающий символ в сочетании с сигнальным словом «Предупреждение!» обозначает потенциальную угрозу для жизни или опасность причинения серьезного (необратимого) вреда здоровью.

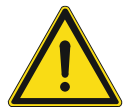

## **Осторожно!**

Вред здоровью

– Предупреждающий символ в сочетании с сигнальным словом «Осторожно!» обозначает опасность, которая может привести к незначительным (обратимым) травмам.

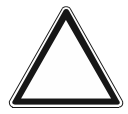

## **Внимание**

Риск материального ущерба

– Этот символ в сочетании с сигнальным словом «Внимание!» обозначает ситуацию, которая может привести к повреждению изделия или другого имущества.

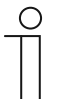

#### **Примечание**

Этот символ в сочетании с сигнальным словом «Примечание» сопровождает полезные советы и рекомендации по более эффективному использованию изделия.

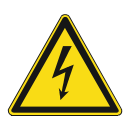

Предупреждение об опасном электрическом напряжении.

## **2.2 Применение по назначению**

Устройство представляет собой REG-светорегулятор (REG = модульное устройство для установки на DIN-рейку), оптимизированный для систем управления светодиодными лампами.

Назначение устройства предусматривает:

- использование в соответствии с указанными техническими данными,
- монтаж внутри сухих помещений на стандартной распределительной шине.
- использование предусмотренных на устройстве элементов подключения.

В понятие использования по назначению также входит соблюдение всех указаний из настоящего руководства.

REG-светорегуляторы позволяют контролировать множество функций. Все возможности перечислены в главу 11 "Описания приложений/параметров" на стр. 44 (на немецком (DE), английском (EN), испанском (ES), французском (FR), итальянском (IT), нидерландском (NL), польском (PL) и русском (RU) языках).

Встроенный шинный коплер обеспечивает возможность подключения к шине KNX.

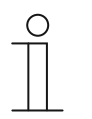

#### **Указание**

Светорегуляторы мощностью >1000 Вт только для профессионального применения по стандарту EN 61000-3-2.

Для получения разрешения на подключение свяжитесь с вашей энергоснабжающей организацией.

#### **2.3 Недопустимое применение**

Любое иное применение, не указанное в разделе главу 2.2 "Применение по назначению" на стр. 7, считается недопустимым и может привести к причинению вреда людям и имуществу.

ABB не несет ответственность за ущерб, обусловленный недопустимым применением устройства. Все риски несет исключительно пользователь / эксплуатирующая сторона.

Назначение устройства не предусматривает:

- самовольное внесение изменений в конструкцию,
- самостоятельный ремонт,
- эксплуатацию в помещениях с повышенной влажностью.
- эксплуатацию под открытым небом,

## **2.4 Целевая группа / квалификация персонала**

## **2.4.1 Управление**

Для управления устройством не требуется особой квалификации.

### **2.4.2 Установка, подготовка к работе и техобслуживание**

Монтаж, ввод в эксплуатацию и техобслуживание устройства разрешается осуществлять только специально подготовленным специалистам-электрикам с соответствующей квалификацией.

При этом специалист должен предварительно изучить данное руководство, понять его требования и следовать содержащимся в нем указаниям.

Специалист-электрик обязан обеспечить соблюдение действующих в его стране национальных норм, регламентирующих монтаж, функциональный контроль, ремонт и техобслуживание электроприборов.

Специалист-электрик должен знать «пять правил безопасности» (DIN VDE 0105, EN 50110) и следовать им:

- 1. Обесточить
- 2. Заблокировать от повторного включения
- 3. Убедиться в отсутствии напряжения
- 4. Заземлить и замкнуть накоротко
- 5. Укрыть или отгородить соседние детали, находящиеся под напряжением

## **2.5 Безопасность**

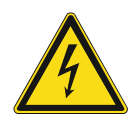

### **Опасно – электрическое напряжение!**

Электрическое напряжение! Опасность для жизни и риск возникновения пожара: электрическое напряжение 100 … 240 В.

При прямом или косвенном контакте с токоведущими деталями происходит опасное протекание тока через тело человека. Возможные последствия электрический шок, ожоги или смерть.

- Работы в сети с напряжением 100 ... 240 В должны производиться только специалистами по электрооборудованию.
- Перед монтажом и демонтажом отключите сетевое напряжение.
- Никогда не используйте устройство с поврежденными соединительными кабелями.
- Не снимайте с корпуса устройства прочно привинченные крышки.
- Используйте устройство только в технически исправном состоянии.
- Не вносите изменения в конструкцию устройства и не ремонтируйте его, а также его детали или принадлежности.
- Берегите устройство от воды и влажной атмосферы.

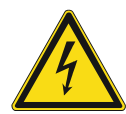

#### **Опасно – электрическое напряжение!**

К установке устройств должны допускаться только лица, владеющие необходимыми знаниями и навыками в области электротехники.

- При нарушении правил установки вы подвергаете опасности свою жизнь и жизнь пользователей электрооборудования.
- Неправильная установка может стать причиной серьезного материального ущерба (например, в результате пожара).

Минимально необходимые для установки специальные знания и условия:

- Применяйте «Пять правил безопасности» (DIN VDE 0105, EN 50110):
	- 1. Обесточить
	- 2. Заблокировать от повторного включения
	- 3. Убедиться в отсутствии напряжения
	- 4. Заземлить и замкнуть накоротко
	- 5. Укрыть или отгородить соседние детали, находящиеся под напряжением
- Используйте соответствующее защитное снаряжение.
- Используйте только пригодные инструменты и контрольноизмерительные приборы.
- Выясните тип сети электропитания (TN, IT или TT), чтобы обеспечить предписанные для него условия подключения (классическое зануление, защитное заземление, необходимые дополнительные меры и т. п.).

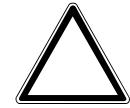

## **Внимание! Опасность повреждения устройства в результате внешнего воздействия!**

Влажность и загрязнение устройства могут привести к его повреждению.

При транспортировке, хранении и эксплуатации устройство следует защитить от влаги, грязи и повреждений.

## 3 Указания по защите окружающей среды

## **3.1 Окружающая среда**

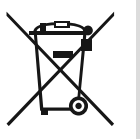

## **Думайте о защите окружающей среды!**

Отслужившие свой срок электрические и электронные приборы запрещается выбрасывать вместе с бытовым мусором.

– Устройство содержит ценные материалы, которые допускают повторное использование. Поэтому после завершения эксплуатации сдайте его в соответствующий пункт приема вторсырья.

Все упаковочные материалы и приборы ABB имеют маркировку и контрольное клеймо для утилизации, проводимой согласно нормам и правилам. Утилизируйте упаковочный материал и электроприборы / их компоненты только путем сдачи в специализированные пункты приема вторсырья и службы утилизации.

Продукция ABB соответствует специальным требованиям законодательства, в частности, Закону ФРГ об электрическом и электронном оборудовании и Регламенту ЕС об обращении с химическими веществами (REACH).

(Директивы ЕС 2012/19/ЕС WEEE и 2011/65/ЕС RoHS)

(Регламент ЕС REACH и Закон о реализации Регламента (ЕЭС) № 1907/2006)

## 4 Конструкция и функции

Устройство предназначено, в первую очередь, для эксплуатации с регулируемыми лампами LEDi на 230 В (светодиодными лампами под старый патрон с встроенным ПРА). Предусмотрена возможность работы в режимах с фазовой отсечкой по переднему или заднему фронту.

Также возможна работа со следующими нагрузками:

Низковольтные LEDi; лампы накаливания, галогенные лампы 230 В и низковольтные галогенные лампы с индуктивными трансформаторами и электронными трансформаторами типа LC

Варианты управления устройством:

- Ручное управление по умолчанию
	- Даже если устройство не интегрировано в систему KNX (нет напряжения на шине, устройство не запрограммировано), им можно управлять локально при помощи соответствующей канальной кнопки.
	- Для каждого канала предусмотрено по одной кнопке (с встроенным цветным индикатором состояния) для включения/выключения и увеличения/уменьшения яркости.
- Управление с помощью KNX-датчиков.

На самом устройстве возможны следующие ручные операции:

Локальное управление с помощью светодиодных кнопок

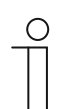

### **Указание**

Светорегулятор и светодиоды

- Светодиоды с регулируемой яркостью имеют соответствующую маркировку.
- На заводе светорегулятор настроен на режим работы, оптимальный для большинства светодиодных ламп «L,LEDi» (с фазовой отсечкой по переднему фронту). Однако в зависимости от используемых светодиодных ламп режим «R,C(LEDi)» (с отсечкой по заднему фронту) может дать лучшие результаты.

## **4.1 Общий вид устройства**

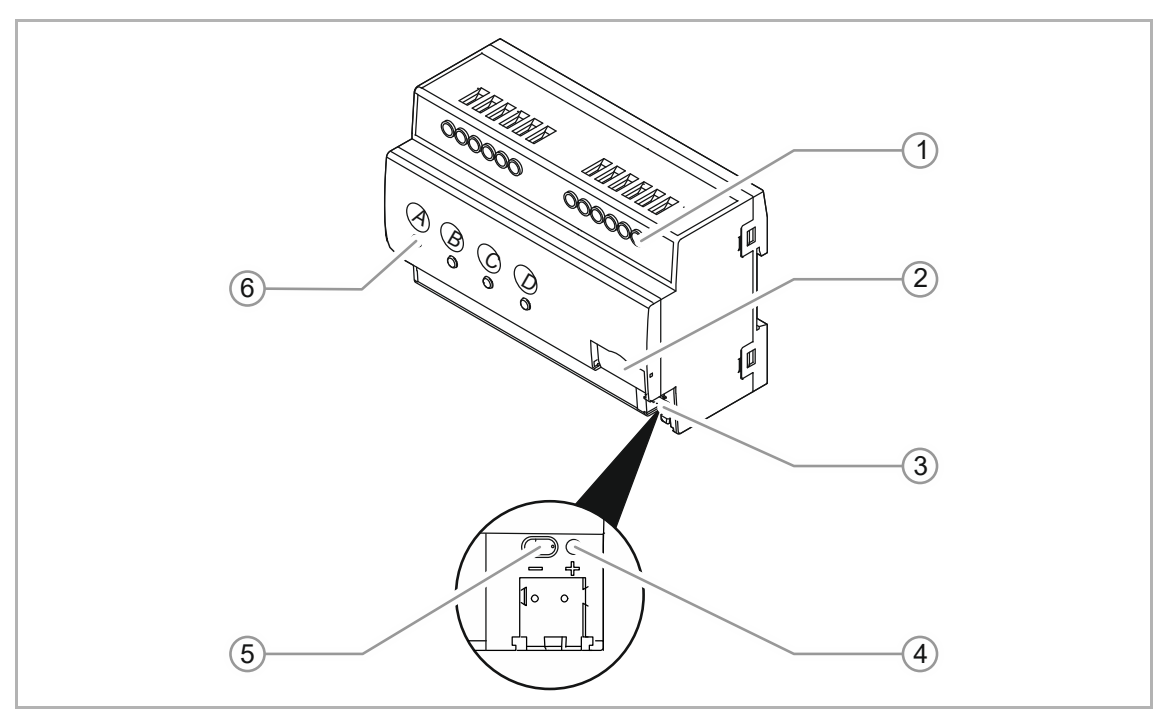

Рис. 1: Внешний вид устройства (на примере 4-канальной модели)

- [1] Винтовые зажимы
- [2] Держатель шильдика
- [3] Зажим сопряжения с шиной KNX
- [4] СИД программирования
- [5] Клавиша программирования
- [6] Светодиодные кнопки (A-x)

## **4.2 Функции**

Дополнительные функции:

- Запрограммировать устройство можно и в отсутствие питания 230 В.
- Быстрая настройка через приложение ETS с использованием многоразовых канальных шаблонов.
- Обширные функции тестирования и диагностики с помощью инструмента i-bus.
- Настраиваемое автоматическое определение нагрузки.
- Подключение через различные цепи ЗО.
- Возможно параллельное подключение выходов для повышения выходной мощности. Внутри устройства выходы можно подключать произвольно.
	- Минимальная нагрузка составляет 2 Вт.
- После сбоя питания все заданные настройки сохраняются.
- Универсальный вход 110 ... 230 В АС ± 10%

## **4.3 Защитная функция**

## **4.3.1 Предохранитель защиты от короткого замыкания**

Устройство защищено электронным предохранителем от повреждения закороченной нагрузкой.

- При кратковременном коротком замыкании устройство отключается примерно на 0,5 секунды, а затем снова включается.
- При постоянном коротком замыкании устройство выжидает ок. 5 секунд и выключается окончательно.
	- Отключите напряжение, а затем снова включите.
- LEDi с конструктивно обусловленными высокими пиковыми токами могут вызывать срабатывание электронного предохранителя еще до достижения максимально допустимой присоединенной мощности. Это ограничивает максимальное число подключаемых LEDi.
- Когда длительный нагрузочный ток превышает номинальное значение тока, устройство распознает это и отключается.

## **4.3.2 Термобиметаллический предохранитель**

## **4.3.2.1 Система термоконтроля**

Устройство оснащено системой термоконтроля для защиты от повреждения в результате перегрева.

Система термоконтроля отключает устройство от сети до превышения порогового значения температуры.

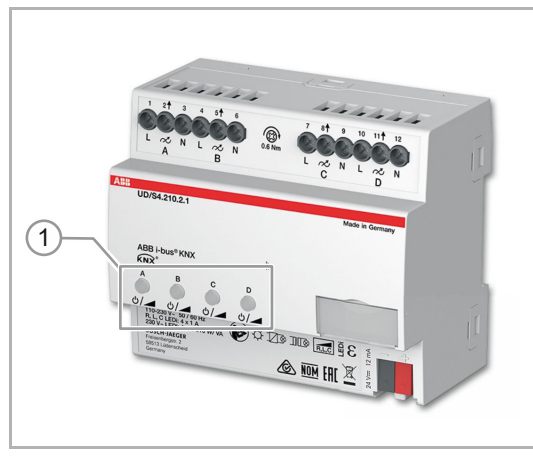

Рис. 2: Локальное управление (на примере 4 канальной модели)

- После срабатывания системы термоконтроля необходимо включить устройство вручную с помощью локальной кнопки управления.
	- Устройство отключается. Светодиод соответствующего канала [1] горит красным.
	- Нажать один раз на красный индикатор (подтвердить сообщение о неисправности), затем нажать еще раз (для включения).

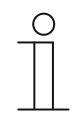

## **Указание**

Иногда ошибка типа «Перегрев» пропадает сама собой. В остальных случаях ее необходимо квитировать вручную.

## **4.3.2.2 Термобиметаллический предохранитель**

На экстренный случай устройство оснащено дополнительным термобиметаллическим предохранителем (одноразовым) для защиты от повреждения в результате перегрева.

- Термопредохранитель отсоединяет устройство от сети, до того как температура печатной платы станет критической.
	- Термопредохранитель является компонентом устройства. При срабатывании предохранителя устройство подлежит замене.

## **4.3.3 Исчезновение сетевого напряжения**

- При сбое или отключении напряжения сети:
	- Устройство сохраняет текущее значение яркости и режим работы.
- При восстановлении напряжения и при подаче сетевого напряжения:
	- Устройство восстанавливает яркость и режим работы, сохраненные при отключении. Проверка нагрузки не выполняется.
	- Если нагрузка была отключена, после восстановления напряжения светорегулятор остается выключенным. Устройство выполняет проверку нагрузки.

#### **Указание**

 $\circ$ 

С помощью программы ETS можно настроить реакцию устройства при исчезновении сетевого напряжения.

## **4.4 Типы нагрузок**

## **Режим: управление с фазовой отсечкой по переднему фронту**

|                    | [A]                     | [B]            | [C]      | [A]    | [B]               | [C]      | [A]                     | [B]              | [C]       |     |
|--------------------|-------------------------|----------------|----------|--------|-------------------|----------|-------------------------|------------------|-----------|-----|
|                    | 110 V<br>127 V<br>230 V | 110 V<br>127 V | 230 V    | 230 V  | 110 V<br>127 V    | 230 V    | 110 V<br>127 V<br>230 V | 110 V<br>127 V   | 230 V     | [D] |
|                    | min.                    | max.           | max.     | min.   | max.              | max.     | min.                    | max.             | max.      |     |
| V<br>LEDi 230 V AC | 2 W/VA                  | 40 W/VA        | 80 W/VA  | 2 W/VA | 60 W/VA           | 120 W/VA | <b>20 W/VA</b>          | 240 W/VA         | 480 W/VA  |     |
| 펂<br>☺<br>LED      | 2 W/VA                  | 40 W/VA        | 80 W/VA  | 2 W/VA | 60 W/VA           | 120 W/VA | 20 W/VA                 | 240 W/VA         | 480 W/VA  |     |
| ☺<br>LED           | 2 W/VA                  | 105 W/VA       | 210 W/VA | 2 W/VA | 160 W/VA          | 315 W/VA | 20 W/VA                 | 630 W/VA         | 1260 W/VA |     |
|                    |                         | $\mathbf{1}$   |          |        | $\left( 2\right)$ |          |                         | $\left(3\right)$ |           |     |

Рис. 3: Нагрузки в режиме управления с фазовой отсечкой по переднему фронту

- [1] UD/Sx.210.2.1x
- [2] UD/Sx.315.2.1x
- [3] UD/Sx.1260.2.1x

### **Легенда**

- [A] Минимальная нагрузка
- [B] Максимальная нагрузка при 110, 127 В на канал
- [C] Максимальная нагрузка при 230 В на канал
- [D] Режим: управление с фазовой отсечкой по переднему фронту

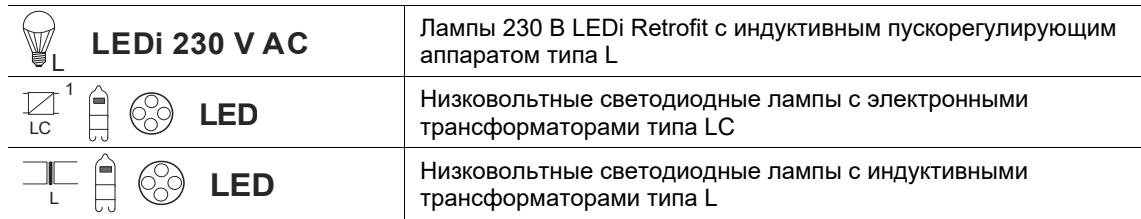

Таб.1: Значение символов

## **Режим: управление с фазовой отсечкой по заднему фронту**

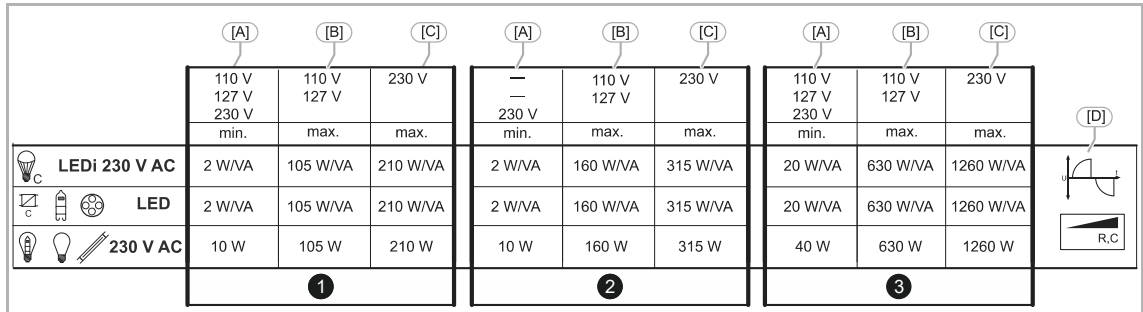

Рис. 4: Нагрузки в режиме управления с фазовой отсечкой по заднему фронту

- [1] UD/Sx.210.2.1x
- [2] UD/Sx.315.2.1x
- [3] UD/Sx.1260.2.1x

#### **Легенда**

- [A] Минимальная нагрузка
- [B] Максимальная нагрузка при 110, 127 В на канал
- [C] Максимальная нагрузка при 230 В на канал
- [D] Режим: управление с фазовой отсечкой по заднему фронту

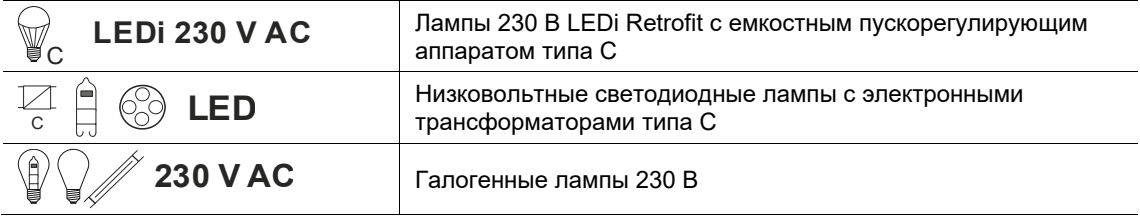

Таб.2: Значение символов

#### **Указание**

- При светорегулировке не следует использовать одновременно обычные трансформаторы и электронные трансформаторы, электронные трансформаторы с характеристикой L,C, а также электронные трансформаторы с характеристикой С. Это может привести к функциональным сбоям.
- Возможна смешанная нагрузка из омических и индуктивных или омических и емкостных потребителей.
- Для UD/Sx.210.2.1x при 230 В/60 Гц максимальная нагрузка составляет 200 Вт/ВА.
- Автоматическое (отключаемое) определение характеристик нагрузки.
- В режиме работы с фазовой отсечкой по переднему фронту используйте только трансформаторы типов L или LC. Применение трансформаторов типа C недопустимо.
- Соблюдайте указания изготовителя нагрузки относительно режима работы (LEDi) и минимальной нагрузки (трансформаторы).
- Режим работы, максимальная и минимальная яркость настраиваются в соответствии с типом нагрузки.
- Учитывайте потери: для обычных трансформаторов ~20 %, для электронных трансформаторов ~5 %.

### **4.4.1 Максимально допустимое число подключенных светодиодных ламп**

Ввиду высоких пиков тока и, как результат, нагрева устройства, при использовании нестандартных ламп на одном канале светорегулятора максимально допустимая нагрузка уменьшается.

Хотя многие изготовители в своих брошюрах приравнивают нагрузку LED Retrofit к стандартному типу, измерения показали, что фактически допустимая максимальная нагрузка значительно ниже.

В качестве золотого правила можно взять коэффициент 1/5, который некоторые изготовители уже начали использовать:

Если, согласно указаниям изготовителя, к светорегулятору можно подключить стандартную нагрузку 500 Вт, то при подключении ламп LED Retrofit максимальная нагрузка должна составлять не более 100 Вт, в противном случае светорегулятор может сильно перегреться.

## **4.5 Объединение каналов**

## **4.5.1 Устройства с потребляемой мощностью 80/210 Вт/ВꞏА**

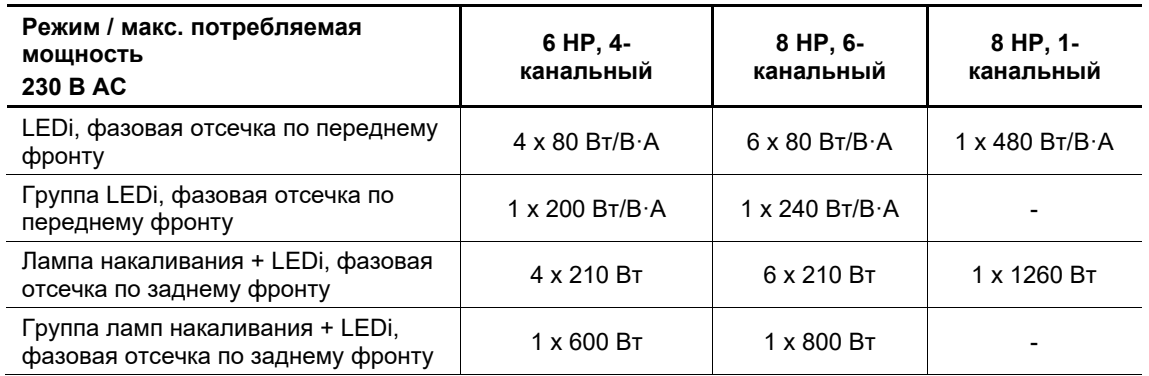

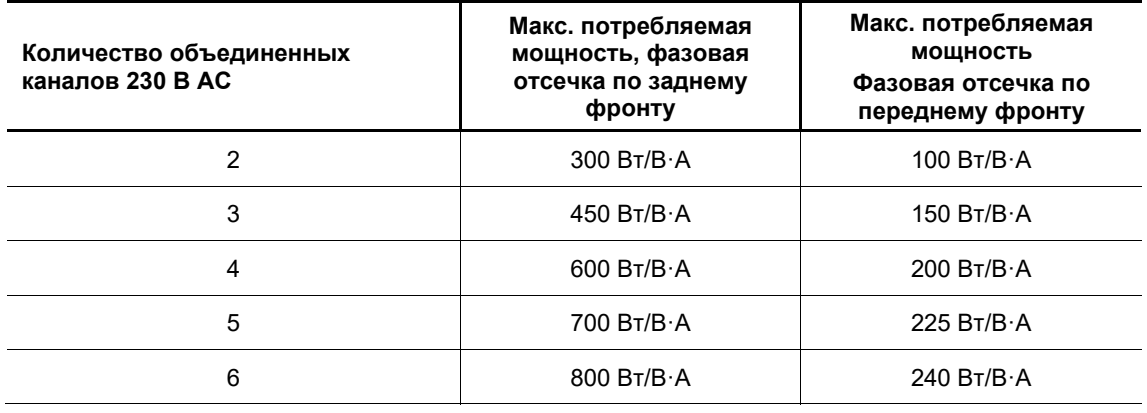

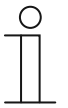

## **Указание**

При частичном объединении каналов запрещается превышать максимальную потребляемую мощностью, указанную для полного объединения.

**Пример:** 6 HP, 4-канальный > 3 канала объединены, суммарная мощность 450 Вт/ВꞏА > максимальная потребляемая мощность на 4-м канале = 150 Вт/В·А

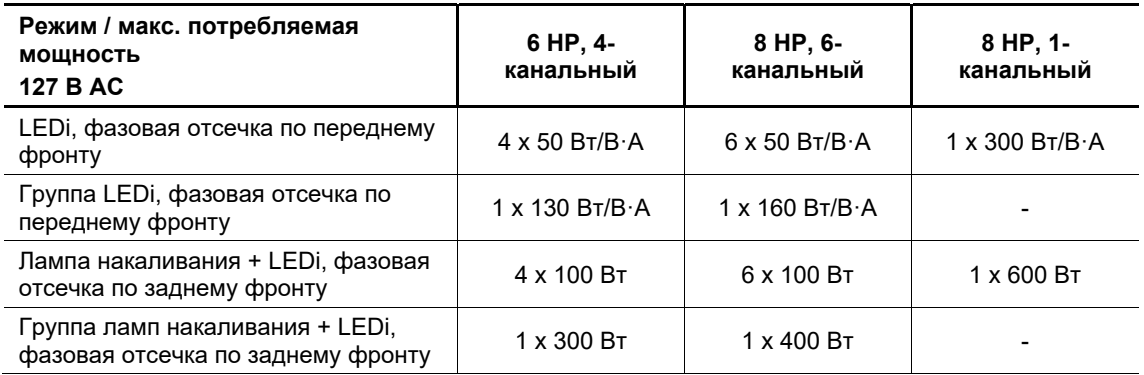

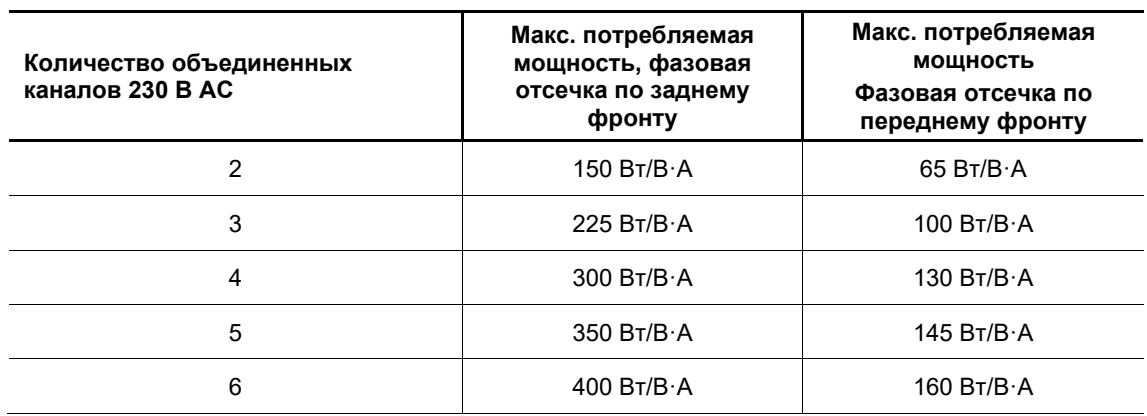

## **4.5.2 Устройства с потребляемой мощностью 120/315 Вт/ВꞏА**

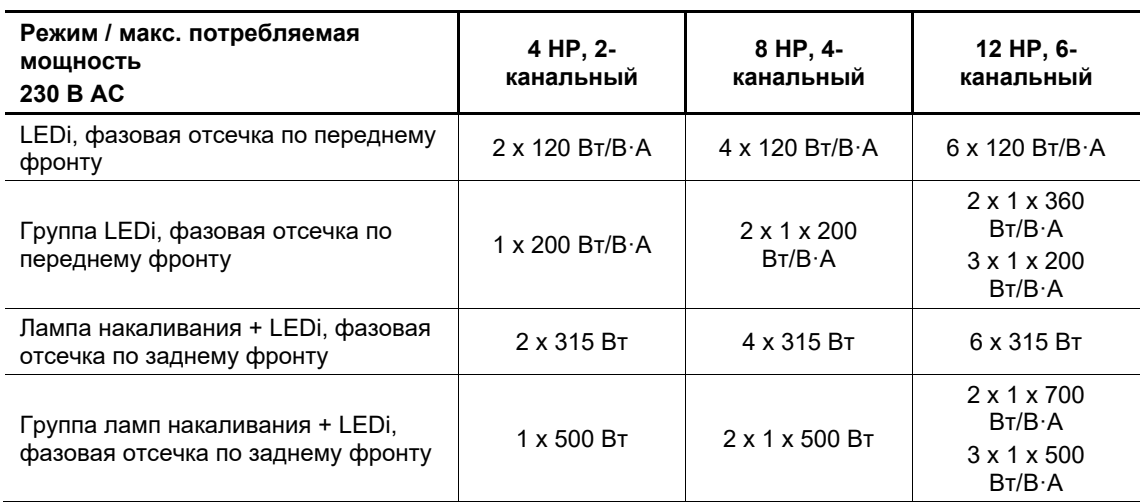

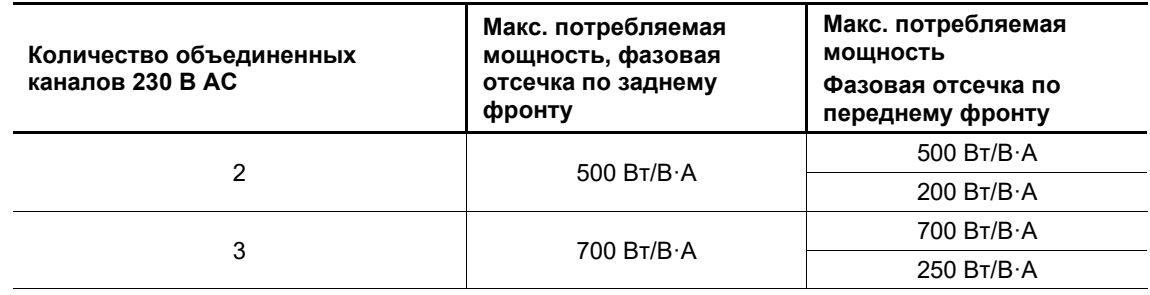

1) При подключении обычных трансформаторов со светодиодной нагрузкой

2) При подключении всех остальных нагрузок, например, светодиодов.

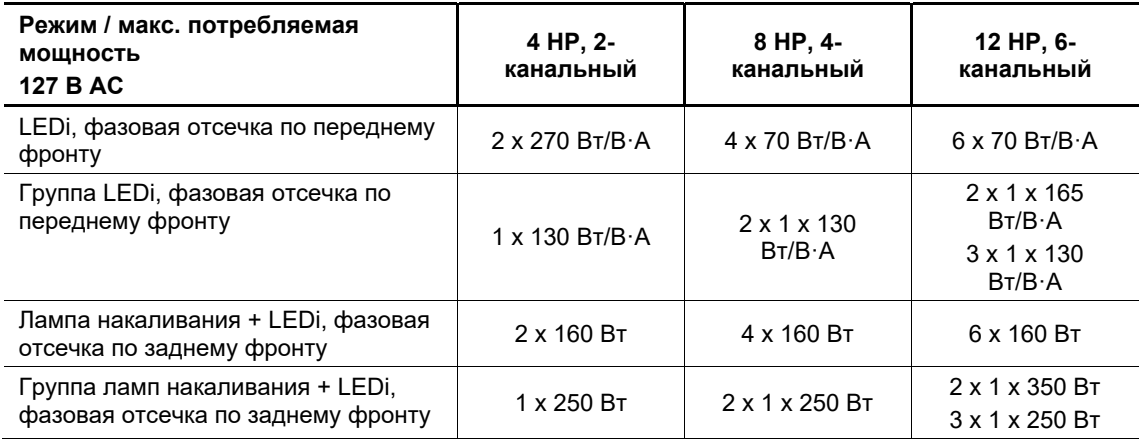

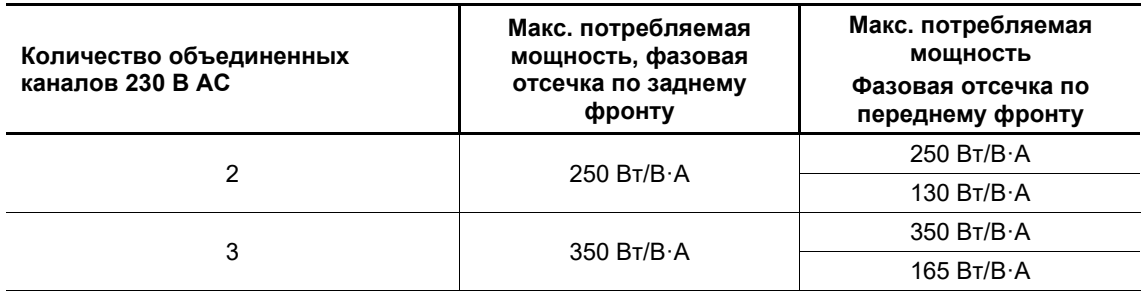

1) При подключении обычных трансформаторов со светодиодной нагрузкой

2) При подключении всех остальных нагрузок, например, светодиодов.

Руководство по эксплуатации 2CKA002573B9659 │23

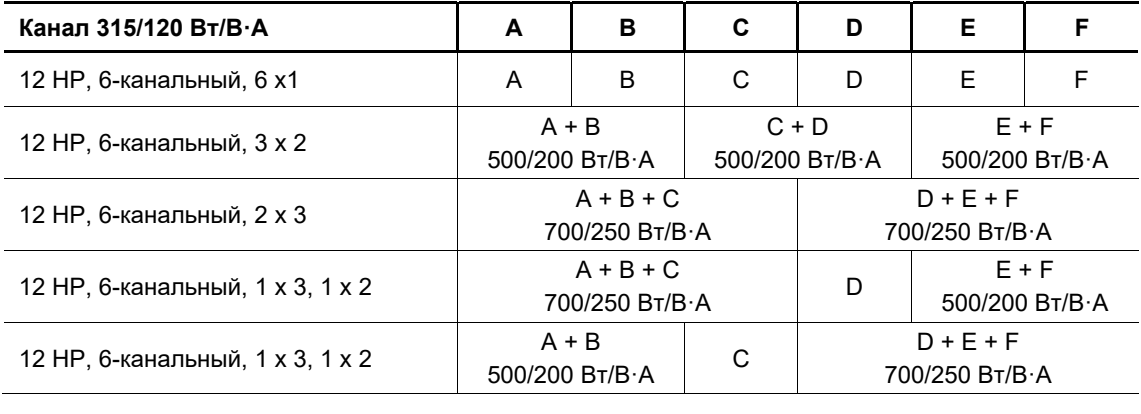

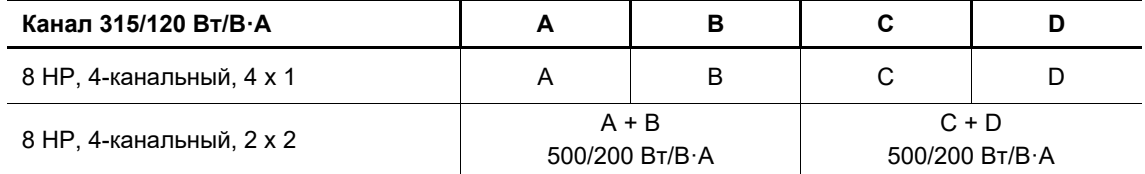

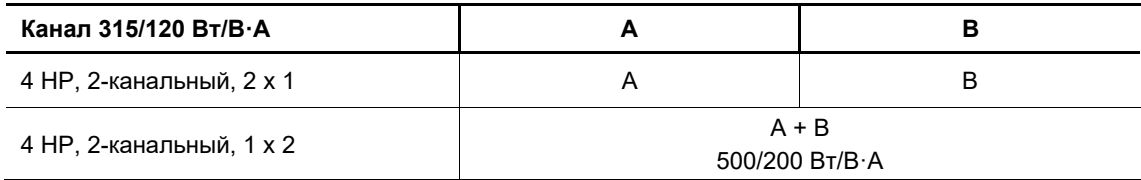

# 5 Технические характеристики

## **5.1 Технические характеристики KNX**

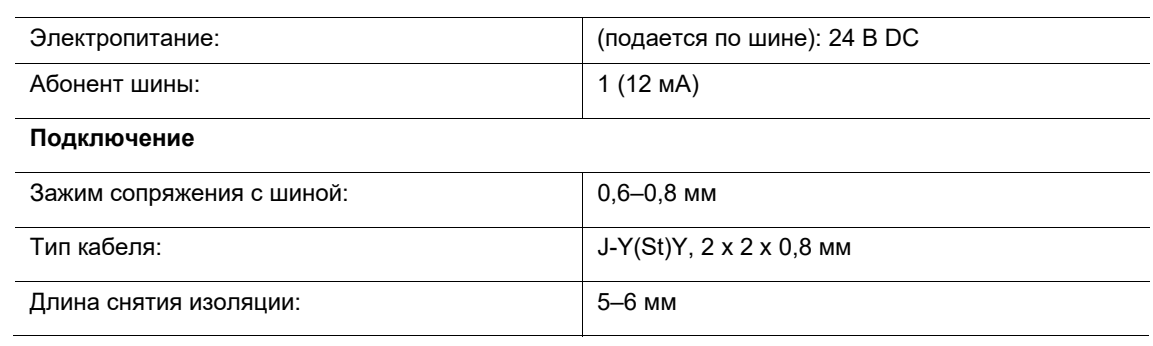

## **5.2 Общие технические характеристики**

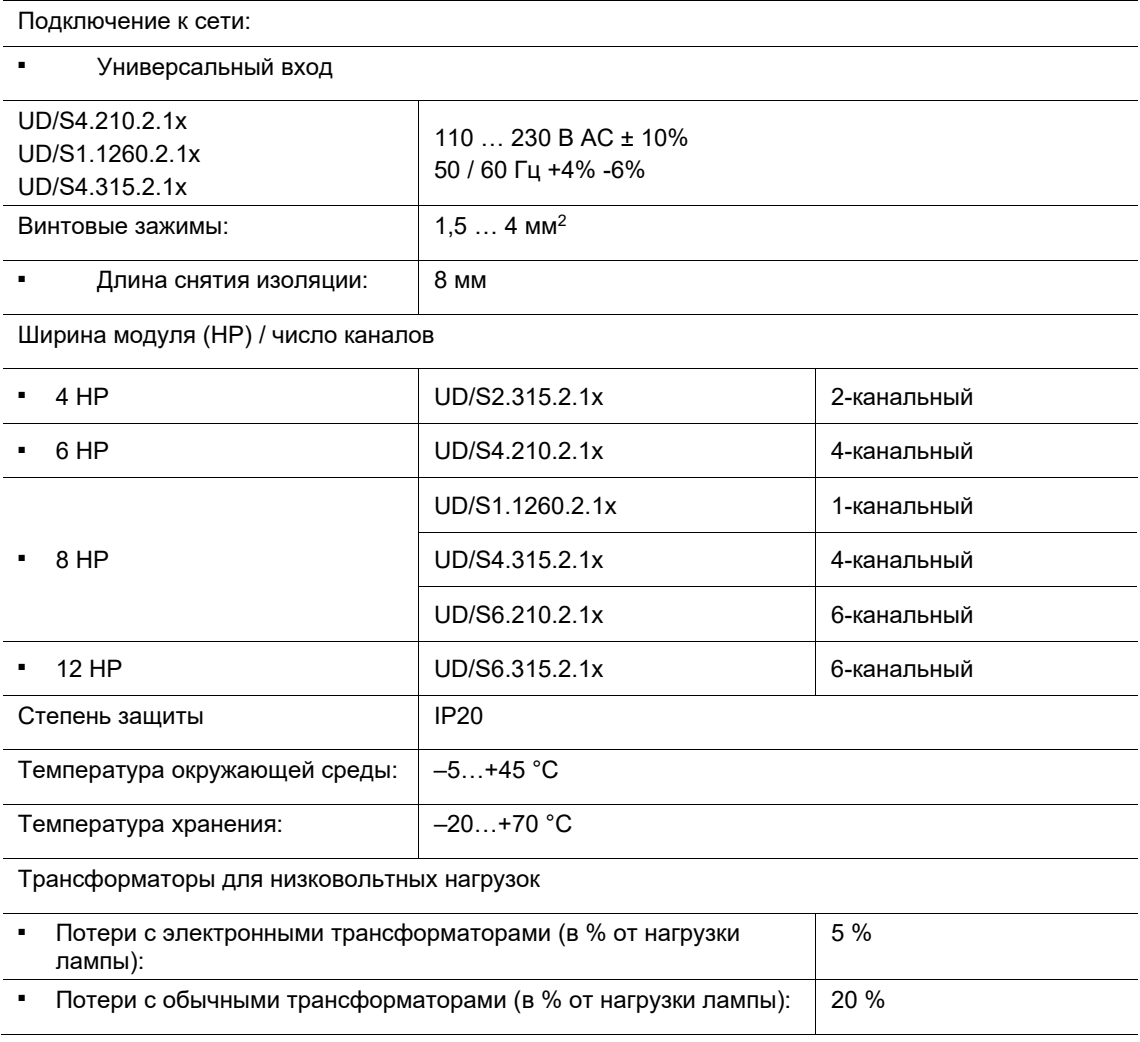

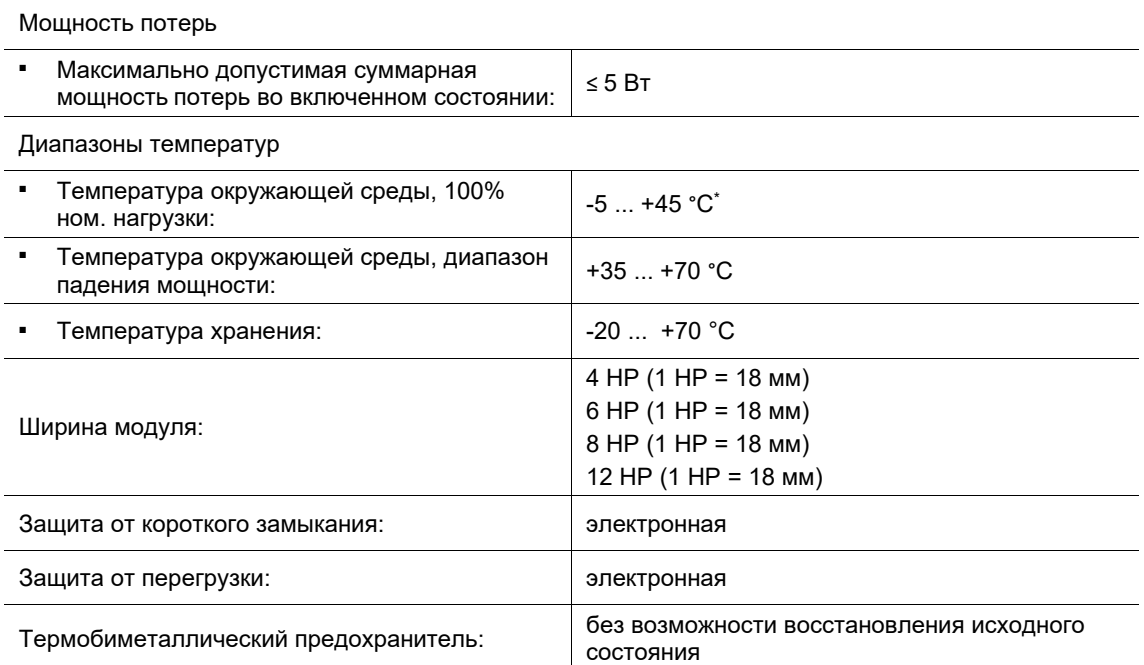

\* Присоединенная мощность рассчитывается как сумма значений электрической мощности, указанных на лампах. В случае с низковольтными галогенными лампами следует учитывать мощность потерь трансформаторов.

\* Контактно-параллельное подключение подсветки недопустимо. Подсветка кнопок возможна только через подключение с нулевым проводом.

## **5.3 Габаритные чертежи**

## **UD/S2.315.2.1x**

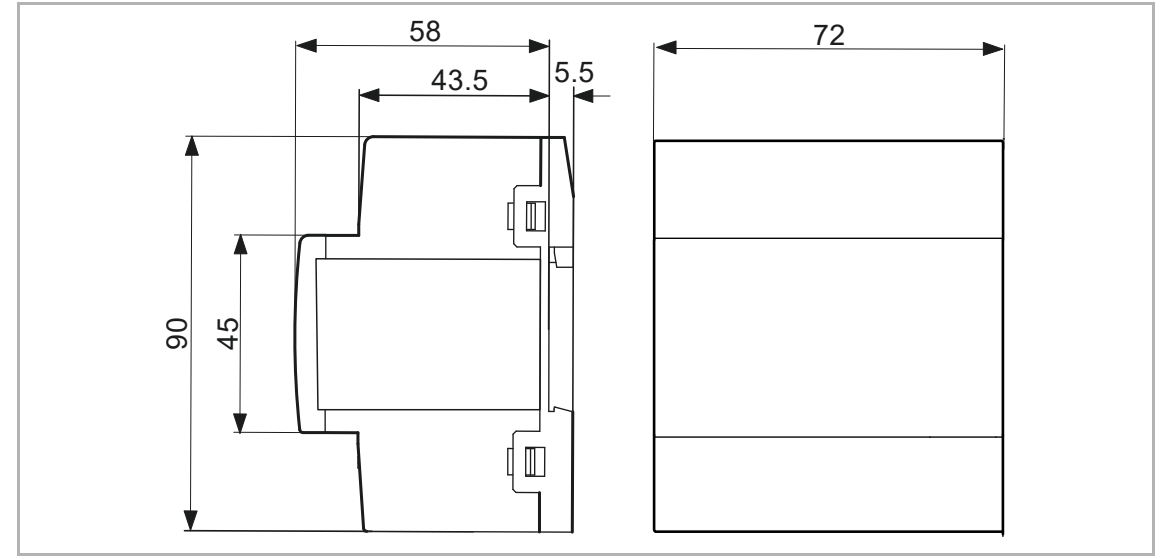

Рис. 5: Размеры (4 HP)

## **UD/S4.210.2.1x**

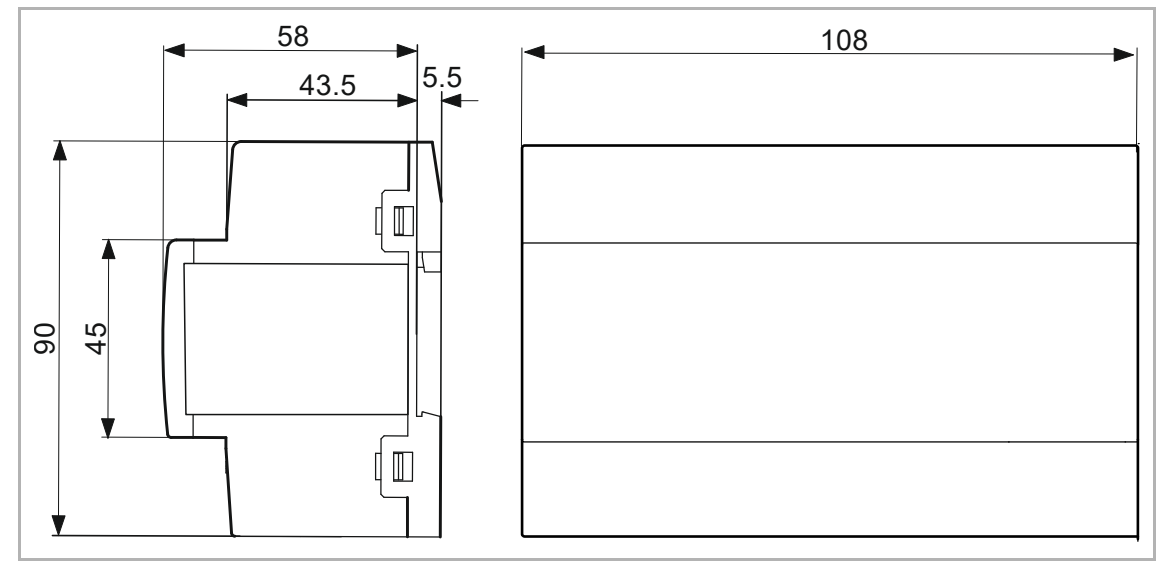

Рис. 6: Размеры (6 HP)

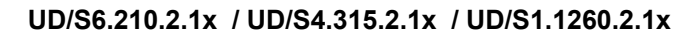

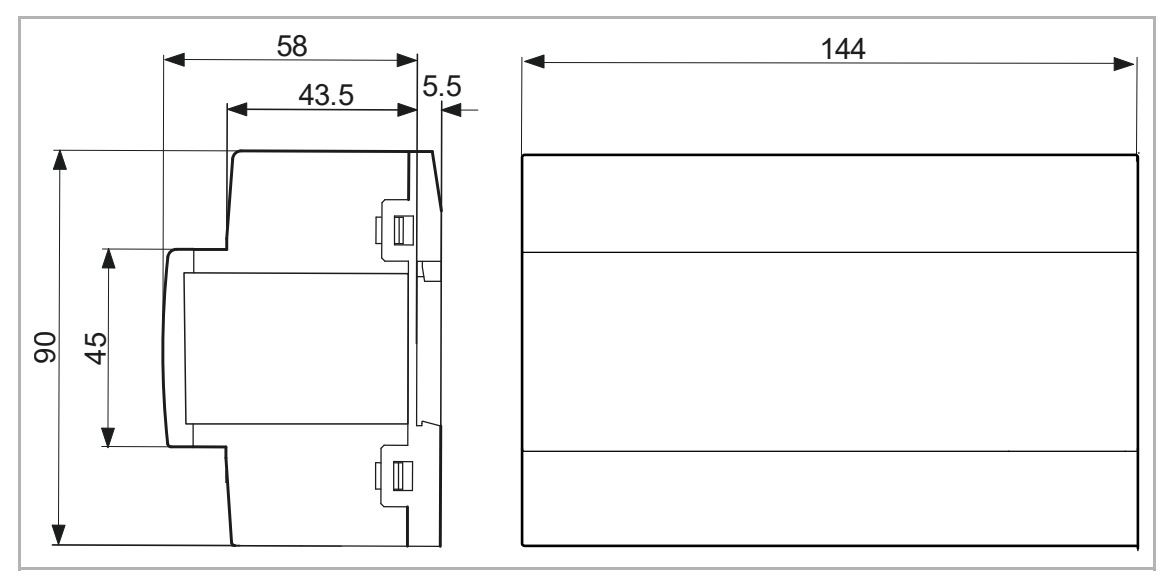

Рис. 7: Размеры (8 HP)

## **UD/S6.315.2.1x**

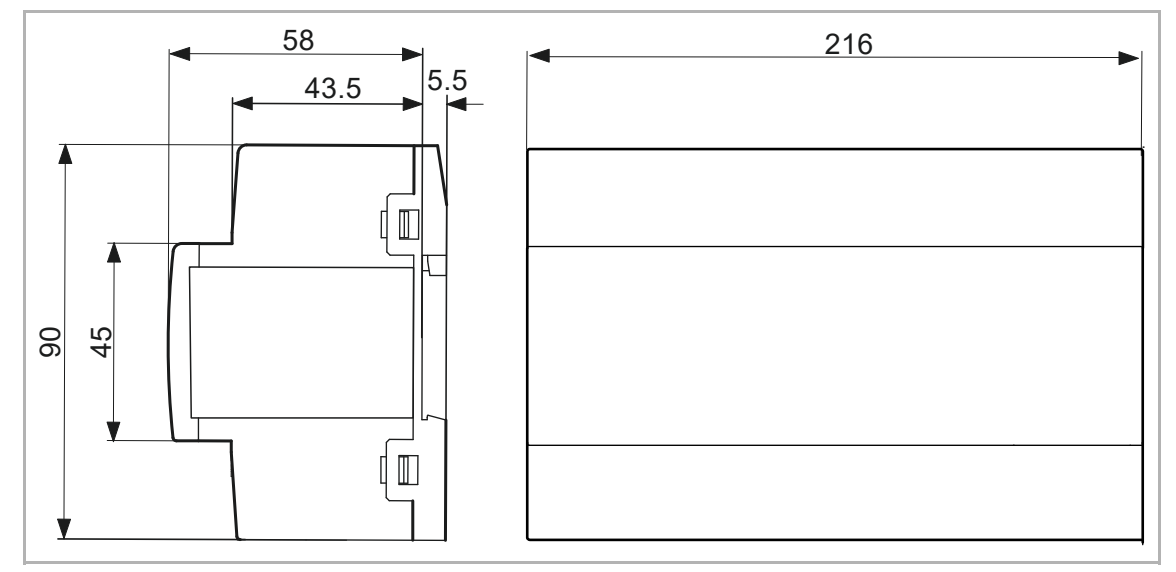

Рис. 8: Размеры (12 HP)

## 6 Подключение и установка/монтаж

## **6.1 Общие указания**

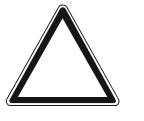

#### **Внимание! Опасность повреждения устройства!**

При параллельном подключении каналов они должны быть подключены к одной фазе. Подключение к разным фазам при параллельном включении ведет к поломке светорегулятора.

- Работа в сетях разделительных трансформаторов с присоединенной мощностью ≤ 10 кВА не допускается!
- Запуск светорегуляторов без нагрузки запрещен.

## **Повышение мощности за счет объединения каналов:**

Повышение мощности путем объединения каналов допускается, но не означает увеличения канальной нагрузки. Объединение каналов настраивается в программе ETS.

## **6.2 Требования к монтажному персоналу**

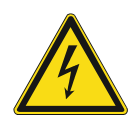

#### **Опасно – электрическое напряжение!**

К установке устройств должны допускаться только лица, владеющие необходимыми знаниями и навыками в области электротехники.

- При нарушении правил установки вы подвергаете опасности свою жизнь и жизнь пользователей электрооборудования.
- Неправильная установка может стать причиной серьезного материального ущерба (например, в результате пожара).

Минимально необходимые для установки специальные знания и условия:

- Применяйте «Пять правил безопасности» (DIN VDE 0105, EN 50110): 1. Обесточить
- 2. Заблокировать от повторного включения
- 3. Убедиться в отсутствии напряжения
- 4. Заземлить и замкнуть накоротко
- 5. Укрыть или отгородить соседние детали, находящиеся под напряжением
- Используйте соответствующее защитное снаряжение.
- Используйте только пригодные инструменты и контрольноизмерительные приборы.
- Выясните тип сети электропитания (TN, IT или TT), чтобы обеспечить предписанные для него условия подключения (классическое зануление, защитное заземление, необходимые дополнительные меры и т. п.).

## **6.3 Монтаж и демонтаж**

Рядное встраиваемое устройство предназначено для установки только на монтажные шины стандартов DIN EN 500022 / DIN 60715 TH 35 (вкл. промышленный вариант).

#### **Монтаж**

Для монтажа устройства выполните следующие действия:

– Установите устройство на монтажную рейку и нажмите, чтобы фиксаторы защелкнулись.

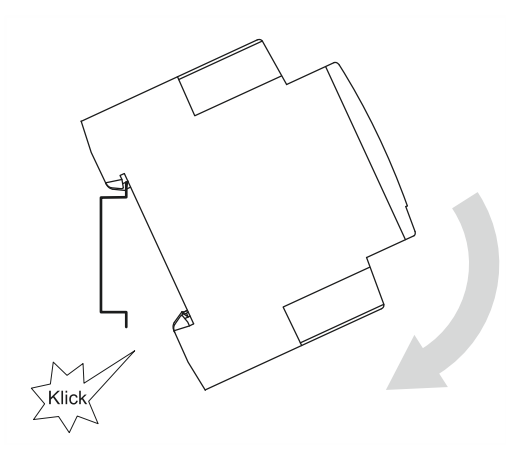

Рис. 9: Установка на монтажную рейку

#### **Демонтаж**

Для демонтажа устройства выполните следующие действия:

– Нажмите на устройство в направлении вниз [1] и потяните на себя [2].

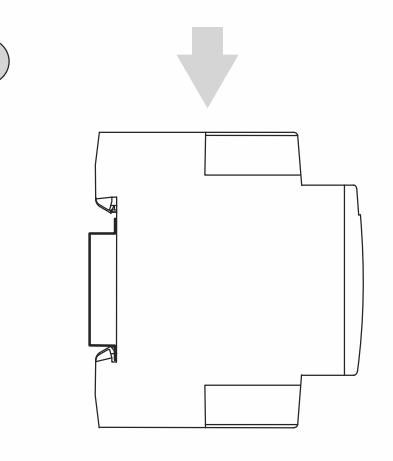

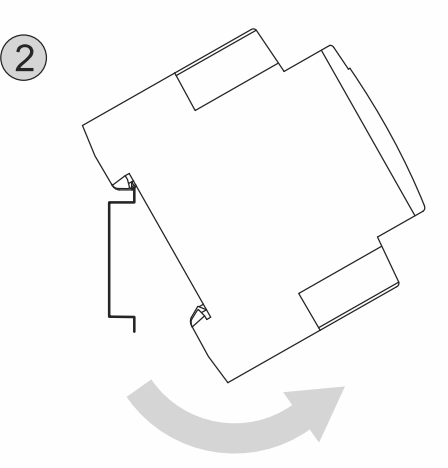

Рис. 10: Снятие с монтажной рейки

## **6.4 Подключение питания**

Электрическое подключение осуществляется посредством винтовых зажимов. Обозначение зажимов указано на корпусе. Соединение с шиной KNX осуществляется с помощью прилагаемого зажима для сопряжения с шиной. В качестве линейного защитного автомата рекомендуется использовать LS16. Отдельное подключение Nпровода для каждого канала.

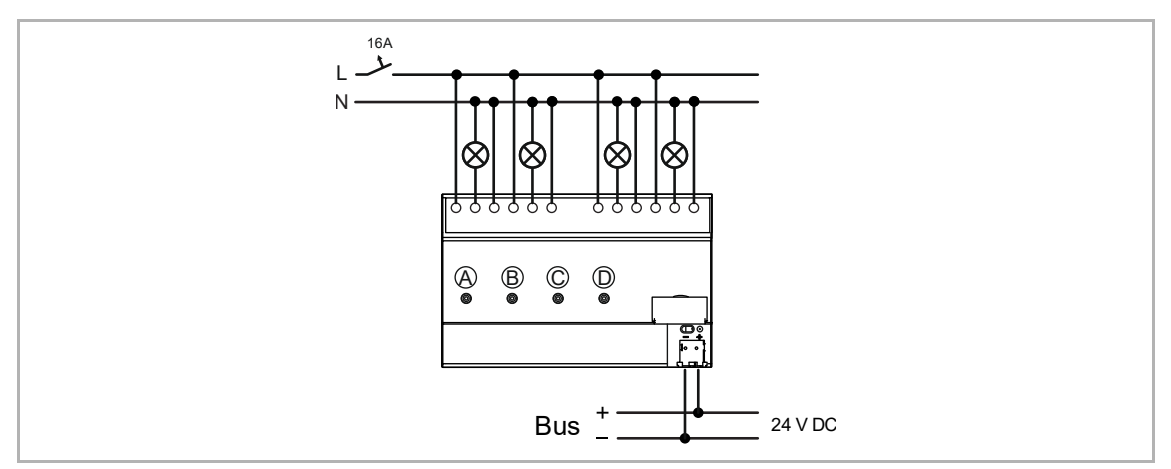

Рис. 11: Пример подключения: однофазовый режим, многоканальный активатор светорегулятора

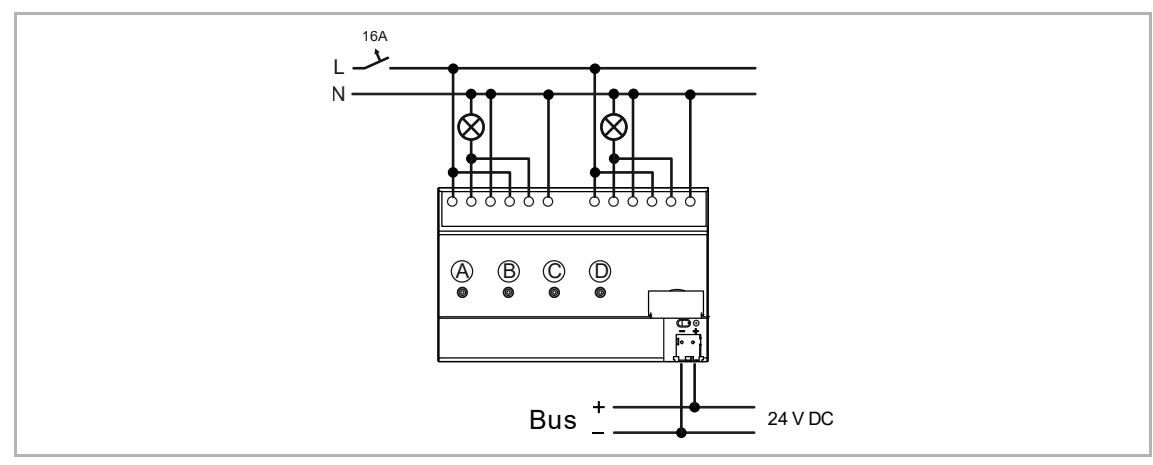

Рис. 12: Пример подключения: объединение каналов, группы по два канала (А и В / С и D), подключенных параллельно

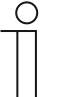

### **Указание**

Допускается использование в разных цепях с УЗО.

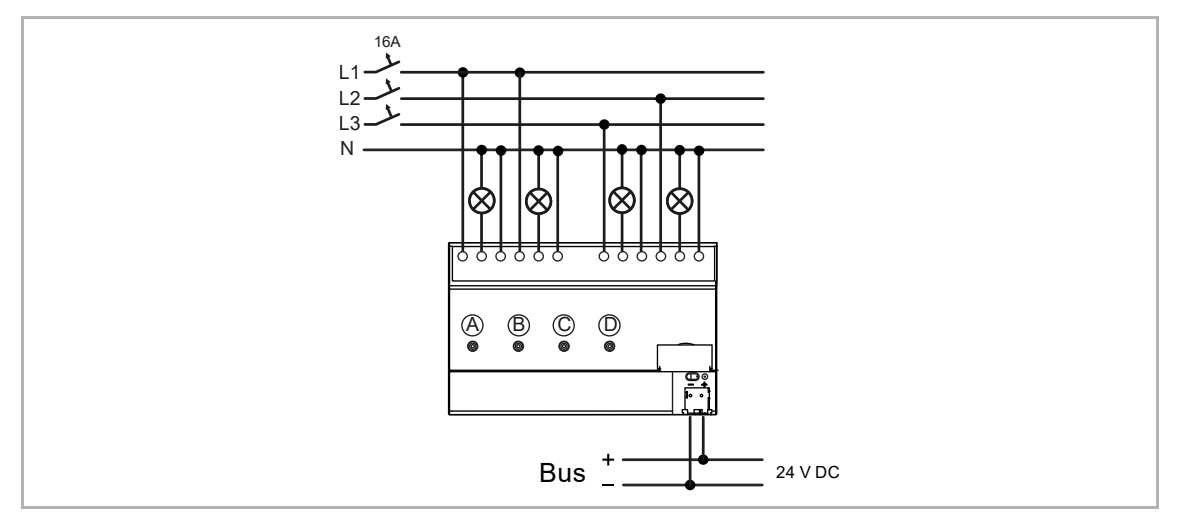

Рис. 13: Пример подключения: многофазная режим, многоканальный активатор светорегулятора

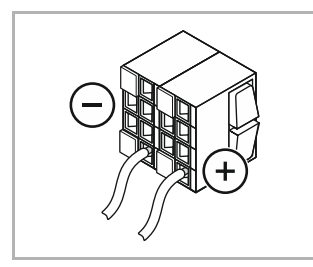

Рис. 14: Клемма подключения KNX

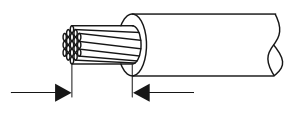

Рис. 15: Длина снятия изоляции

#### Длина снятия изоляции: 8 мм

Длина снятия изоляции для подключения к зажиму сопряжения с шиной: 5 … 6 мм

## **6.5 Температурная характеристика падения мощности (Derating)**

## **6.5.1 Уменьшение присоединенной мощности при работе с LEDi**

- Нагрев светорегулятора определяется главным образом типом подключенных LEDi. LEDi с низким коэффициентом мощности сильнее нагревают светорегулятор, поэтому присоединенную мощность при необходимости следует уменьшить.
- Электроника в случае с LEDi с регулируемой яркостью не стандартизирована. Возможность регулирования яркости можно определить только опытным путем.

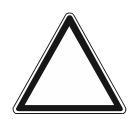

### **Внимание! Опасность повреждения устройства!**

Опасность повреждения устройства из-за перегрева!

- При использовании трансформаторов каждый трансформатор в соответствии с указаниями изготовителя должен иметь отдельную защиту со стороны первичного напряжения или термобиметаллический предохранитель.
- Разрешается использовать только понижающие трансформаторы с малым выходным напряжением с обмоткой стандарта DIN EN 61558.

## **6.5.2 Работа с трансформаторами / расчет номинальной мощности**

#### **Работа с трансформаторами:**

Регулировка яркости ламп при работе с обычными трансформаторами сопряжена с дополнительной мощностью потерь. В результате этого максимально допустимая подключаемая мощность ламп снижается.

#### **Пример 1:**

Pном. = 315 ВА

 $P_{\text{ddAT}} = 0.95 * P_{\text{HOM}} = 299 \text{ BA}$  для электронных трансформаторов (-5%)

 $P_{\text{ddAT}}$  = 0,80  $*$   $P_{\text{HOM}}$  = 252 ВА для трансформаторов Си $Fe$  (-20%)

## **Пример 2:**

Pном. = 210 ВА  $P_{\text{ddAT}} = 0.95 * P_{\text{HOM}} = 199 \text{ BA}$  для электронных трансформаторов (-5%)  $P_{\text{ddAT}}$  = 0,80 \*  $P_{\text{HOM}}$  = 168 ВА для трансформаторов Си $Fe$  (-20%)

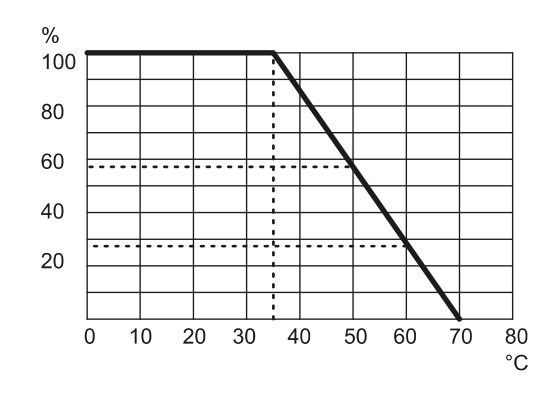

## **6.5.3 Температурная характеристика падения мощности**

Рис. 16: Температурная характеристика падения мощности

### Легенда:

- %: значение в процентах от номинальной мощности
- °C: температура окружающей среды

Максимальная присоединенная мощность (100%) допускается при температурах окружающей среды от -5 °C до +45 °C.

Вне этого диапазона действует кривая потери мощности.

# 7 Ввод в эксплуатацию

## **7.1 Первый ввод в эксплуатацию / настройка параметров**

Если при первом вводе в эксплуатацию действительная нагрузка превышает максимально допустимую для замкнутого канала, в зависимости от применяемого типа можно выполнить объединение каналов в группы. Объединение в группы (параллельное подключение) осуществляется в наладочной программе ETS.

Если шина KNX еще не подключена, короткое нажатие на клавишу во время первого ввода в эксплуатацию запускает тест нагрузки на соответствующем канале.

При первом вводе в эксплуатацию и перед подключением управление устройством выполняется вручную с помощью локальных кнопок.

С помощью наладочной программы ETS можно реализовать различные функции. Функции устройства зависят от параметров, выбранных в соответствующей программе.

## **Повторный ввод в эксплуатацию**

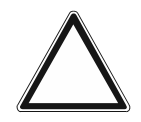

#### **Внимание! Опасность повреждения устройства!**

При повторном включении через линейный защитный автомат следует выждать 30 секунд.

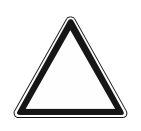

#### **Внимание! Опасность повреждения устройства!**

Опасность выхода из строя!

В ходе ввода в эксплуатацию активаторы выполняют автоматический тест на наличие нагрузки. При вводе в эксплуатацию без нагрузки каналы/группы не распознаются.

– Запрещается включать активаторы светорегулятора без нагрузки.

Активатор светорегулятора автоматически определяет подключенную нагрузку после включения сетевого напряжения (эту функцию можно настроить). При возникновении проблем с этой функцией режим работы для любого из каналов можно изменить вручную, воспользовавшись программой ETS.

После имевшего место сбоя сетевого питания активатор восстанавливает заданные настройки.
# **7.2 Программное обеспечение**

Для ввода устройства в эксплуатацию необходимо задать физический адрес. Назначение физического адреса, а также настройка параметров производится с помощью программы Engineering Tool Software (ETS).

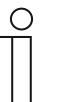

# **Примечание**

Данные устройства являются приборами системы KNX и отвечают требованиям стандарта KNX. Для выполнения работ требуются специальные знания в объеме тренингов KNX.

# **7.2.1 Подготовка**

- 1. Подключите ПК к шине KNX с помощью интерфейса KNX (например, наладочного интерфейса/адаптера).
	- На ПК должна быть установлена программа Engineering Tool Software (ETS) (нативное приложение версии ETS 4.0 или выше).
- 2. Включите питание шины.

# **7.2.2 Присвоение физического адреса**

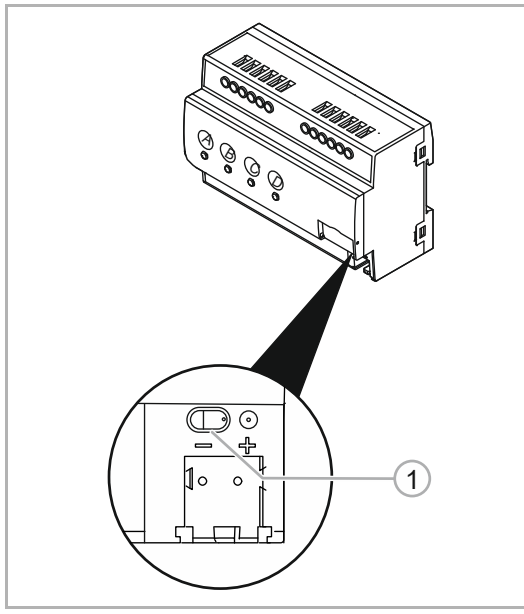

Рис. 17: Клавиша программирования (на примере 4-канальной модели)

# **7.2.3 Присвоение группового адреса(ов)**

Групповые адреса задаются с помощью программы ETS.

- 1. Нажмите клавишу программирования [1].
	- Красный светодиод режима программирования мигает.

# **7.2.4 Выбор приложения (прикладной программы)**

Приложения загружаются в устройство с помощью программы ETS.

# **7.2.5 Дифференцирование приложений**

ETS позволяет реализовать различные функции.

Подробное описание параметров, см. главу 11 "Описания приложений/параметров" на стр. 44 (только на языках DE, EN, ES, FR, IT и NL).

# 8 Возможности обновления

Обновление прошивки осуществляется через шину KNX при помощи ETS-приложения «KNX Bus Update», разработанного ABB Stotz-Kontakt GmbH.

Приложение позволяет обновлять операционные системы различных KNX-устройств без замены аппаратной части. Текущие файлы прошивок автоматически загружаются через программу ETS из сети Интернет.

Проверить текущую версию прошивки в устройстве можно с помощью ETS. В меню «Информация об устройстве» отображается версия прошивки устройства.

Приложение можно загрузить бесплатно в онлайн-магазине KNX. Однако для этого понадобится указать данные текущей лицензии ETS.

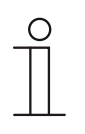

# **Указание**

Актуальную прошивку можно также загрузить из онлайн-каталога (www.busch-jaeger-catalogue.com). Файл находится на странице устройства в разделе «Программное обеспечение».

# 9 Управление

# **9.1 Элементы управления**

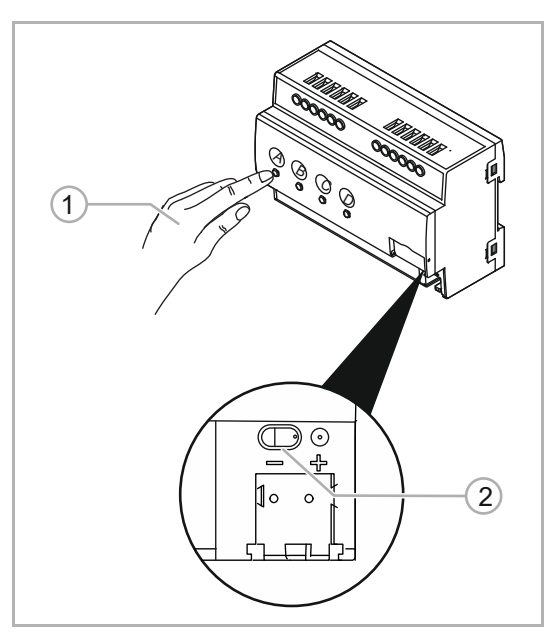

Рис. 18: Элементы управления (на примере 4 канальной модели)

- [1] Светодиодные кнопки каждого из каналов (A-x) для локального управления и индикации
- [2] Клавиша программирования: переключение в режим программирования

# **9.2 Индикатор состояния**

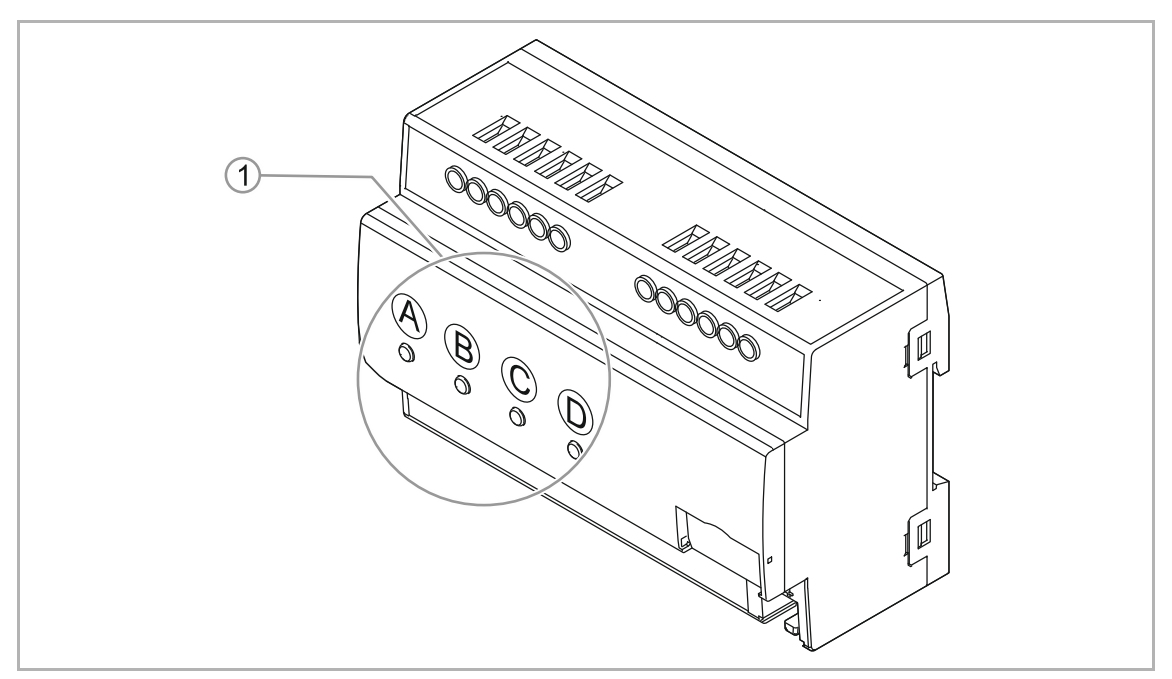

Рис. 19: Индикаторы состояния (на примере 4-канальной модели)

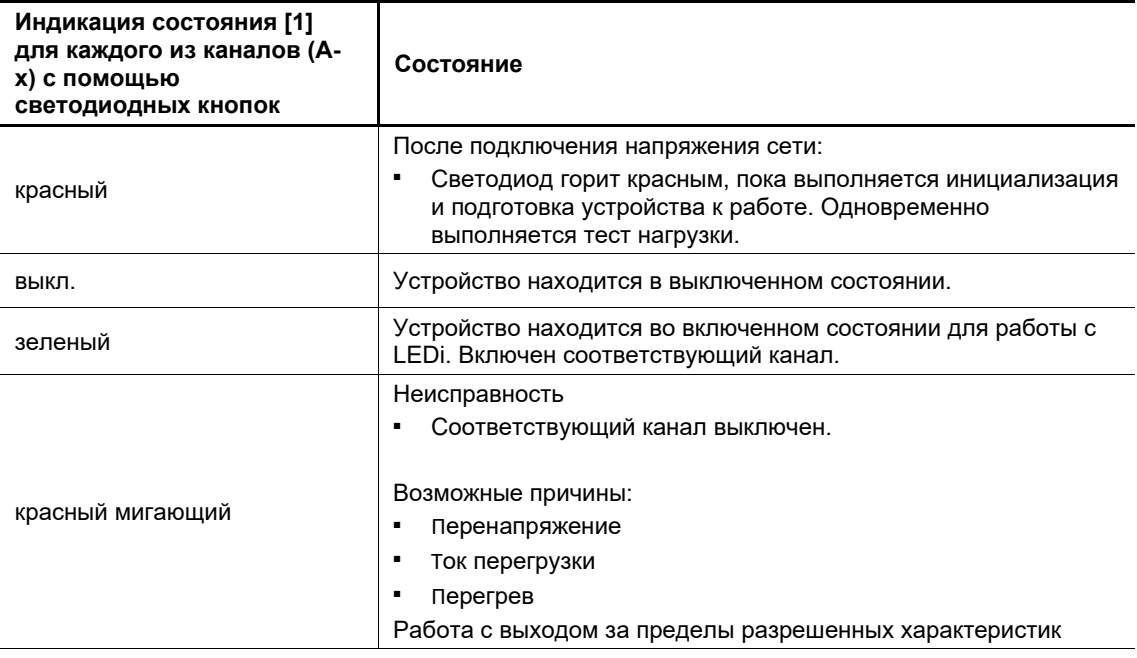

Таб.3: Индикатор состояния

# **9.3 Локальное управление устройством**

Управление устройством осуществляется посредством датчиков KNX или с помощью локальных органов управления на самом устройстве.

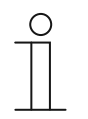

#### **Указание**

Даже если устройство не интегрировано в систему KNX, устройством можно управлять локально при помощи соответствующей канальной кнопки:

# **Переключение из ручного режима в режим KNX**

Для управления активатором нажмите на устройстве соответствующую светодиодную кнопку. Если на кнопке загорится красный индикатор, возможно управление каналами вручную. Управление через шину заблокировано. Для переключения в KNX-режим достаточно еще раз нажать ту же светодиодную кнопку. Тем не менее, нужно, чтобы эта функция была заранее настроена.

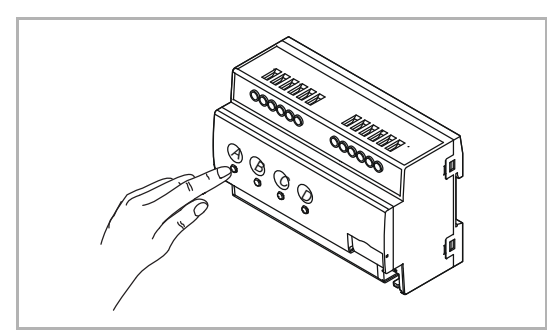

Рис. 20: Локальное управление устройством (на примере 4-канальной модели)

## **Включение/выключение:**

- Короткое нажатие на кнопку
	- При включении: устройство реагирует в соответствии с заданными параметрами.
	- При выключении: устройство реагирует в соответствии с заданными параметрами.

# **Светорегулировка:**

- Длинное нажатие на кнопку
	- При снижении яркости до минимального значения устройство останавливается на этом значении. Если продолжать удерживать клавишу нажатой, устройство начнет увеличивать яркость.

#### **В случае неисправности:**

- Короткое нажатие на кнопку
	- Подтверждение сообщения об ошибке

# **Тест нагрузки:**

- Длинное нажатие на кнопку > 10 секунд
	- Если шина KNX подключена, длинное нажатие на кнопку (> 10 секунд) запускает тест нагрузки на соответствующем канале.

Локальное управление с помощью светодиодных кнопок на устройстве  $(A-x)$ 

# 10 Техническое обслуживание

# **10.1 Очистка**

Для очистки устройства используйте мягкую сухую тряпку.

– Если этого недостаточно, можно немного смочить тряпку мыльным раствором.

# 11 Описания приложений/параметров

# **11.1 Приложение «Привязка каналов»**

С помощью функции привязки каналов можно связывать физические выходы с логическими KNX-каналами. Так, например, можно объединить выходы для увеличения подключаемой нагрузки, подключив их параллельно.

# **11.1.1 Объединение выходов**

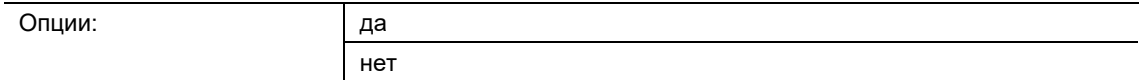

# **11.1.2 Выход x**

Этот параметр позволяет привязать определенные выходы к соответствующим каналам и тем самым объединить их.

Например: подключить параллельно выхода А и выход В, после чего оба выхода можно будет использовать как единый канал, используя логический KNX-канал А.

- Выход A: канал A
- Выход B: канал A

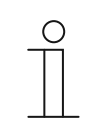

#### **Указание**

Число каналов (см. ниже) изменяется в соответствии с выполненными здесь настройками!

# **11.2 Приложение «Настройки устройства»**

#### **11.2.1 Общие сведения**

В этом окне настраиваются параметры высшего уровня, распространяющиеся на все устройство.

## **11.2.1.1 Разрешить ручное управление**

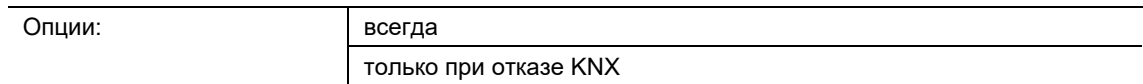

всегда:

– Кнопки на устройстве работают всегда.

- только при отказе KNX:
	- Кнопки на устройстве работают только при отказе KNX.

Этот параметр определяет, можно ли использовать кнопки на лицевой панели всегда или только при отказе шины KNX.

По умолчанию телеграмма ВКЛ, принятая через 1-битный объект связи «EF: деблокировка» деблокирует устройство, а телеграмма ВЫКЛ – блокирует. Данный параметр позволяет инвертировать это поведение.

# **11.2.1.2 Использовать сигнал централизованного управления**

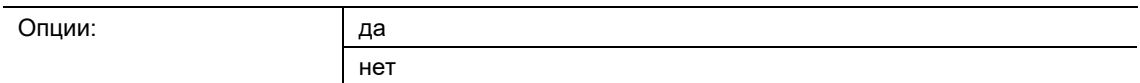

- да:
	- Отфильтровывать сигналы централизованного управления сетевой организации.
- нет (например, при работе от генератора)
	- Отключает фильтр сигналов централизованного управления.

Этот параметр позволяет отфильтровывать сигналы централизованного управления, поступающие от сетевой организации. Так как при использовании генератора (например, на судах) сигналы централизованного управления, как правило, не используются, в этом случае рекомендуется отключать фильтр этих сигналов.

Параметр позволяет деблокировать 1-битный объект связи «Работает». Дальнейшая настройка производится с помощью параметров, доступных после деблокировки.

# **11.2.1.3 Разрешить объект связи «Работает»**

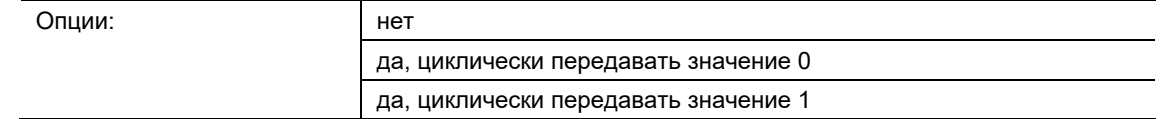

- нет:
	- Объект связи запрещен.
- да, циклически передавать значение 0:
	- Объект связи *Работает* будет передаваться на шину KNX циклически со значением 0.
- да, циклически передавать значение 1:
	- Объект связи *Работает* будет передаваться на шину KNX циклически со значением 1.

Объект связи *Работает* сообщает о присутствии устройства на шине KNX. Эту циклическую телеграмму можно использовать для контроля внешним устройством. Когда телеграммы прекращают поступать, это означает неисправность устройства или обрыв KNX-линии, ведущей к передающему устройству.

# **11.2.1.4 Цикл передачи**

Опции: Настройка в диапазоне от 00:00:01 до 18:12:15 (чч:мм:сс)

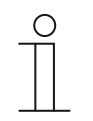

# **Указание**

Параметр доступен, только если параметр «Разрешить объект связи «Работает» установлен на «да, циклически передавать значение 0» или «да, циклически передавать значение 1».

Здесь настраивается интервал, с которым объект связи *Работает* циклически передает телеграмму.

# **11.3 Приложение «Сценарии»**

#### **11.3.1 Конфигурация сценариев**

В этом окне параметров можно привязать к сценарию светорегулятора определенный KNX-сценарий. Это позволяет интегрировать в светорегулятор любой из 64 KNXсценариев.

Устройство поддерживать 32 сценария на каждом канале. Эти сценарии соответствуют сценариям светорегулятора. Любой из сценариев можно привязать к выбранному каналу. Ниже речь идет о компонентах сценариев. Один компонент может использоваться сразу в нескольких сценариях.

#### **11.3.1.1 Сценарий светорегулятора x: KNX-сценарий**

В этом окне настраиваются свойства сценариев и компонентов сценария. Компонентом сценария может быть любой канал на выходе светорегулятора.

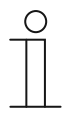

#### **Указание**

В этом окне параметров отображаются все теоретически доступные каналы. Инженер-наладчик должен лично убедиться, что требуемый компонент подключен к выходу. Ни программа ETS, ни сам светорегулятор такую проверку не выполняют.

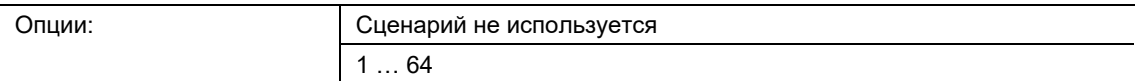

- Сценарий не используется:
	- Сценарий светорегулятора x не используется.
- $1...64$ :
	- KNX-сценарий y (1…64) привязан к сценарию светорегулятора x. Становится доступным окно параметров сценария светорегулятора x.

Это параметр связывает сценарий светорегулятора с KNX-сценарием. Это позволяет использовать все из 64 возможных номеров KNX-сценариев для 32 сценариев светорегулятора.

Данное окно параметров видно, только если в окне «Конфигурация сценариев» сценарий светорегулятора x связан с каким-либо KNX-сценарием.

В этом окне настраиваются свойства сценариев и компонентов сценария. Компонентом сценария может быть любой канал на выходе светорегулятора. Здесь можно назначить всем каналам соответствующее значение яркости.

# **11.3.2 Сценарий светорегулятора x**

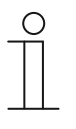

**Указание**

Данное окно параметров видно, только если в окне «Конфигурация сценариев» сценарий светорегулятора x связан с каким-либо KNXсценарием.

# **11.3.2.1 Время перехода между сценариями**

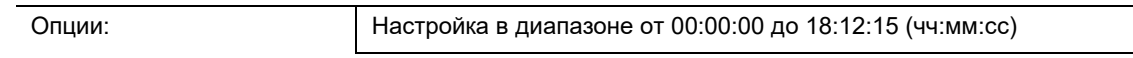

Этот параметр задает время, за которое компоненты сценария достигают своего значения (значения яркости), после того как сценарий будет вызван. По завершении процедуры светорегулировки компоненты сценария выходят на значение яркости, заданное в сценарии.

После вызова сценария все его компоненты в течение заданного времени изменяют свое текущее значение яркости на значение яркости, настроенное в параметрах.

## **11.3.2.2 Перезаписывать сохраненные значения сценария при загрузке**

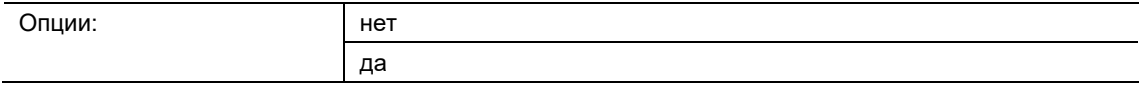

- нет:
	- После загрузки или восстановления напряжения на шине KNX параметры компонентов сценария не будут замещаться значениями, заданными в ETS. Если параметры сценария еще не настроены, светорегулятор установит максимальную яркость.
- да:
	- После загрузки или восстановления напряжения на шине KNX параметры компонентов сценария будут замещаться значениями, заданными в ETS.
	- Обычно при загрузке настроенные параметры сценария передаются в светорегулятор. Чтобы каждый раз после загрузки не перенастраивать значения сценария вручную, можно с помощью этого параметра запретить загрузку параметров сценария в светорегулятор. В результате будут сохранены значения, настроенные через шину KNX.

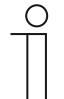

# **Указание**

Обычно при загрузке настроенные параметры сценария передаются в светорегулятор. Следует помнить, что, если в приложении ETS не были внесены изменения, то при частичной ETS-загрузке настроенные параметры сценария не передаются из ETS заново. Для того, чтобы параметры сценария передавались в светорегулятор даже при отсутствии изменений, необходимо выполнить в ETS обычную загрузку с помощью функции «Программирование приложения».

# **11.3.2.3 Канал X - значение сценария**

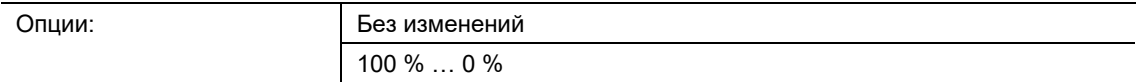

- без изменений (не является составляющей данного сценария):
	- Канал не относится к этому сценарию. Вызов сценария не влияет на канал. Текущее значение яркости остается без изменений. Даже при сохранении сценария через шину KNX значение яркости для канала не сохраняется.
- 100%....0%:
	- Канал относится к этому сценарию. При вызове сценария его компонент приобретает заданное значение яркости. Если заданное значение яркости больше или меньше настроенного максимального/минимального значения светорегулировки соответствующего компонента сценария, то соответствующее значение светорегулировки сохраняется в сценарии.

Этот параметр задает значение яркости, которое будет принимать компонент сценария при вызове этого сценария.

# **11.4 Приложение «Шаблоны параметров»**

В приложении «Шаблоны параметров» находятся шаблоны окон параметров, на которые может ссылаться любой канал выхода светорегулятора. В самом начале конфигурирования канала необходимо выбрать, будут ли ссылаться настройки канала на шаблонное окно или на индивидуальное окно параметров. Выбор осуществляется в соответствующем окне параметров «Канал x» (см. главу "Приложение «Канал x»" на стр. 80).

Преимущество шаблонных окон заключается в том, что настройки, содержащиеся в нем, распространяются на все каналы, благодаря чему каждый из каналов на выходе ведет себя идентично остальным.

Кроме того, использование шаблонных окон значительно упрощает настройку и делает ее нагляднее. Так как изменение параметров в шаблонном окне влияет на все каналы, программисту достаточно изменить всего один параметр. Например, если необходимо ограничить максимальное значение светорегулировки в системе 90 %, нужно только установить максимальное значение светорегулировки на 90 % в шаблонном окне, и все каналы автоматически получат это значение.

Ниже приведены внешний вид и описание шаблонных окон с параметрами. Они соответствуют индивидуальным окнам параметров с той лишь разницей, что шаблонное окно действует на все каналы, а индивидуальное – только на конкретный канал.

## **11.4.1 Настройки по умолчанию**

В данном окне параметров находятся базовые установки, в частности, диапазон светорегулировки, поведение выхода светорегулятора при переключении и регулировке освещения.

## **11.4.1.1 Выбор нагрузки**

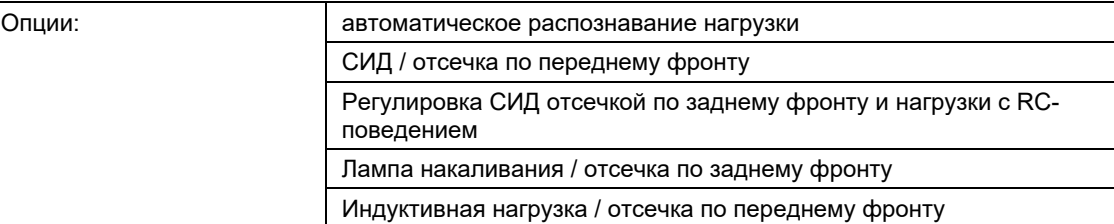

- автоматическое распознавание нагрузки:
	- Светорегулятор автоматически определяет, подключена ли индуктивная нагрузка. Если нет, он переключается на регулировку с фазовой отсечкой по переднему или заднему фронту.
- СИД / отсечка по переднему фронту:
	- Без плавного пуска предназначено для работы со светодиодными лампами. Светорегулятор блокирует подачу тока на лампу до истечения заданного времени. Варьирование задержки позволяет плавно регулировать подключенные светодиодные лампы.
- Регулировка СИД отсечкой по заднему фронту и нагрузки с RC-поведением:
	- Для светодиодных ламп с регулировкой фазовой отсечкой по заднему фронту: при прохождении через нулевое значение включаются лампы (плавный пуск), и корректируется их поведение при запуска, а по истечении заданного времени лампы снова отключаются.
- Лампа накаливания / отсечка по заднему фронту:
- При прохождении через нулевое значение лампа накаливания включается, а по истечении заданного времени – выключается.
- Индуктивная нагрузка / отсечка по переднему фронту:
	- При включении, как правило, выполняется плавный пуск.

Этот параметр определяет режим работы светорегулятора.

# **11.4.1.2 Минимальное значение светорегулировки**

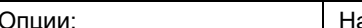

Опции: Настройка в диапазоне от 100 до 0,4 (%)

Этот параметр задает минимальное значение яркости для ламп. Если задать минимальное значение светорегулировки, превышающее максимальное, то светорегулятор примет минимальное значение равное максимальному.

Если через объект связи «Значение яркости» будет получено значение яркости ниже заданного минимального значения светорегулировки, то будет установлено минимальное значение светорегулировки.

Минимальное значение светорегулировки также распространяется на регулировку освещения и функции «Лестничное освещение», «Ведомый» и сценарии.

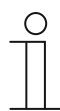

#### **Указание**

При настройке значений яркости для тех или иных функций светорегулятора следует убедиться, что установленные здесь базовые настройки минимального и максимального значения светорегулировки допускают это. Это также действительно для значений яркости при принудительном управлении и параметров, заданный в окне «Шаблоны параметров -> Неисправность», например, «Яркость после восстановления питания».

# **11.4.1.3 Максимальное значение светорегулировки**

Опции: Настройка в диапазоне от 100 до 0,4 (%)

Этот параметр задает максимальное значение яркости ламп. Если указать максимальное значение ниже минимального, то светорегулятор установит максимальное значение равное минимальному.

Если через объект связи «Значение яркости» будет получено значение яркости ниже заданного максимального значения светорегулировки, то будет установлено максимальное значение светорегулировки.

Максимальное значение светорегулировки также распространяется на регулировку освещения и функции, а также сценарии.

# **11.4.1.4 Значение при включении (функция переключения)**

Опции: Настройка в диапазоне от 100 до 0 (%)

Данный параметр задает значение яркости, с которой лампа будет включаться при получении телеграммы ВКЛ.

Если установить значение, лежащее вне пределов светорегулировки (т. е. не между максимальным и минимальным значением), то в качестве яркости будет взято либо минимальное, либо максимальное значение светорегулировки.

Если, например, в результате регулировки освещения лампа уже включилась с яркостью, не соответствующей значению при включении, но получила телеграмму ВКЛ, то яркость будет установлена на значение при включении.

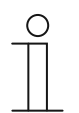

#### **Указание**

Сохранение последнего значения яркости выполняется при каждом получении телеграммы ВЫКЛ, если только лампа уже не выключена в этот момент. Если же она выключена, то выключенное состояние не сохраняется в качестве последнего значения яркости даже при получении телеграммы ВЫКЛ.

Если во время уменьшения яркости поступила еще одна телеграмма ВЫКЛ, то в качестве последнего значения яркости сохраняется текущая яркость.

При отказе напряжения на шине KNX, загрузке или перезапуске последнее значение яркости удаляется, и значение при включении устанавливается на 100 %.

Для ламп и выходов система сохраняет раздельные значение последней яркости.

Если выход изменил яркость, включился или выключился по получении централизованной телеграммы, последнее значение яркости для лампы остается неизменным.

# **11.4.1.5 Время светорегулировки до значения при включении (0 = мгновенно)**

Опции: Настройка в диапазоне от 00:00:00 до 18:12:15 (чч:мм:сс)

- 0:
	- Мгновенно. Выход выполняет включение без нарастания (команда ON).
- 00:00:01….18:12:15
	- В течение этого времени происходит переход от 0 % яркости до значения при включении.

Этот параметр позволяет настроить плавный пуск. Для этого пользователь задает время, за которое выход, получив телеграмму ВКЛ, изменит яркость от 0 % до значения при включении. Это время действительно только для телеграмм ВКЛ (1 бит).

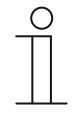

#### **Указание**

При установке времени светорегулировки менее 32 секунд следует учитывать, что оно будет округлено до ближайшего значения (Fade Time). Это подразумевает следующую трансформацию:

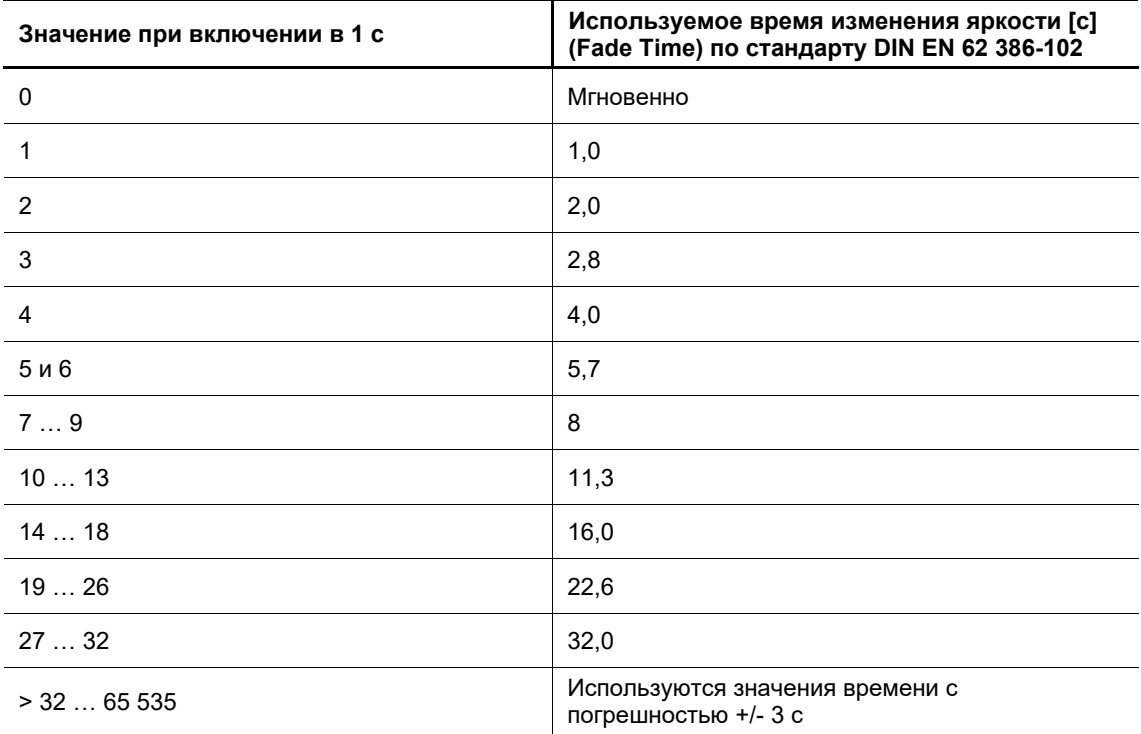

Время изменения яркости или Fade Time определено как время, необходимое для изменения мощности лампы от текущей яркости до конечной заданной яркости.

Если лампа выключена, время прогрева и время зажигания не учитываются во времени изменения яркости.

# **11.4.1.6 Возможность изменения времени светорегулировки через объект «Гибкое время светорегулировки/Fade Time»**

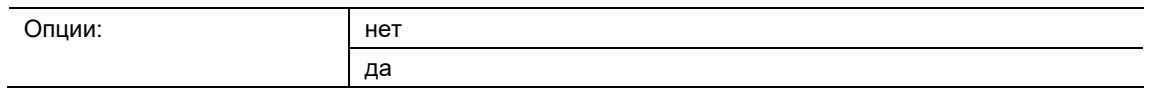

нет:

– Время светорегулировки жестко задано и не может быть изменено через шину KNX.

да:

– Время светорегулировки можно изменить через шину KNX посредством объекта связи «Гибкое время светорегулировки».

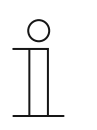

# **Указание**

Значение времени светорегулировки поступает через объект связи «Канал x - гибкое время светорегулировки» и влияет на различные выходные функции:

- время светорегулировки для значения при включении/выключении
- время светорегулировки для значения яркости
- время перехода для сценария

Для того чтобы использовать функцию «Гибкое время светорегулировки» необходимо, во-первых, разрешить использование на выходе объекта связи «Гибкое время светорегулировки». Кроме того, нужно выбрать функцию для параметра, который можно будет изменять через KNX.

# **11.4.1.7 Разрешить включение через светорегулировку (функция относительной светорегулировки)**

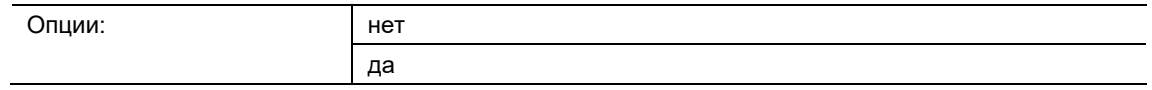

■ нет:

- Включение телеграммой светорегулировки запрещено. Для изменения яркости необходимо, чтобы выход был включен.
- да:
	- Включение телеграммой светорегулировки разрешено.

Этот параметр определяет включение выхода при использовании светорегулировки через объект связи «Относительная светорегулировка».

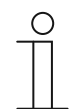

# **Указание**

Дополнительные настройки осуществляются в блоке «Функции относительной светорегулировки» (см. далее ниже).

# **11.4.1.8 Разрешить включение через значение светорегулировки (функция значения светорегулировки)**

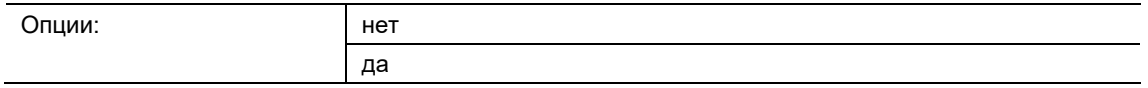

■ нет:

– Включение телеграммой значения яркости запрещено. Для установки яркости необходимо, чтобы выход был включен.

■ да:

– Включение телеграммой значения яркости разрешено.

Этот параметр определяет включение выхода при установке яркости через объект связи «Значение яркости».

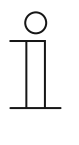

#### **Указание**

Дополнительные настройки осуществляются в блоке «Функции значения светорегулировки» (см. главу 11.4.1.15 "Разрешить выключение через значение светорегулировки (функция значения светорегулировки)" на стр. 59).

# **11.4.1.9 Яркость при выключении (функция переключения)**

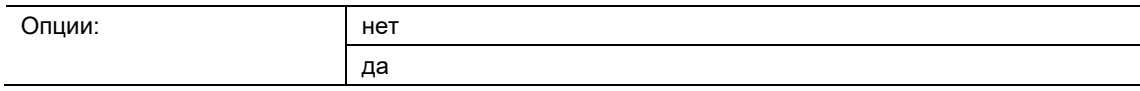

- нет:
	- Полное выключение по заданной временной характеристике изменения яркости (ВЫКЛ, яркость 0 %).

да:

– Выключение не до значения 0, а до заданной яркости.

Данный параметр определяет, будет ли при поступлении телеграммы ВЫКЛ выполняться полное отключение света или только снижение до яркости «Значение при выключении».

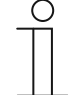

#### **Указание**

Реакция канала на функцию выхода «Яркость при выключении» настраивается в окне «Базовые настройки».

Данный параметр деблокирует объект связи «Центральное управление: активировать яркость при выключении». С помощью этого объекта связи можно сделать так, чтобы канал не отключался при получении команды ВЫКЛ (значение 0 на объекте «Канал X: переключение»). Вместо этого канал канал будет уменьшать яркость до заданного минимального значения. Это позволяет предотвратить полное отключение света в ночное время, например, в больницах или домах престарелых.

Поддержку этой функции необходимо разрешить для каждого из каналов.

# **11.4.1.10 Значение при выключении**

Опции: Настройка в диапазоне от 100 до 0,4 (%)

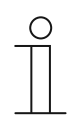

# **Указание**

Этот параметр видет, только если параметр «Яркость при выключении (функция переключения) установлен на «да».

Данный параметр задает яркость для функции «Значение при выключении». При поступлении телеграммы ВЫКЛ выход будет уменьшать яркость до этого значения.

Если установить значение, лежащее вне пределов светорегулировки (т. е. не между максимальным и минимальным значением), то в качестве яркости будет взято либо минимальное, либо максимальное значение светорегулировки.

#### **11.4.1.11 Управлять функцией через объект связи «Центральное управление: активировать функцию значения при выключении»**

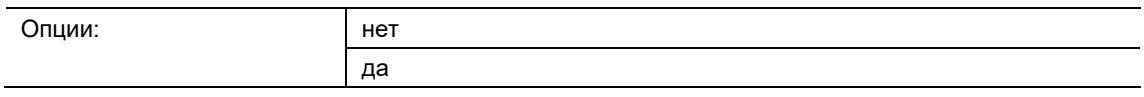

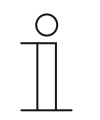

# **Указание**

Этот параметр видет, только если параметр «Яркость при выключении (функция переключения) установлен на «да».

- нет:
	- Выход не обрабатывает объект связи «Активировать функцию значения при выключении». При выключении всегда используется заданное значение яркости.
- да:
	- Выход обрабатывает объект связи «Активировать функцию значения при выключении». Когда светорегулятор получает телеграмму через данный объект связи выхода, система реагирует следующим образом.
	- [1] В качестве значения при выключении устанавливается выбранная пользователем яркость. Функция «Значение при выключении» активирована. При поступлении команды ВЫКЛ используется не яркость «ВЫКЛ, 0 %», а заданное пользователем значение яркости.
	- [0] В качестве значения при выключении принимается яркость 0. Функция «Значение при выключении» не активирована, и при поступлении команды ВЫКЛ через объект связи «Переключение» система отключается, яркость устанавливается на «ВЫКЛ, 0 %».

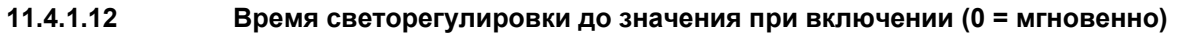

Опции: Настройка в диапазоне от 00:00:00 до 18:12:15 (чч:мм:сс)

- 0:
	- Мгновенно. Выход сразу же выключает свет полностью или приглушает свет до заданной яркости (значения при выключении).
- 00:00:01….18:12:15
	- За это время выход выключает свет полностью или приглушает свет до заданной яркости (значения при выключении).

Этот параметр позволяет настроить плавное выключение. Для этого пользователь задает время, за которое выход гасит или приглушает свет при получении телеграммы ВЫКЛ. Время светорегулировки используется также, если настроена функция «Яркость при выключении».

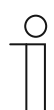

# **Указание**

При установке времени светорегулировки менее 32 секунд следует учитывать, что оно будет округлено до ближайшего значения (Fade Time). Это подразумевает следующую трансформацию:

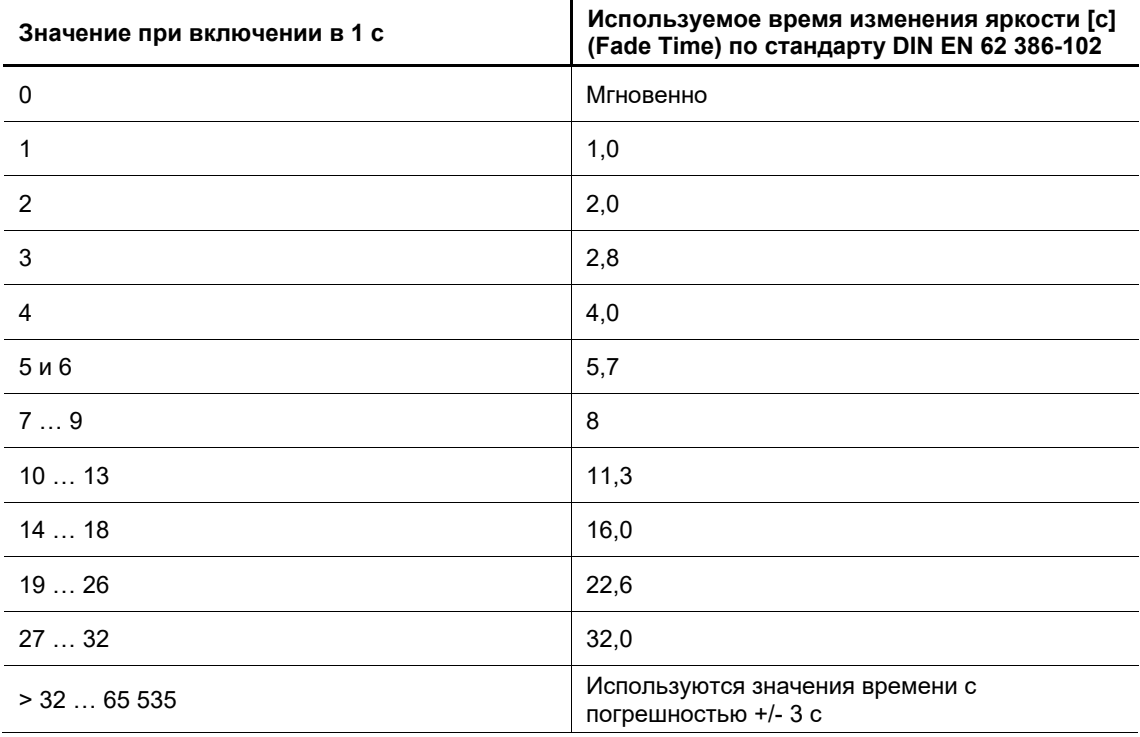

Время изменения яркости или Fade Time определено как время, необходимое для изменения мощности лампы от текущей яркости до конечной заданной яркости.

Если лампа выключена, время прогрева и время зажигания не учитываются во времени изменения яркости.

# **11.4.1.13 Возможность изменения времени светорегулировки через объект «Гибкое время светорегулировки/Fade Time»**

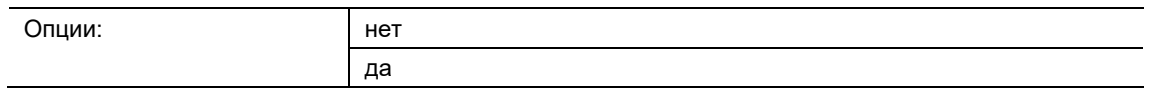

нет:

– Время светорегулировки жестко задано и не может быть изменено через шину KNX.

да:

– Время светорегулировки можно изменить через шину KNX посредством объекта связи «Гибкое время светорегулировки».

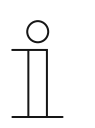

# **Указание**

Значение времени светорегулировки поступает через объект связи «Канал x - гибкое время светорегулировки» и влияет на различные выходные функции:

- время светорегулировки для значения при включении/выключении
- время светорегулировки для значения яркости
- время перехода для сценария

Для того чтобы использовать функцию «Гибкое время светорегулировки» необходимо, во-первых, разрешить использование на выходе объекта связи «Гибкое время светорегулировки». Кроме того, нужно выбрать функцию для параметра, который можно будет изменять через KNX.

# **11.4.1.14 Разрешить выключение через светорегулировку (функция относительной светорегулировки)**

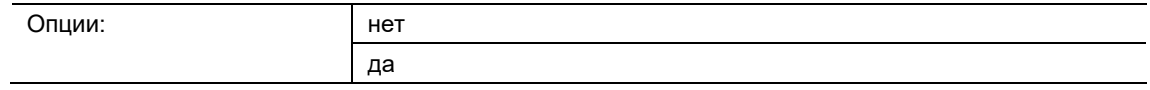

■ нет:

- Выключение телеграммой светорегулировки запрещено. Выход приглушает свет до минимального значения и останавливается на нем. Выключение выхода должно осуществляться через объект связи «Переключение» или, если разрешено, через объект связи «Значение яркости».
- да:
	- Выключение телеграммой светорегулировки разрешено.

Этот параметр определяет выключение выхода при использовании светорегулировки через объект связи «Относительная светорегулировка».

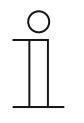

#### **Указание**

Дополнительные настройки осуществляются в блоке «Функции относительной светорегулировки» (см. главу 11.4.1.7 "Разрешить включение через светорегулировку (функция относительной светорегулировки)" на стр. 54).

# **11.4.1.15 Разрешить выключение через значение светорегулировки (функция значения светорегулировки)**

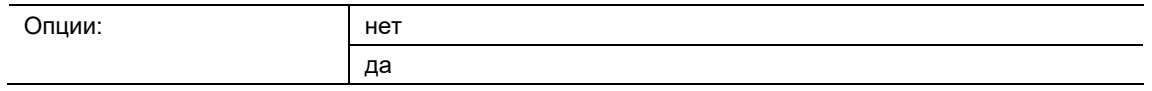

■ нет:

– Выключение телеграммой значения яркости запрещено. Выключение или (если разрешено) уменьшение яркости выхода должно осуществляться через объект связи «Переключение».

да:

– Выключение телеграммой значения яркости разрешено.

Этот параметр определяет выключение выхода при установке яркости через объект связи «Значение яркости».

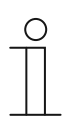

# **Указание**

Дополнительные настройки осуществляются в блоке «Функции значения светорегулировки» (см. далее ниже).

#### **11.4.1.16 Время относительной светорегулировки 0…100%**

Опции: Настройка в диапазоне от 00:00:00 до 18:12:15 (чч:мм:сс)

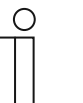

#### **Указание**

Здесь можно задать дополнительные настройки для функции «Относительная светорегулировка». Предварительно функцию необходимо активировать (см. выше).

Данный параметр определяет время выполнения процедуры изменения яркости от 0 % до 100 %. Это время светорегулировки распространяется только на действия, инициированные через объект связи «Относительная светорегулировка». Время светорегулировки соответствует значению, сохраненному в канале.

# **11.4.1.17 Время светорегулировки до значения при включении (0 = мгновенно)**

Опции: Настройка в диапазоне от 00:00:00 до 18:12:15 (чч:мм:сс)

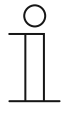

# **Указание**

Здесь можно задать дополнительные настройки для функции «Значение светорегулировки». Предварительно функцию необходимо активировать (см. выше).

- $0:$ 
	- Мгновенно. Выход сразу же переключается на определенное значение светорегулировки.
- 00:00:01….18:12:15
	- За это время выход изменяет яркость до заданной.

Этот параметр позволяет настроить плавное изменение яркости до выбранного значения. Это время действительно только для телеграмм установки яркости (8 бит) на выходе.

#### **Указание**

При установке времени светорегулировки менее 32 секунд следует учитывать, что оно будет округлено до ближайшего значения (Fade Time). Это подразумевает следующую трансформацию:

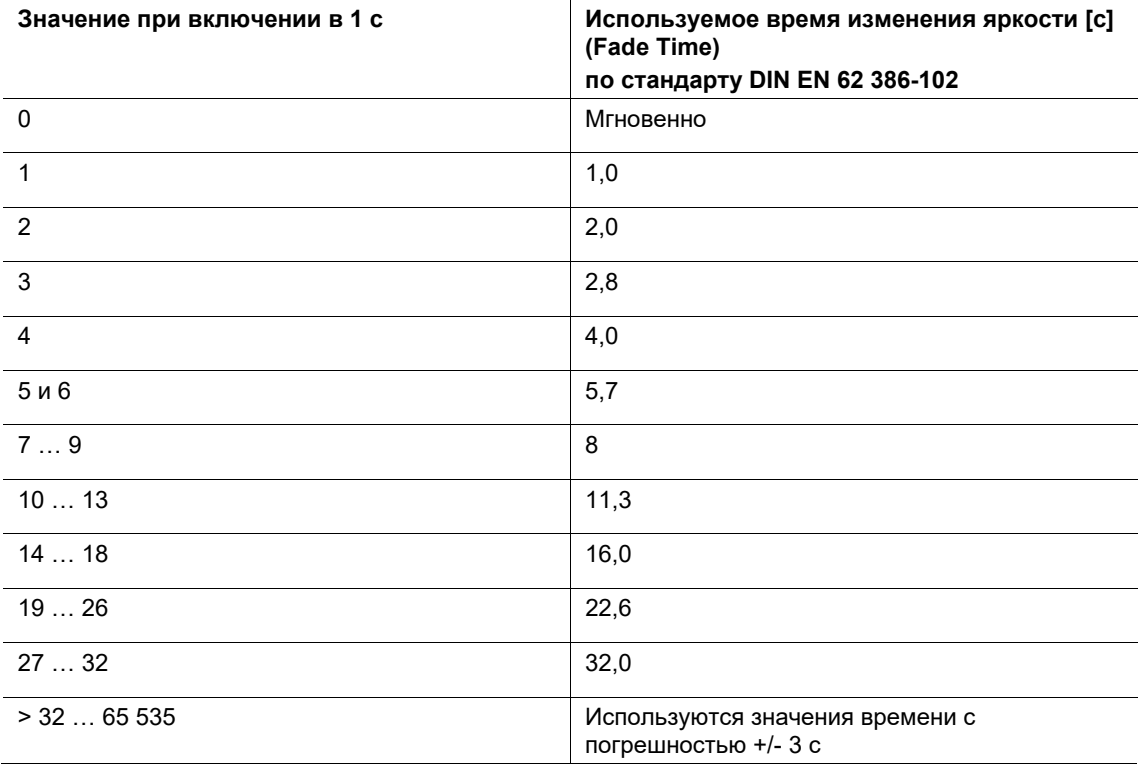

Время изменения яркости или Fade Time определено как время, необходимое для изменения мощности лампы от текущей яркости до конечной заданной яркости.

Если лампа выключена, время прогрева и время зажигания не учитываются во времени изменения яркости.

# **11.4.1.18 Возможность изменения времени светорегулировки через объект «Гибкое время светорегулировки/Fade Time»**

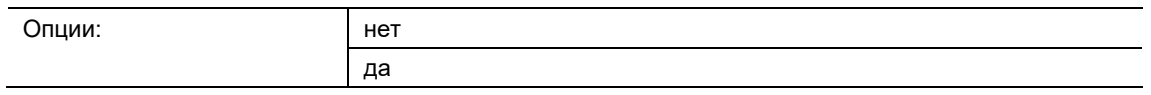

■ нет:

– Время светорегулировки жестко задано и не может быть изменено через шину KNX.

да:

– Время светорегулировки можно изменить через шину KNX посредством объекта связи «Гибкое время светорегулировки».

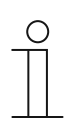

# **Указание**

Значение времени светорегулировки поступает через объект связи «Канал x - гибкое время светорегулировки» и влияет на различные выходные функции:

- время светорегулировки для значения при включении/выключении
- время светорегулировки для значения яркости
- время перехода для сценария

Для того чтобы использовать функцию «Гибкое время светорегулировки» необходимо, во-первых, разрешить использование на выходе объекта связи «Гибкое время светорегулировки». Кроме того, нужно выбрать функцию для параметра, который можно будет изменять через KNX.

# **11.4.2 Ответы и сообщения о неисправностях**

В этом окне параметров настраивается информирование о состоянии и, соответственно, ответные сообщения и сообщения о неисправностях.

#### **11.4.2.1 Разрешить объект связи «Состояние переключения»**

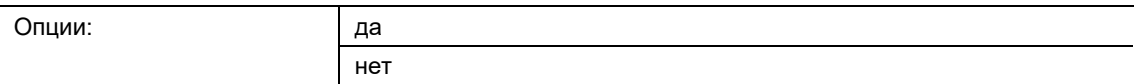

■ да:

– Объект связи «Состояние переключения» разрешен. Через него на шину KNX передается 1-битная телеграмма с информацией о текущем состоянии переключения.

нет:

– Без активной передачи информации о текущем состоянии переключения на шину KNX.

# **11.4.2.2 Передавать значение объекта**

Опции: нет

при изменении

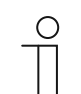

**Указание**

Этот параметр виден, только если для параметра «Разрешить объект связи «Состояние переключения» выбрана опция «да».

- нет:
	- Без передачи информации о состоянии.
- при изменении:
	- Информация о состоянии передается при изменениях.

# **11.4.2.3 Разрешить объект связи «Состояние значения светорегулировки»**

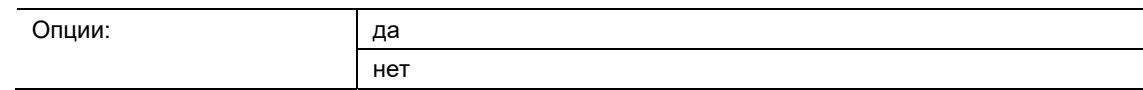

■ да:

- Объект связи «Состояние значения яркости» разрешен.
- нет:
	- Без активной передачи значения яркости на шину KNX.

Этот параметр определяет, как будет передаваться на шину KNX текущее состояние значения яркости с выхода светорегулятора.

# **11.4.2.4 Передавать значение объекта**

Опции: Нет

при изменении

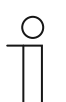

# **Указание**

Этот параметр виден, только если для параметра «Разрешить объект связи «Состояние значения светорегулировки» выбрана опция «да».

- нет:
	- Без передачи информации о состоянии.
- при изменении:
	- Информация о состоянии передается при изменениях.

# **11.4.2.5 Передавать промежуточные значения при переходах (например, при увеличении яркости, переходах в сценариях)**

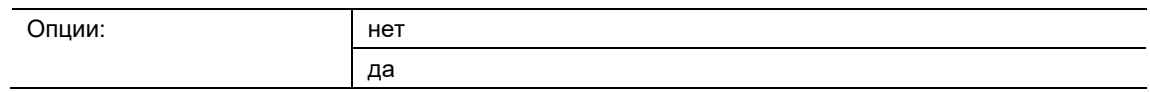

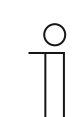

## **Указание**

Этот параметр виден, только если для параметра «Разрешить объект связи «Состояние значения светорегулировки» выбрана опция «да».

- нет:
	- Когда будет достигнуто значение передачи яркости, информация о состоянии яркости будет передана на шину KNX.
- да:
	- Состояние яркости будет передаваться также и в процессе изменения яркости.

Этот параметр определяет, будет ли передаваться состояния значения яркости только в конце процесса ее изменения, или же будут передаваться и промежуточные значения.

# **11.4.2.6 Цикл передачи**

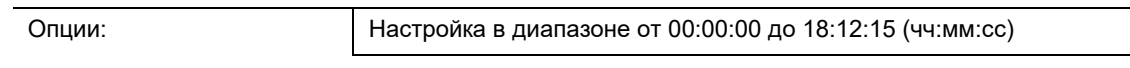

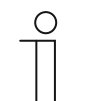

# **Указание**

Этот параметр виден, только если для параметра «Разрешить объект связи «Диагностика неисправностей» выбрана опция «да».

Данный параметр определяет интервал передачи состояния системы диагностики неисправностей.

# **11.4.2.7 Разрешить объект связи «Диагностика неисправностей»**

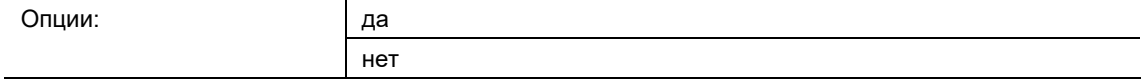

да:

– Объект связи запрещен.

нет:

– Объект связи запрещен.

Параметр деблокирует 1-байтовый объект связи «Канал x: диагностика неисправностей». После активирования параметр позволяет настраивать диагностику неисправностей.

Когда объект связи активирован, ошибки выдаются на конечной стадии в виде кодовых чисел. Это позволяет визуализировать сообщения о неисправностях. Код ошибки можно передавать в обе точки сбора данных - «Диагностический формат» (см. главу 11.4.2.8 "Диагностический формат" на стр. 64) и «Цикл передачи» (см. главу 11.2.1.4 "Цикл передачи" на стр. 46).

# **11.4.2.8 Диагностический формат**

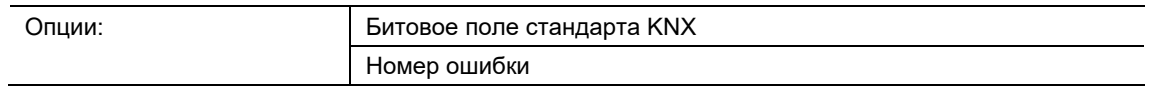

- Битовое поле стандарта KNX
	- Функция будет разрешена.
- Номер ошибки
	- Функция будет разрешена.

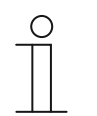

# **Указание**

Описанные ниже опции доступны для настройки, только если для параметра «Диагностический формат» выбрано «активирован».

Этот параметр позволяет настроить описанные ниже функции «Битовое поле стандарта KNX» и «Номер ошибки».

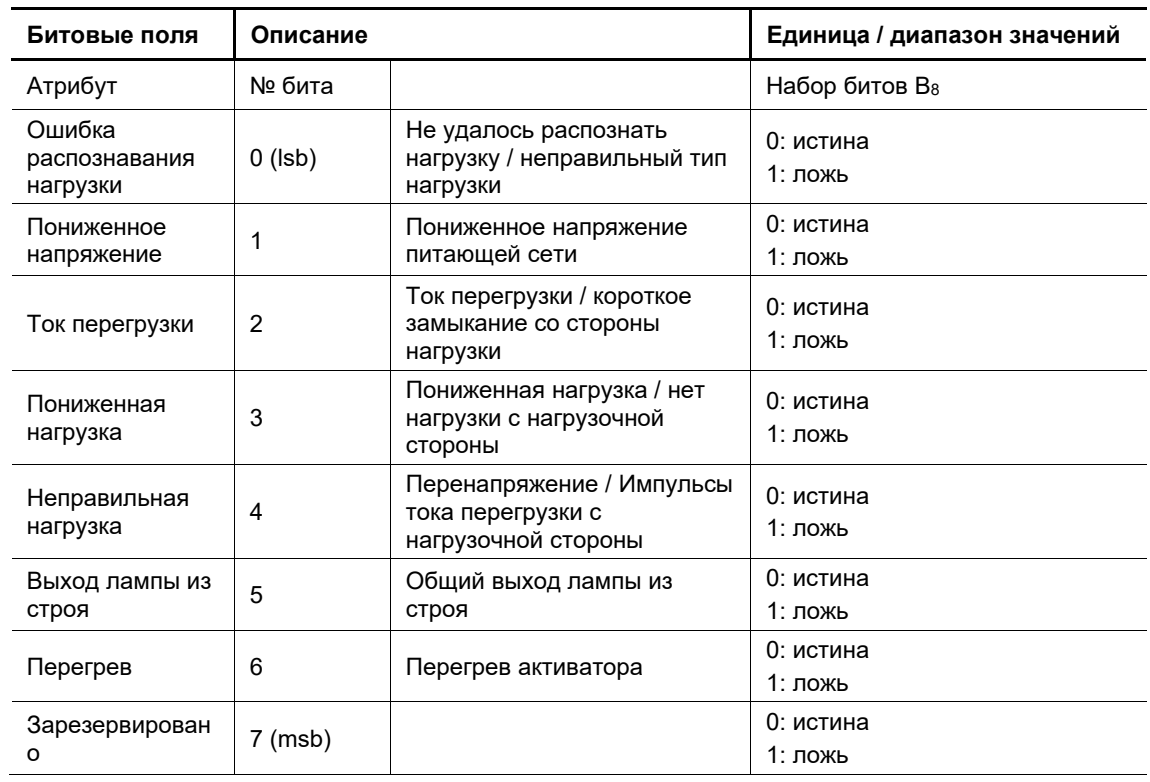

# **Битовое поле стандарта KNX**

# **Номер ошибки**

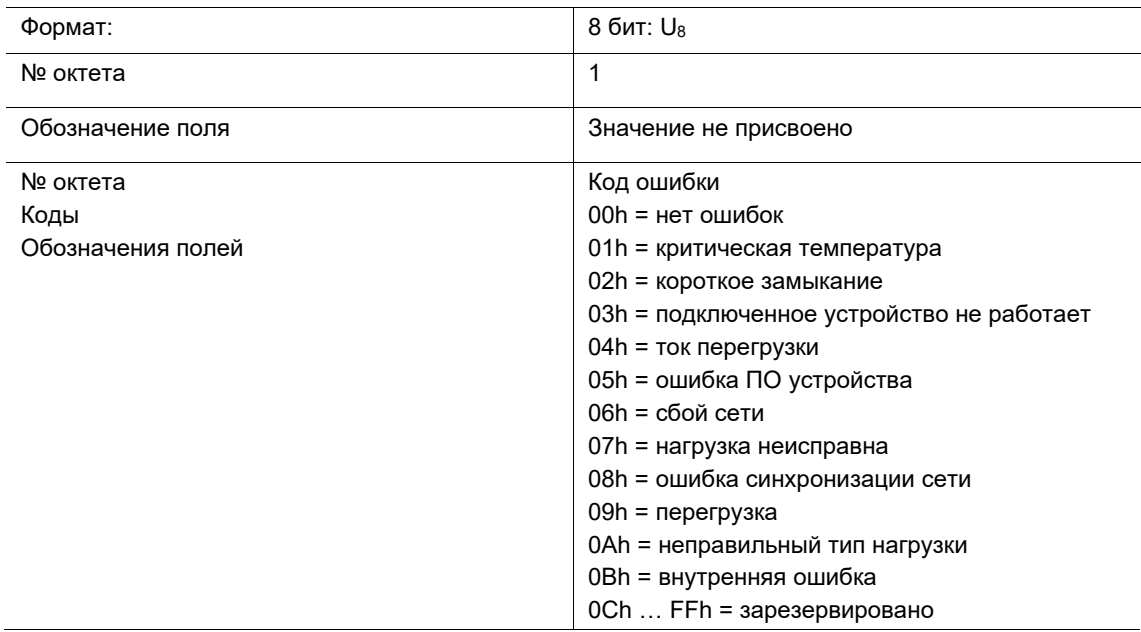

# **11.4.2.9 Цикл передачи**

Опции: Настройка в диапазоне от 00:00:00 до 18:12:15 (чч:мм:сс)

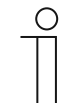

# **Указание**

Этот параметр виден, только если для параметра «Разрешить объект связи «Диагностика неисправностей» выбрана опция «да».

Данный параметр определяет интервал передачи состояния системы диагностики неисправностей.

# **11.4.2.10 Разрешить объект связи «Ошибка»**

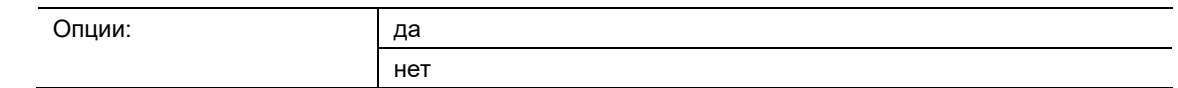

да:

- Объект связи разрешен.
- нет:
	- Объект связи запрещен.

Данный параметр разрешает или запрещает использование 1-битного объекта связи «Ошибка». После активирования можно с помощью подпунктов выбрать, при каких ошибках на объект будет передаваться 1. Ошибки (подпункты) можно скрывать, чтобы они не передавались на шину KNX.

#### При перегрузке:

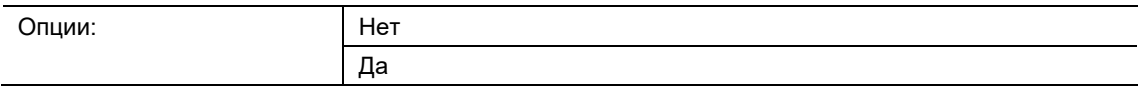

#### При перенапряжении:

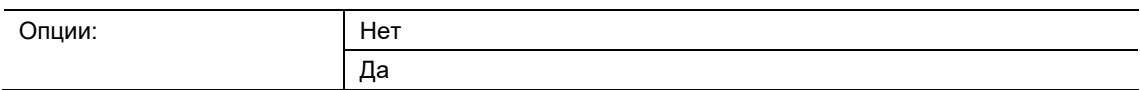

#### При перегреве:

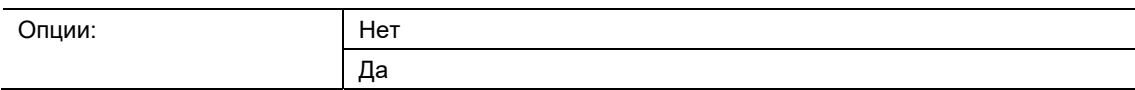

#### При коротком замыкании:

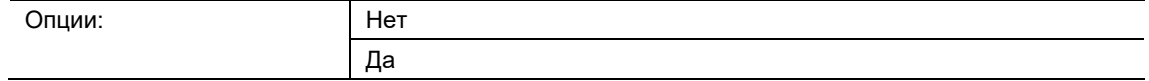

При сбоях сети:

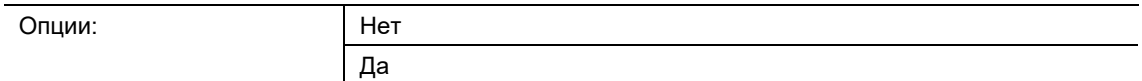

# При аппаратных ошибках:

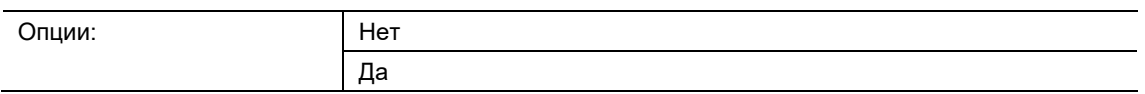

# При «Светорегулятор распознал нагрузку, отличающуюся от настроенной

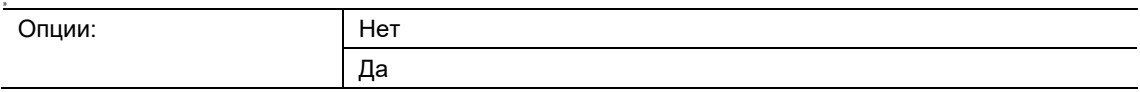

# **11.4.3 Функция блокировки и принудительного управления**

В этом окне настраиваются параметры принудительного управления.

#### **Принцип действия принудительного управления**

Активное принудительное управление (независимо от того, как оно инициировано – через 1-битный объект или 2-битный объект) влияет на поведение канала в целом. При вызове принудительного управления устанавливается яркость, заданная в ETS. Выполнение текущей телеграммы регулировки освещения прерывается.

Значения яркости, полученные во время действия принудительного управления, не используются, но отслеживаются и сохраняются в фоне. Также в фоне сохраняются переключающие телеграммы. Телеграммы относительной светорегулировки и профили регулировки освещения игнорируются. Для временных процедур (например, сценариев) сразу же сохраняется конечное значение яркости.

По завершении действия принудительного управления устанавливается яркость, отслеженная в фоне. Канал возвращается в состояние, предшествовавшее принудительному управлению. Если до начала принудительного управления была активирована функция лестничного освещения, то эта функция переходит в режим ожидания после отмены блокировки/принудительного управления.

Приоритет функции принудительного управления выше приоритета ручного управления.

На время подготовки светорегулятора к работе функция принудительного управления отключается, когда инструмент i-bus® находится в режиме конфигурирования.

## **11.4.3.1 Разрешить принудительное управление**

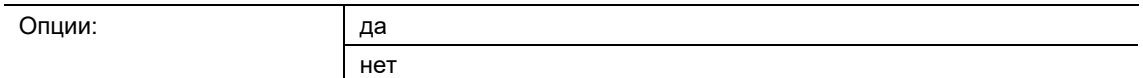

да:

– Функция принудительного управления каналом разрешена.

- нет:
	- Функция принудительного управления каналом запрещена.

# **11.4.3.2 Формат принудительного объекта**

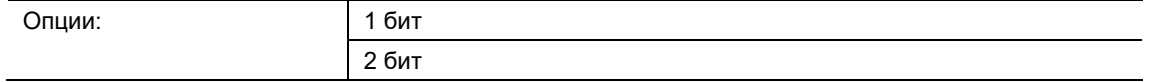

- 1 бит:
	- Объект связи «Принудительное управление 1 бит» разрешен. Когда светорегулятор получает через этот объект телеграмму со значением 1, канал начинает работать под принудительным управлением. При получении значения 0 принудительное управление отменяется, и канал деблокируется.
- 2 бита:
	- Объект связи «Принудительное управление 2 бит» разрешен. Когда канал получает через этот объект телеграмму со значением 2 или 3, канал начинает работать под принудительным управлением. Реакция на другие телеграммы описана в таблице ниже:

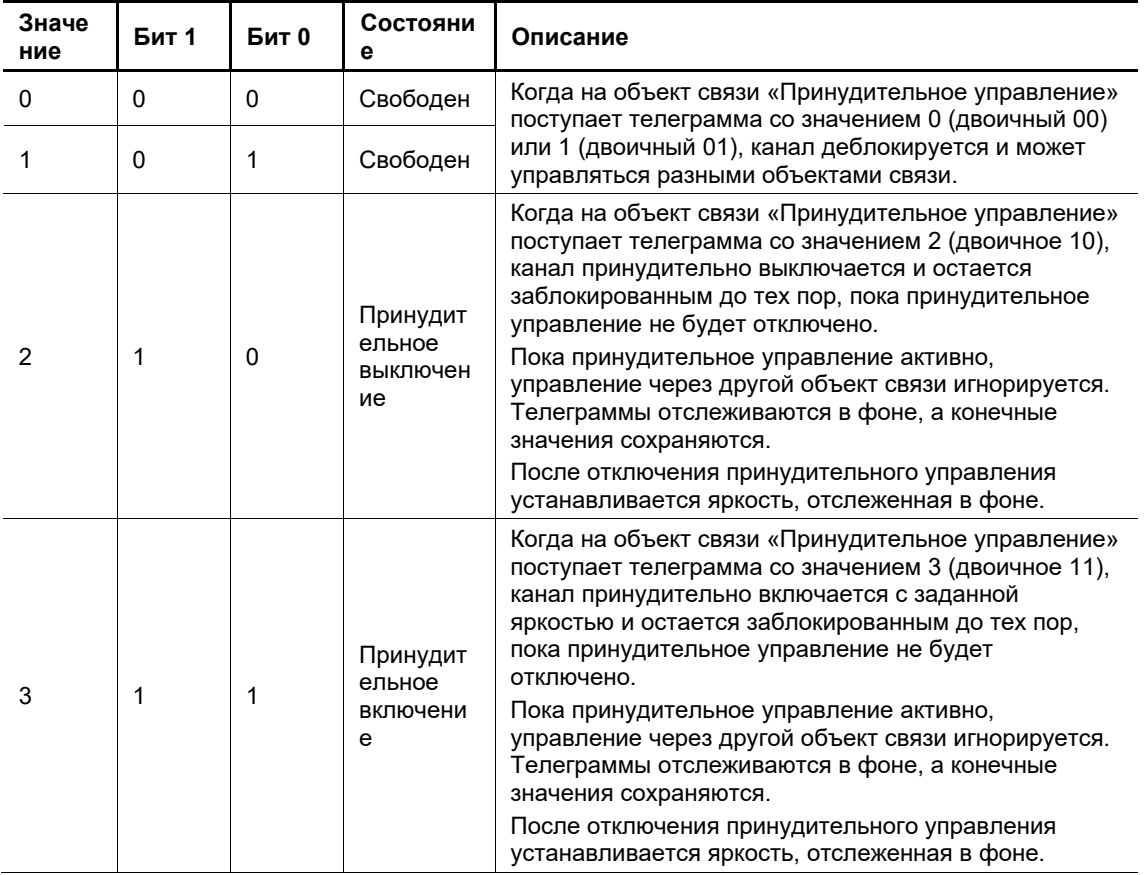

Переход в состояние принудительного управления происходит практически мгновенно, Fade Time составляет 0,7 с.

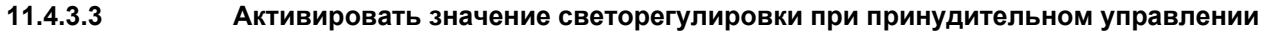

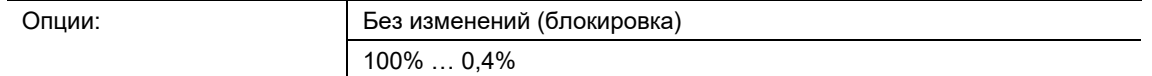

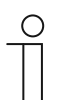

# **Указание**

Этот параметр виден, только если для параметра «Разрешить принудительное управление» выбрана опция «да».

- без изменений (блокировка):
	- Канал находится под принудительным управлением и, как следствие, заблокирован. Канал сохраняет ранее заданное значение.
- 100% ….0,4%:
	- В этом случае можно настроить яркость, которая будет установлена на канале при включении принудительного управления. Также можно настроить принудительное выключение канала.

# **11.4.3.4 Деактивировать значение светорегулировки при принудительном управлении**

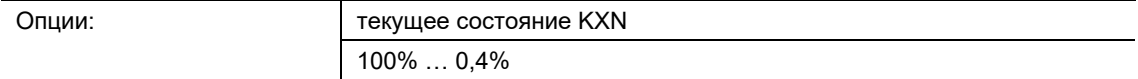

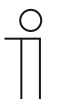

#### **Указание**

Этот параметр виден, только если для параметра «Разрешить принудительное управление» выбрана опция «да».

- текущее состояние KXN:
	- Без принудительного управления. Значение яркости остается неизменным в соответствии с текущим состоянием KNX.
- 100% ….0,4%:
	- В этом случае можно настроить яркость, которая будет установлена на канале при включении принудительного управления. Также можно настроить принудительное выключение канала (0 %).

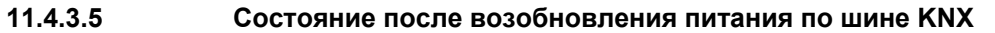

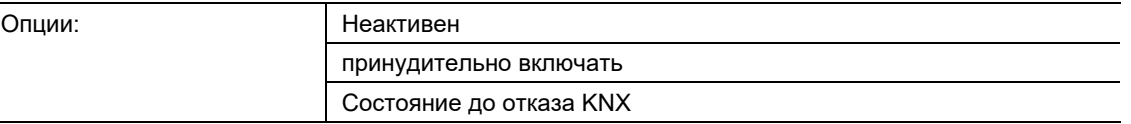

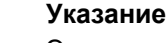

Этот параметр виден, только если для параметра «Разрешить принудительное управление» выбрана опция «да».

неактивно:

 $\bigcirc$ 

- После восстановления напряжения на шине канал деблокируется и более не находится под принудительным направлением.
- принудительно включать:
	- Канал управляется принудительно и включается с яркостью, заданной параметром *«Значение светорегулировки при принудительном управлении»*.
- Состояние до отказа KNX:
	- Канал возвращается в состояние, предшествовавшее отказу напряжения.

Этот параметр определяет состояние принудительного управления после восстановления напряжения на шине.

## **11.4.3.6 Разрешить объект связи «Состояние принудительного управления»**

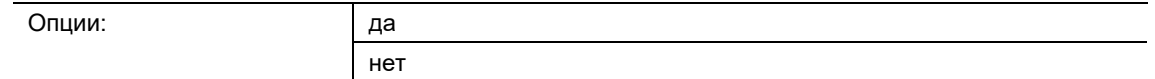

да:

– Принудительное управление активно. Информация о состоянии передается.

нет:

– Принудительное управление неактивно. Без передачи информации о состоянии.

Этот параметр деблокирует 1-битный объект связи «Канал x: состояние принудительного управления». После активирования можно с помощью этого параметра можно указать, будет ли передаваться информация о состоянии.

# **11.4.3.7 Передавать значение объекта**

Опции: нет

при изменении

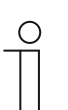

**Указание**

Этот параметр виден, только если для параметра «Разрешить принудительное управление» выбрана опция «да».

- нет:
	- Без передачи информации о состоянии.
- при изменении:
	- Информация о состоянии передается при изменениях.
## **11.4.4 Неисправности**

В этом окне параметров пользователь определяет, как устройство будет реагировать на те или иные неисправности.

### **11.4.4.1 Значение светорегулировки при отсутствии напряжения на шине KNX**

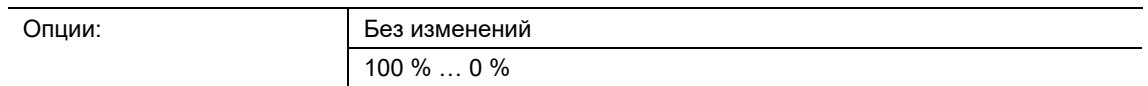

- без изменений:
	- Яркость канала не меняется. Выключенные компоненты остаются выключенными. Выполнение функций, предусматривающих таймер, например, лестничное освещение или приработка прекращается.
- 100%….0%:
	- В этом случае можно настроить яркость, которая будет установлена на канале при отказе напряжения на шине KNX. Также можно настроить выключение канала (0 %).

## **11.4.4.2 Значение светорегулировки при возобновлении питания по шине KNX**

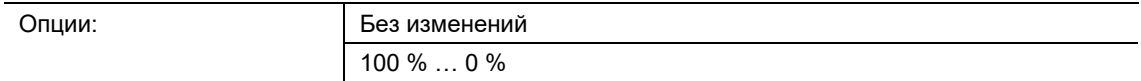

- как до отказа:
	- Яркость канала не меняется. Выключенные компоненты остаются выключенными. Выполнение функций, предусматривающих таймер, например, лестничное освещение или приработка прекращается.
- 100%….0%:
	- Позволяет задать яркость, с которой канал будет включаться после восстановления напряжения на шине KNX. Также можно настроить выключение канала (0 %).

Этот параметр определяет реакцию канала или каналов после восстановления напряжения на шине KNX.

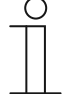

## **Указание**

Не работает, если при восстановлении питания на шине KNX окажется активированной функция «Принудительное управление».

# **11.4.4.3 Значение светорегулировки при восстановлении напряжения в сети**

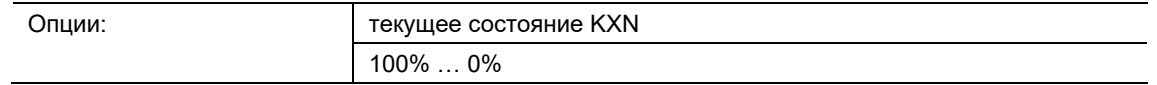

- текущее состояние KXN:
	- Яркость канал остается неизменной в соответствии с текущим состоянием KNX. Выключенные компоненты остаются выключенными. Выполнение функций, предусматривающих таймер, например, лестничное освещение или приработка прекращается.
- 100%….0%:
	- В этом случае можно настроить яркость, которая будет установлена на канале после восстановления сетевого питания. Также можно настроить выключение канала (0 %).

Данный параметр определяет реакцию канала после восстановления напряжения в сети.

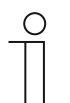

#### **Указание**

Не работает, если при восстановлении напряжения в сети окажется активированной функция «Принудительное управление».

# **11.4.4.4 Выполнять автоматический тест нагрузки при восстановления напряжения в сети**

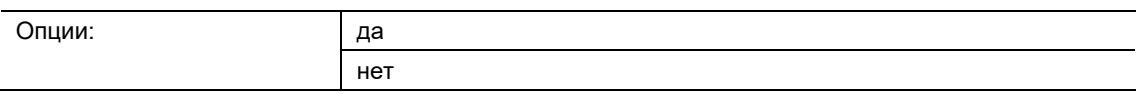

■ да:

– Во время теста нагрузки светорегулятор проверяет, подключена ли индуктивная нагрузка.

- нет:
	- Без теста нагрузки после восстановления напряжения в сети.

С помощью этого параметра можно указать, должен ли светорегулятор выполнять тест нагрузки при первом включении. Тест нагрузки предназначен для определения подключенной индуктивной нагрузки. Чтобы этот тест не запускался каждый раз после отказа напряжения, по умолчанию автоматический тест нагрузки отключен.

# **11.4.4.5 Разрешить объект связи «Запустить тест нагрузки»**

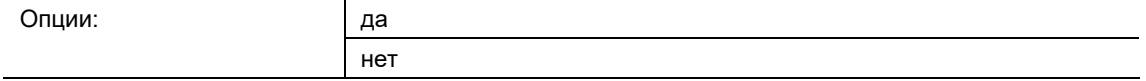

■ да:

– Запускает тест нагрузки на соответствующем канале.

нет:

– Тест нагрузки на соответствующем канале отключен.

С помощью этого параметра можно запустить тест нагрузки на любом из каналов – функция идентична нажатию (> 10 секунд) на светодиодную кнопку.

Параметр позволяет деблокировать 1-битный объект связи «Запустить тест нагрузки», который запускает тест нагрузки на соответствующем канале.

## **11.4.5 Центральные объекты**

Принцип действия центральных объектов «Переключение», «Регулировка освещения» и «Значение» идентичен «обычным» канальным объектам «Переключение», «Регулировка освещения» и «Значение». Разница в том, что центральные объекты, как и широковещательные объекты, воздействуют на все каналы одновременно.

Предварительно для соответствующих каналов необходимо активировать участие в центральных функциях.

#### **11.4.5.1 Реагировать на объект связи «Централизованное переключение»**

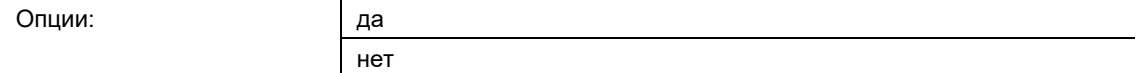

да:

- Светорегулятор реагирует на центральные команды.
- нет:
	- Светорегулятор не реагирует на центральные команды.

Этот параметр активирует 1-битный объект связи «Центральное управление: переключение». Он определяет реакцию светорегулятора на центральные команды. Настройки параметра задают яркость при включении и выключении.

### **11.4.5.2 Реагировать на объект связи «Централизованная светорегулировка»**

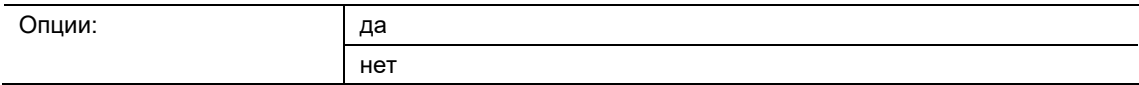

- да:
	- Светорегулятор реагирует на центральные команды.
- нет:
	- Светорегулятор не реагирует на центральные команды.

Этот параметр деблокирует 4-битный объект связи «Центральное управление: светорегулировка». Он определяет реакцию светорегулятора на центральные команды.

#### **11.4.5.3 Реагировать на объект связи «Централизованное значение»**

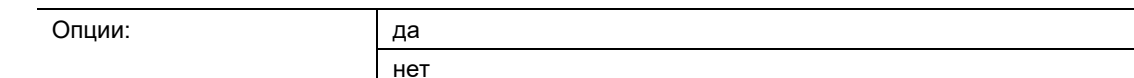

да:

- Светорегулятор реагирует на центральные команды.
- нет:
	- Светорегулятор не реагирует на центральные команды.

Он определяет реакцию светорегулятора на центральные команды. Параметр деблокирует 1-байтовый объект связи «Центральное управление: значение», который задает определенную яркость для выхода.

## **11.4.6 Коррекция характеристики**

Эта функция позволяет скорректировать установочные значения в проблемных системах с лампами, которые недостаточно плавно меняют яркость при стандартных настройках.

Обычно предполагается, что подключенные лампы имеют линейную характеристику, т. е. полученное по шине KNX значение яркости 50 % дает в итоге 50 % яркости лампы. Но если лампа имеет нелинейную характеристику, коррекция позволяет добиться более линейного поведения.

Для этого замеряют (например, люксметром) реальную яркость при определенных значениях KNX и вводят результаты измерений в качестве параметров.

Измерять характеристику лучше всего в полностью затемненном помещении.

Величина, измеренная при KNX-значении 0 % (лампа ВЫКЛ) используется для коррекции смещения, когда помещение невозможно затемнить полностью. Следует убедиться, что это смещение остается неизменным на протяжении всей процедуры записи характеристики.

На основании записанной характеристики светорегулятор автоматически рассчитывает скорректированные установочные параметры, что позволяет организовать линейное взаимодействие между установочными значениями KNX и яркостью лампы.

Если лампе требуется время для прогрева, то в течение этого времени надо дать лампе поработать на полной яркости, а затем осуществлять подход к точкам коррекции сверху вниз, выполняя замеры.

### **11.4.6.1 Использовать характеристику**

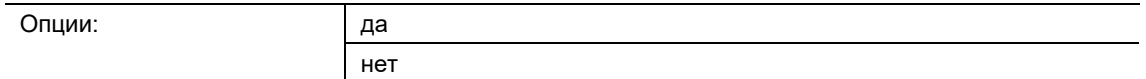

■ да

- Включает коррекцию характеристики. Когда коррекция включена, видны все относящиеся к ней параметры.
- нет
	- Отключает коррекцию характеристики.

# **11.4.6.2 Число точек коррекции**

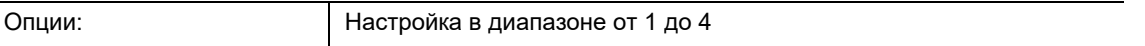

 $1...4$ 

– Выбор числа точек ввода.

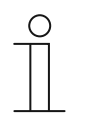

#### **Указание**

Этот параметр виден, только если для параметра «Использовать характеристику» выбрана опция «да».

Задает число точек ввода яркости, для которых можно будет задать реальные значения в лк.

## **11.4.6.3 KNX значение светорегулировки 0% (ВЫКЛ)**

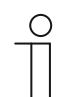

**Указание**

Этот параметр виден, только если для параметра «Использовать характеристику» выбрана опция «да».

Яркость, измеренная при KNX-значении 0 % (лампа ВЫКЛ), используется для коррекции смещения, когда помещение невозможно затемнить полностью. Следует убедиться, что это смещение остается неизменным на протяжении всей процедуры записи характеристики.

# **11.4.6.4 Измеренное значение в лк/значение датчика при 0 % (коррекция смещения)**

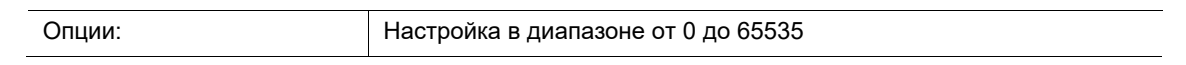

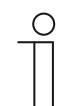

**Указание**

Этот параметр виден, только если для параметра «Использовать характеристику» выбрана опция «да».

Необходимо ввести фактическое измеренное значение яркости.

## **11.4.6.5 Точка коррекции x: KNX значение светорегулировки**

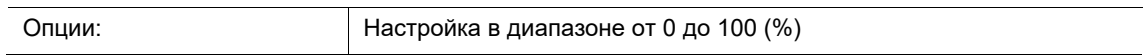

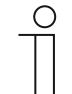

### **Указание**

Этот параметр виден, только если для параметра «Использовать характеристику» выбрана опция «да».

Этот параметр задает значение яркости (например, при 20 %, 40 %, 60 %, 80 %).

## **11.4.6.6 Точка коррекции x: измеренное значение в лк/значение датчика**

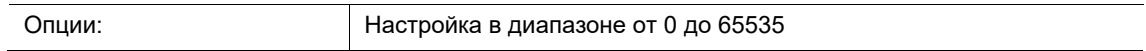

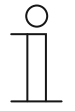

## **Указание**

Этот параметр виден, только если для параметра «Использовать характеристику» выбрана опция «да».

Этот параметр используется для ввода значения в лк, измеренного при данном уровне яркости. Используйте люксметр для измерения реальной освещенности (в лк) при выбранном уровне яркости (например, при 20 %, 40 %, 60 %, 80 %). Значения освещенности вводятся в программе ETS. Светорегулятор автоматически рассчитывает скорректированную кривую регулировки освещения и обеспечивает тем самым плавную регулировку.

# **11.4.6.7 KNX значение светорегулировки 100%**

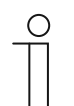

# **Указание**

Этот параметр виден, только если для параметра «Использовать характеристику» выбрана опция «да».

В этом параметре в качестве исходного значения яркости используется 100 %. Все процентные величины ниже этой выполняют функцию фиксированных точек.

## **11.4.6.8 Измеренное значение в лк/значение датчика 100 %**

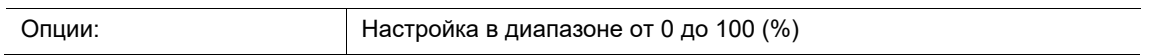

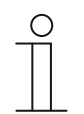

## **Указание**

Этот параметр виден, только если для параметра «Использовать характеристику» выбрана опция «да».

Этот параметр позволяет на стопроцентной мощности прогреть лампы, требующие прогрева, в течение необходимого времени. Затем можно осуществлять подход к точкам коррекции сверху вниз, выполняя замеры.

# **11.5 Приложение «Канал x»**

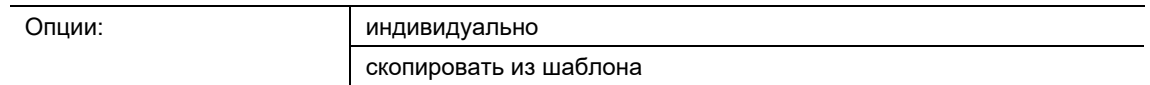

- Индивидуально:
	- Канал настраивается индивидуально. Для канала отображаются соответствующие параметры. Содержание индивидуальных параметров соответствует параметрам из шаблона.
- Взять из шаблона:
	- Канал использует настройки из шаблона.

Данный параметр определяет, будут ли настройки канала взяты из шаблона или их необходимо задать для канала индивидуально.

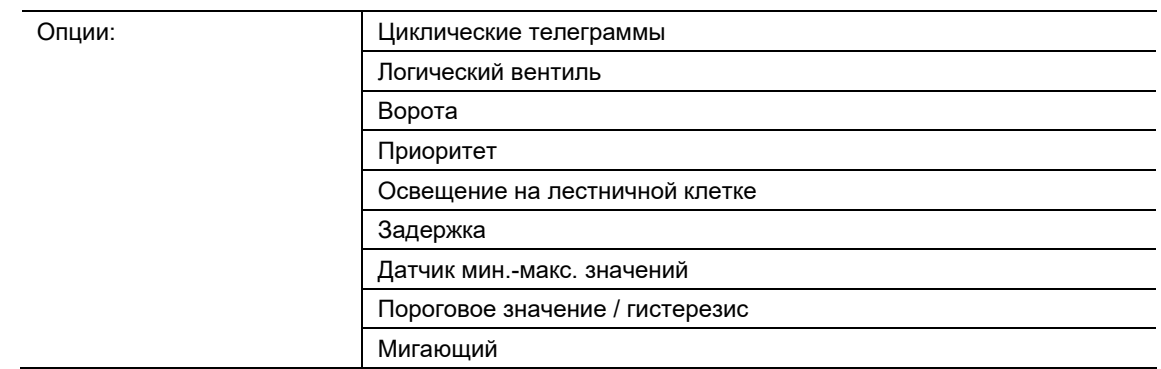

# **11.6 Приложение — Общие функции: канал x**

- неактивно:
	- Приложение неактивно. Доступные параметры отсутствуют.
- Циклические телеграммы:
	- После поступления телеграммы на объект «GFx: вход» выполняется циклическая передача телеграммы того же содержания через объект «GFx: выход». Дополнительная информация, главу 11.6.1 "Циклическая телеграмма" на стр. 83.
- Ворота:
	- Приложение позволяет отфильтровывать определенные сигналы и временно блокировать прохождение сигналов. Дополнительная информация, главу 11.6.2 "Ворота" на стр. 88.
- Освешение на лестничной клетке:
	- Приложение позволяет добавить время ожидания к телеграммам переключения или к телеграммам передачи значения. Дополнительная информация , главу 11.6.3 "Освещение на лестничной клетке" на стр. 94.
- Задержка:
	- Приложение позволяет принимать телеграммы через объект «GFx: вход». Дополнительная информация, главу 11.6.4 "Задержка" на стр. 97.
- Приоритет:
	- Приложение позволяет активировать принудительное управление (приоритет) для переключающих выходов, главу 11.6.5 "Приоритет" на стр. 103.
- Логические врата:
	- Приложение позволяет связать между собой до десяти входящих значений, главу 11.6.6 "Логические врата" на стр. 105.
- Датчик мин.-макс. значенийх:
	- Приложение позволяет сравнивать между собой до восьми входящих значений, главу 11.6.7 "Датчик мин.-макс. значений" на стр. 112.
- Пороговое значение / гистерезис:
	- С помощью приложения "Пороговое значение / Гистерезис" можно принимать сообщения со значениями на входном объекте связи и сравнивать их с пороговыми значениями, указанными в устройстве, главу 11.6.8 "Пороговое значение / гистерезис" на стр. 115.
- Мигающий:
	- Параметр "Мигание" определяет, начинается ли последовательность миганий с сообщения о включении или выключении на входном объекте, главу 11.6.9 "Мигающий" на стр. 121.

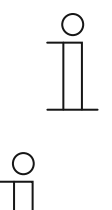

# **Указание**

Следующие параметры доступны, только если выбрано соответствующее приложение (см. выше).

## **Примечание**

Параметры "Приоритет", "Логические врата", "Датчик мин.-макс. значений", "Пороговое значение / гистерезис" и "Мигающий" доступны только для следующих устройств:

■ UD/Sx.315.2.1x СИД-светорегулятор 2/4/6x315 W, REG.

## **11.6.1 Циклическая телеграмма**

Приложение позволяет циклически передавать на шину телеграммы при заданных условиях.

Доступны следующие объекты связи:

- «GFx: вход»
- «GFx: выход»
- «GFx: деблокировка» (1-битный объект)

Объекты «GFx: вход» и «GFx: выход» могут принимать разную величину (1 бит ... 4 байта, в зависимости от выбранного типа объекта). Битовые величины объектов «GFx: вход» и «GFx: выход» можно изменять совместно в зависимости от поставленных задач.

Приложение позволяет после поступления телеграммы на объект «GFx: вход» циклически передавать на шину телеграмму того же содержания через объект «GFx: выход». Если того требует ситуация, объекты типа «GFx: вход» и «GFx: выход» можно настраивать совместно. Интервал циклической передачи настраивается через объект «GFx: выход».

Существует возможность временно заблокировать функцию, используя дополнительный объект «GFx: деблокировка».

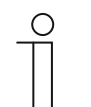

### **Примечание**

Параметры для приложения «Циклические телеграммы» открываются из разделов **Общие параметры** и **Расширенные параметры**.

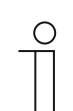

#### **Примечание**

Номера (GF1 … GFx) объекта зависят от используемого канала.

# **11.6.1.1 Имя канала**

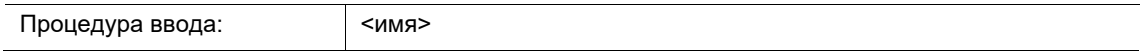

Параметр позволяет дать название выбранному каналу. Имя по умолчанию «Канал» можно изменить на любое другое. Длина имени ограничена 30 символами.

**11.6.1.2 Тип объекта**

Опции:

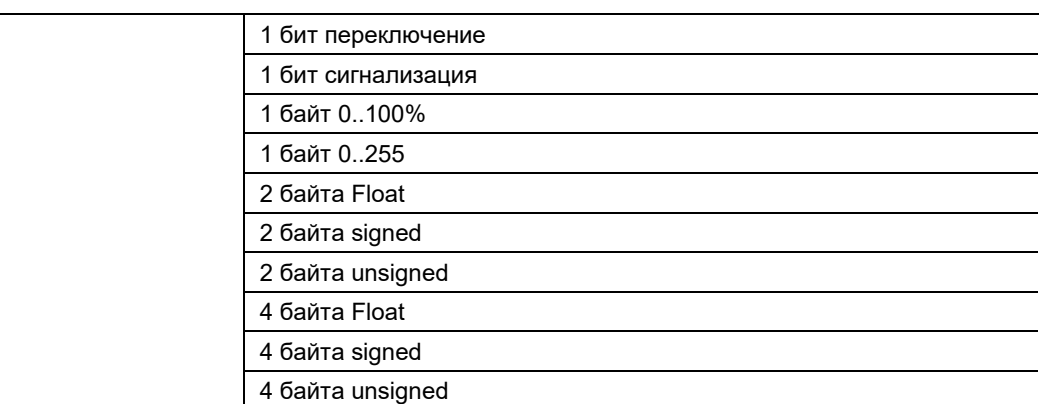

- 1 бит переключение:
	- Значение передается в виде 1-битных команд переключения (0 или 1), например вкл/выкл, заблокировано/разблокировано, истина/ложь.
- 1 бит сигнализация:
	- Значение передается в виде 1-битных команд переключения (0 или 1), функции сигнализации вкл/выкл.
- 1 байт 0..100%:
	- Значение передается без знака в 1-байтовом виде (процентное значение).  $(0 = 0 \, \%, 255 = 100 \, \%)$
- 1 байт 0..255:
	- Значение передается без знака в 1-байтовом виде. Произвольное значение в диапазоне 0 ... 255.
- 2 байта Float:
	- Величина передается в виде значения с плавающей запятой (-671088,6 … 670760,9), например, данные о температуре или влажности.
- 2 байта Signed:
	- Величина передается в виде 2-байтового значения со знаком (-32768 … +32767), например, разница во времени или разница в процентах.
- 2 байта Unsigned:
	- Значение передается без знака в 2-байтовом виде (0 … 65535), например, значение времени или освещенности.
- 2 байта температура:
	- Значение температуры передается без знака в 2-байтовом виде (-273 … 670760).
- 4 байта Float:
	- Величина передается в виде 4-байтового значения с плавающей запятой это могут быть физические величины, например, интенсивность освещения, электрическая мощность, давление.
- 4 байта Signed:
	- Величина передается в виде 4-байтового значения со знаком (-2147483648 … 2147483647), например, счетный импульс, разница во времени.
- 4 байта Unsigned:
	- Значение передается без знака в 4-байтовом виде (0 … 4294967295), например, счетный импульс.

Настроенная опция задает тип данных совместно для входного и выходного объектов.

## **11.6.1.3 Время цикла**

Опции: Настройка в диапазоне от 00:00:55 до 01:30:00 (чч:мм:сс)

Телеграммы объекта «Работает» передаются на шину циклически.

Параметр задает промежуток времени до передачи очередной телеграммы.

### **11.6.1.4 Разрешающий объект**

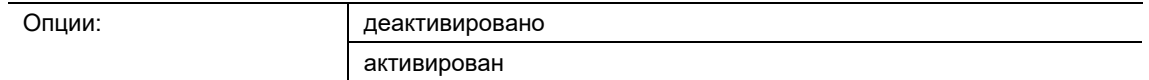

- деактивирован:
	- Объект «GFx: деблокировка» заблокирован.
- активирован:
	- Объект «GFx: деблокировка» разблокирован. Через объект можно временно запретить функцию «Циклические телеграммы».

Параметр деблокирует 1-битный объект связи «GFx: деблокировка».

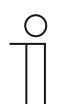

#### **Примечание**

Когда параметр «Разрешающий объект» активирован, для настройки доступны следующие параметры:

- «Значение объекта «Разрешающий объект»»
- «Разрешающий объект после восстановления питания»

**11.6.1.5 Значение объекта «Разрешающий объект»** 

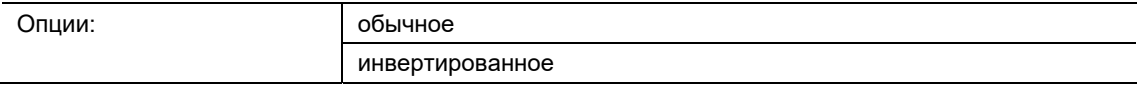

- обычное:
	- При получении телеграммы ВЫКЛ через объект «GFx: деблокировка» функция «Циклические телеграммы» блокируется. Телеграмма ВКЛ отменяет блокировку.
- инвертированное:
	- При получении телеграммы ВКЛ через объект «GFx: деблокировка» функция «Циклические телеграммы» блокируется. Телеграмма ВЫКЛ отменяет блокировку.

Параметр определяет, будет ли временно блокироваться функция «Циклические телеграммы» при получении телеграммы ВКЛ или ВЫКЛ.

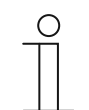

#### **Примечание**

Параметр доступен, только если для «Разрешающего объекта» установлена опция «активирован».

## **11.6.1.6 Разрешающий объект после восстановления питания**

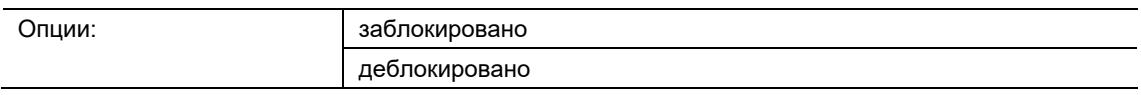

- заблокирован:
	- После восстановления питания на шине объект «GFx: деблокировка» не активируется. Функция блокировки деактивирована.
- деблокирован:
	- Если до отказа напряжения на шине объект «GFx: деблокировка» был активирован, то после восстановления питания по шине он будет снова активирован.

Параметр служит для того, чтобы после восстановления напряжения на шине на объекте связи «GFx: деблокировка» присутствовало определенное значение.

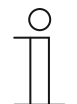

## **Примечание**

Параметр доступен, только если для «Разрешающего объекта» установлена опция «активирован».

# **11.6.1.7 Циклическая передача**

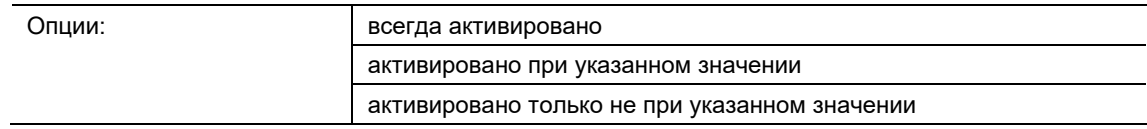

- всегда активировано:
	- Телеграммы, полученные на объект «GFx: вход», перенаправляются напрямую на объект «GFx: выход» и оттуда передаются циклически.
- активировано при указанном значении:
	- Только если получено определенное значение, это значение будет циклически передаваться через объект «GFx: выход». Если на объект «GFx: вход» получено другое значение, через объект «GFx: выход» никакие телеграммы передаваться не будут.
- активировано только не при указанном значении:
	- Только если получено значение, отличающееся от заданного, оно будет циклически передаваться через объект «GFx: выход».

### **11.6.1.8 Значение для циклической передачи**

Доступные опции и диапазон настройки зависят от параметра «Тип объекта».

## **Опции для варианта «1 бит переключение» и «1 бит сигнализация»:**

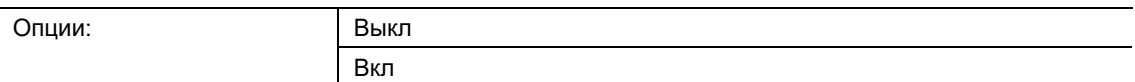

#### **Опции для варианта «1 байт 0..100%»:**

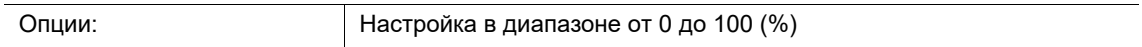

#### **Опции для варианта «1 байт 0..255»:**

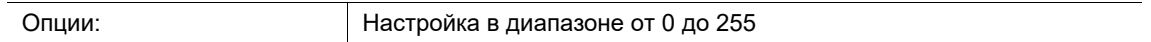

### **Опции для варианта «2 байта Float»:**

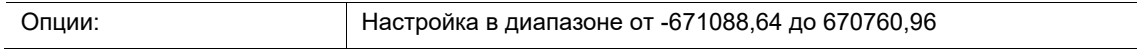

### **Опции для варианта «2 байта Signed»:**

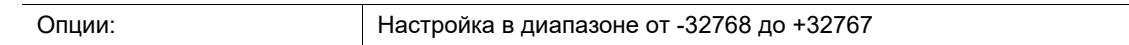

### **Опции для варианта «2 байта Unsigned»:**

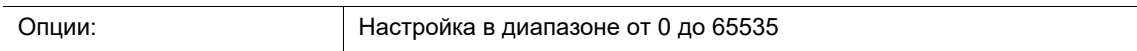

#### **Опции для варианта «2 байта температура»:**

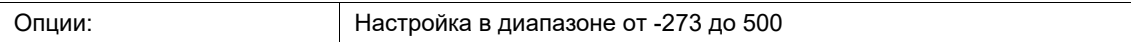

### **Опции для варианта «4 байта Float»:**

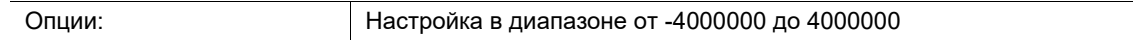

### **Опции для варианта «4 байта Signed»:**

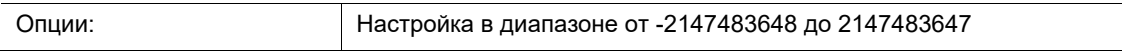

### **Опции для варианта «4 байта Unsigned»:**

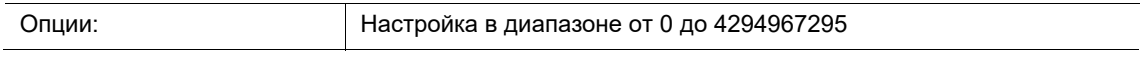

Параметр определяет, какое значение должно быть получено на объекте «GFx: вход», чтобы через объект «GFx: выход» началась циклическая передача того же значения. Битовая величина зависит от параметра «Тип объекта».

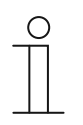

#### **Примечание**

Параметр доступен, только если для «Циклической передачи» выбрано «активировано при указанном значении» или «активировано только не при указанном значении».

# **11.6.2 Ворота**

Приложение «Ворота» позволяет отфильтровывать определенные сигналы и временно блокировать прохождение сигналов.

Доступны следующие объекты связи:

- «GFx: вход»
- «GFx: выход»
- «GFx: управляющий вход» (1-битный объект)

Объекты «GFx: вход» и «GFx: выход» могут принимать разную величину (1 бит ... 4 байта, в зависимости от выбранного типа объекта).

Битовые величины объектов «GFx: вход» и «GFx: выход» можно изменять совместно в зависимости от поставленных задач.

Настройка «не назначено» для параметра «Тип объекта» позволяет самостоятельно установить величину в битах. Это означает, что величину задает первый назначенный внутренний или внешний групповой адрес или действие, соединенный(ое) с каким-либо другим объектом связи.

Управление может осуществляться от «входа к выходу» или от «выхода к входу» при условии, что управляющий вход позволяет это. Деблокировка через управляющий вход может происходить по телеграмме ВКЛ или ВЫКЛ.

Например, когда «Управляющий вход» настроен на «Телеграмму ВКЛ», телеграммы направляются только со входа на выход. Это происходит при условии, что до этого управляющий вход принял телеграмму ВКЛ.

Помимо этого есть возможность блокировать сигналы настройкой «Функция фильтра». Варианты: «без фильтрации», фильтрация сигналов ВКЛ или фильтрация сигналов ВЫКЛ. Эта функция всегда требуется, например, когда интерес представляют только телеграммы ВКЛ, поступающие от сенсора, а приложение устройства не поддерживает функции фильтрации.

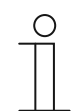

#### **Примечание**

Параметры для приложения «Ворота» открываются из разделов **Общие параметры** и **Расширенные параметры**.

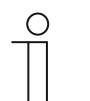

### **Примечание**

Номера (GF1 … GFx) объекта зависят от используемого канала.

# **11.6.2.1 Имя канала**

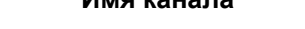

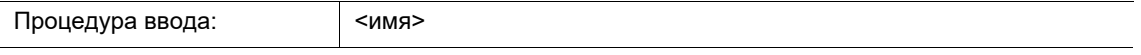

Параметр позволяет дать название выбранному каналу. Имя по умолчанию «Канал» можно изменить на любое другое. Длина имени ограничена 30 символами.

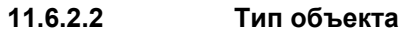

Опции:

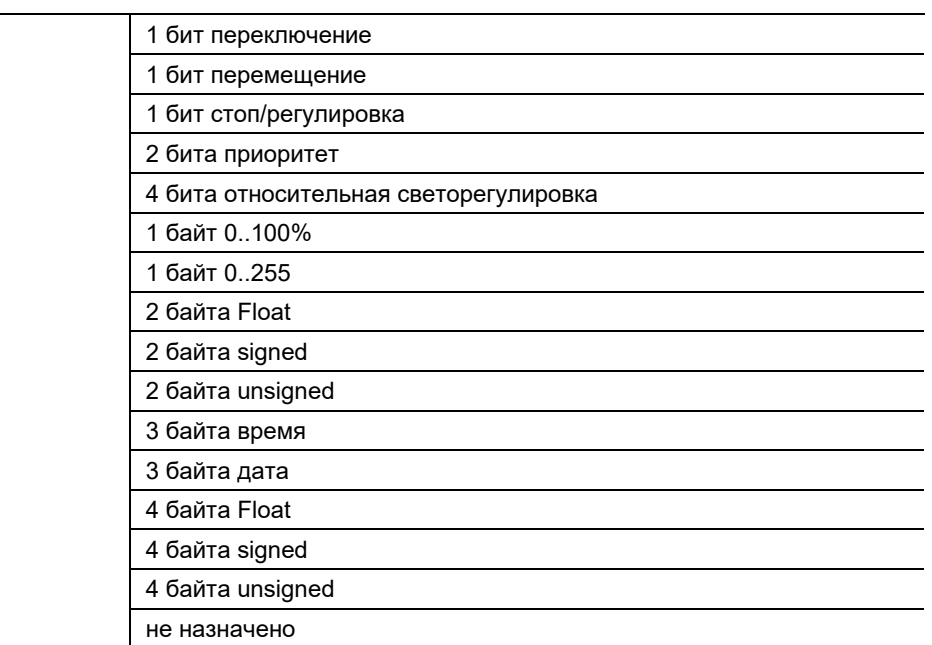

- 1 бит переключение:
	- Значение передается в виде 1-битных команд переключения (0 или 1), например вкл/выкл, заблокировано/разблокировано, истина/ложь.
- 1 бит перемещение:
	- Значение передается в виде 1-битных команд переключения, например, движение вверх/вниз.
- 1 бит стоп/регулировка:
	- Значение передается в виде 1-битных команд переключения, например, прекратить движение, регулировать ламели.
- 2 бита приоритет:
	- Значение передается в виде 2-битных команд переключения с приоритетом.
- 4 бита относительная светорегулировка:
	- Значение передается в виде 4-битного шага изменения яркости.
- 1 байт 0..100%:
	- Значение передается без знака в 1-байтовом виде (процентное значение).  $(0 = 0 \%, 255 = 100 \%)$
- 1 байт 0..255:
	- Значение передается без знака в 1-байтовом виде. Произвольное значение в диапазоне 0 ... 255.
- 2 байта Float:
	- Величина передается в виде значения с плавающей запятой (-671088,6 … 670760,9), например, данные о температуре или влажности.
- 2 байта Signed:
	- Величина передается в виде 2-байтового значения со знаком (-32768 … +32767), например, разница во времени или разница в процентах.
- 2 байта Unsigned:
	- Значение передается без знака в 2-байтовом виде (0 … 65535), например, значение времени или освещенности.
- 3 байта время:
	- Значение передается в виде 3-байтового значения времени суток.
- 3 байта дата:
	- Значение передается в виде 3-байтового значения даты.
- 4 байта Float:
	- Величина передается в виде 4-байтового значения с плавающей запятой это могут быть физические величины, например, интенсивность освещения, электрическая мощность, давление.
- 4 байта Signed:
	- Величина передается в виде 4-байтового значения со знаком (-2147483648 … 2147483647), например, счетный импульс, разница во времени.
- 4 байта Unsigned:
	- Значение передается без знака в 4-байтовом виде (0 … 4294967295), например, счетный импульс.
- не назначено:
	- Тип данных величину можно назначить произвольно. Т. е. величину объекта задает первый назначенный внутренний или внешний групповой адрес или действие, соединенный(ое) с каким-либо другим объектом связи.

Настроенная опция задает тип данных совместно для входного и выходного объектов.

# **11.6.2.3 Функция фильтра**

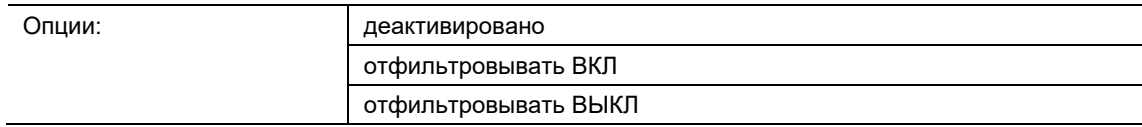

- деактивирован:
	- Телеграммы не отфильтровываются.
- отфильтровывать ВКЛ:
	- Отфильтровываются телеграммы ВКЛ.
- отфильтровывать ВЫКЛ:
	- Отфильтровываются телеграммы ВЫКЛ.

Параметр позволяет отфильтровывать телеграммы ВКЛ или ВЫКЛ (1 бит). Эта функция требуется, например, когда интерес представляют только телеграммы ВКЛ, поступающие от сенсора, а приложение сенсора не поддерживает функции фильтрации.

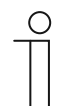

## **Примечание**

Параметр доступен, только если для «Типа объекта» выбран вариант «1 бит переключение».

## **11.6.2.4 Направление потока данных**

Опции:

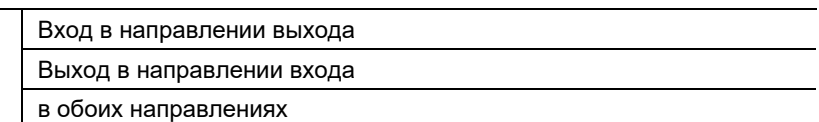

- Вход в направлении выхода:
	- Телеграммы перенаправляются с объекта «GFx: вход» на объект «GFx: выход».
- Выход в направлении входа:
	- Телеграммы перенаправляются с объекта «GFx: выход» на объект «GFx: вход».
- В обоих направлениях:
	- Телеграммы ретранслируются в обоих направлениях.

Параметр определяет направление ретрансляции сигналов.

### **11.6.2.5 Значение выхода**

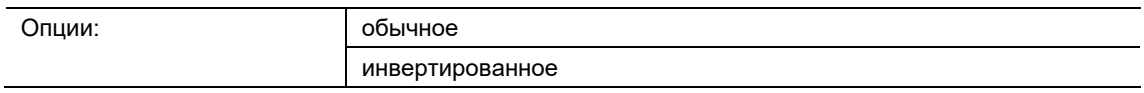

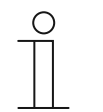

#### **Указание**

Эта функция активна, только если для объекта связи «GFx: выход» выбрано «1-битное переключение»!!!! (Вставить соответствующее указание).

- обычное:
	- При получении телеграммы ВЫКЛ через объект «GFx: выход» функция «Направление потока данных» блокируется. Телеграмма ВКЛ отменяет блокировку.
- инвертированное:
	- При получении телеграммы ВКЛ через объект «GFx: выход» функция «Направление потока данных» блокируется. Телеграмма ВЫКЛ отменяет блокировку.

Параметр определяет, будет ли временно блокироваться функция «Направление потока данных» при получении телеграммы ВКЛ или ВЫКЛ.

## **11.6.2.6 Разрешающий объект**

Опции: деактивировано активирован

- деактивирован:
	- Объект «GFx: управляющий вход» заблокирован.
- активирован:
	- Объект «GFx: управляющий вход» разблокирован. Функцию «Ворота» можно временно запретить через объект «Sx: управляющий вход».

Параметр деблокирует 1-битный объект связи «GFx: управляющий вход».

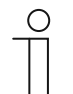

#### **Примечание**

Когда параметр «Разрешающий объект» активирован, для настройки доступны следующие параметры:

- «Значение объекта «Разрешающий объект»»
- «Разрешающий объект после восстановления питания»
- «Сохранять входящий сигнал»

## **11.6.2.7 Значение объекта «Разрешающий объект»**

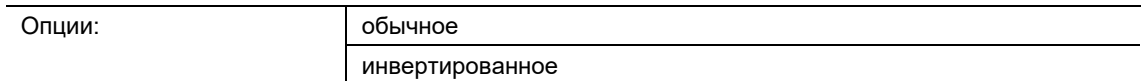

- обычное:
	- При получении телеграммы ВЫКЛ через объект «GFx: управляющий вход» функция «Ворота» блокируется. Телеграмма ВКЛ отменяет блокировку.
- инвертированное:
	- При получении телеграммы ВКЛ через объект «GFx: управляющий вход» функция «Ворота» блокируется. Телеграмма ВЫКЛ отменяет блокировку.

Параметр определяет, будет ли временно блокироваться функция «Ворота» при получении телеграммы ВКЛ или ВЫКЛ.

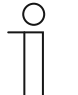

#### **Примечание**

Параметр доступен, только если для «Разрешающего объекта» установлена опция «активирован».

# **11.6.2.8 Разрешающий объект после восстановления питания**

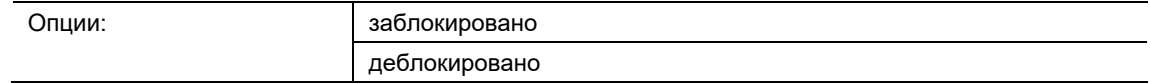

- заблокирован:
	- После восстановления питания на шине разрешающий объект не активируется. Функция блокировки деактивирована.
- деблокирован:
	- Если до отказа напряжения на шине разрешающий объект был активирован, то после восстановления питания по шине он будет снова активирован.

Параметр служит для того, чтобы после восстановления напряжения на шине на объекте связи «GFx: управляющий вход» присутствовало определенное значение.

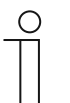

#### **Примечание**

Параметр доступен, только если для «Разрешающего объекта» установлена опция «активирован».

# **11.6.2.9 Сохранять входящий сигнал**

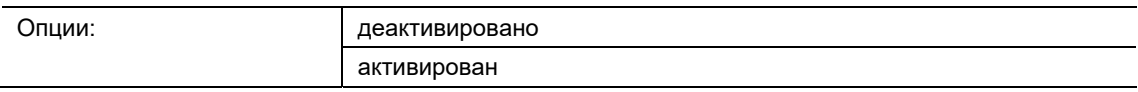

- деактивирован:
	- В период блокировки входящие телеграммы не сохраняются.
- активирован:
	- В период блокировки входящие телеграммы сохраняются.

Параметр определяет, будут ли входящие сигналы сохраняться в период блокировки. Дальнейшее поведение зависит от настройки параметра «Направление потока данных».

Пример:

Направление потока данных: вход в направлении выхода.

Если выбрана опция «активирован», и в период блокировки на вход поступает телеграмма, то после снятия блокировки выход передаст значение.

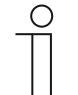

# **Примечание**

Параметр доступен, только если для «Разрешающего объекта» установлена опция «активирован».

## **11.6.3 Освещение на лестничной клетке**

Приложение позволяет присвоить время задержки телеграммам переключения или телеграммам, содержащим значение.

Приложение имеет следующие объекты связи:

- «GFx: вход»
- «GFx: вход\_выход» (1-битный объект)
- «GFx: время ожидания» (2-байтовый объект)
- «GFx: время предупреждения о выключении» (2-байтовый объект)
- «GFx: выход»

Объекты «GFx: вход» и «GFx: выход» могут принимать величину 1 бит или 1 байт в зависимости от выбранного типа объекта.

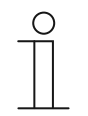

#### **Примечание**

Параметры для приложения «Освещение на лестничной клетке» открываются из разделов **Общие параметры** и **Расширенные параметры**.

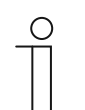

# **Примечание**

Номера (GF1 … GFx) объекта зависят от используемого канала.

#### **11.6.3.1 Имя канала**

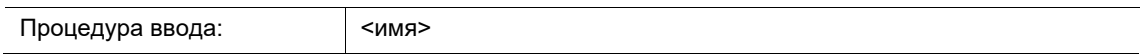

Параметр позволяет дать название выбранному каналу. Имя по умолчанию «Канал» можно изменить на любое другое. Длина имени ограничена 30 символами.

# **11.6.3.2 Тип/число объектов**

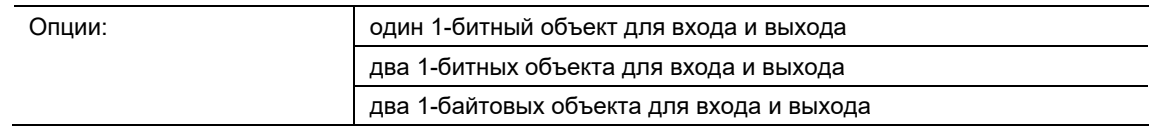

- один 1-битный объект для входа и выхода:
	- При получении через объект «GFx: вход\_выход» телеграммы ВКЛ начинается отсчет заданного времени ожидания. По истечении времени ожидания через объект «GFx: вход\_выход» передается телеграмма ВЫКЛ (1 бит).
- два 1-битных объекта для входа и выхода:
	- При получении через объект «GFx: вход» телеграммы переключения (ВКЛ или ВЫКЛ) начинается отсчет заданного времени ожидания. Одновременно через объект «GFx: выход» передается телеграмма с тем же значением, которые было в телеграмме принятой на входе (ВКЛ или ВЫКЛ). По истечении времени ожидания через объект «GFx: выход» передается телеграмма ВЫКЛ (1 бит).
- два 1-байтовых объекта для входа и выхода:
	- При получении через объект «GFx: вход» телеграммы, содержащей значение, начинается отсчет заданного времени ожидания. Одновременно через объект «GFx: выход» передается телеграмма с тем же значением, которые было в телеграмме принятой на входе (1 байт). По истечении времени ожидания через объект «GFx: выход» передается телеграмма со значением «0» (1 байт).

Параметр задает величину и число объектов связи для приложения «Освещение на лестничной клетке».

Время ожидания до отключения освещения на лестничной клетки настраивается параметром «Время ожидания».

# **11.6.3.3 Время ожидания**

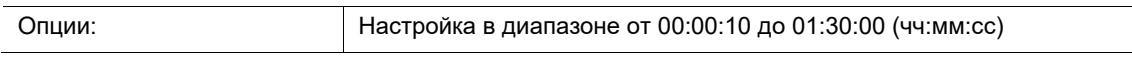

Параметр настраивает время ожидания до отключения освещения на лестничной клетки. Время ожидания регулируется с шагом в одну секунду.

Когда начнется отсчет времени ожидания, зависит от настройки параметра «Тип/число объектов». Помимо этого, параметр «Тип/число объектов» определяет, будет ли по истечении времени ожидания передаваться телеграмма ВЫКЛ (1 бит) или телеграмма со значением «0» (1 байт).

## **11.6.3.4 Повторный запуск**

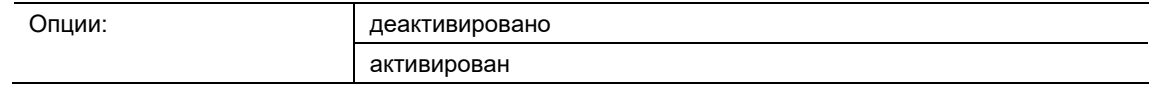

- деактивирован:
	- Отсчет времени всегда выполняется полностью до конца, поэтому по истечении времени задержки через объект «GFx: выход» всегда передается телеграмма.
- активирован:
	- Отсчет времени ожидания начинается заново каждый раз, когда через объект «GFx: вход» поступает телеграмма.

Параметр определяет, будет ли начинаться заново отсчет времени ожидания при получении очередной телеграммы через объект «GFx: вход». Такое поведение называется «повторный запуск».

Повторный запуск может пригодиться, например, для перезапуска отсчета времени ожидания датчиков движения. В этом случае отсчет будет перезапускаться постоянно, пока датчик регистрирует движение.

Если на этапе повторного запуска были приняты телеграммы с разными значениями, то по истечении времени ожидания через объект «GFx: выход» всегда будет передаваться последнее принятое значение.

# **11.6.3.5 Предупреждение о выключении**

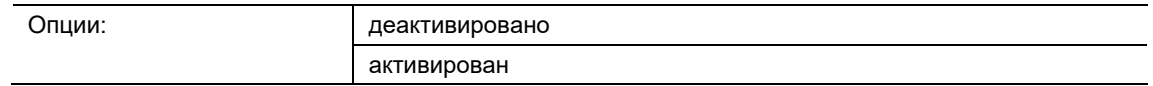

- деактивировано:
	- По истечении времени ожидания освещение лестничной клетки гаснет, не мигая.
- активировано:
	- Незадолго до истечения времени ожидания освещение лестничной клетки начинает мигать.

Перед выключением освещения лестничной клетки свет кратковременно мигает или приглушается, предупреждая о том, что время освещения подошло к концу. Это позволяет пользователю своевременно нажать на кнопку включения света.

Параметр определяет, будет ли через выходной объект передаваться дополнительное значение незадолго до истечения времени ожидания.

# **11.6.3.6 Время подачи предупреждения о выключении (с)**

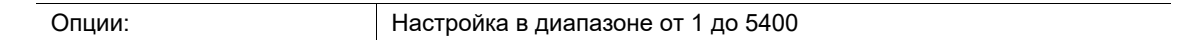

Параметр определяет, когда освещение будет предупреждать об истечении времени ожидания путем мигания или приглушения. Предупреждение подается в заданный момент до истечения времени ожидания.

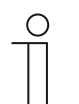

#### **Примечание**

Параметр доступен, только если для «Предупреждения о выключении» установлена опция «активировано».

#### **11.6.3.7 Значение для предупреждения о выключении (%)**

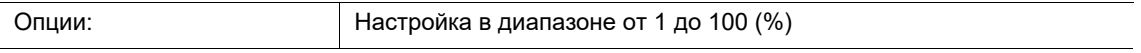

Параметр задает значение, которое будет передаваться через объект «GFx: выход». Значение передается в момент, настроенный параметром «Время подачи предупреждения о выключении».

Заданное процентное значение передается однократно и примерно через секунду заменяется изначальным выходным значением.

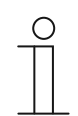

# **Примечание**

Параметр доступен, только если для «Тип/число объектов» установлена опция «два 1-байтовых объекта для входа и выхода», а параметр «Предупреждение о выключении» установлен на «активировано».

## **11.6.3.8 при загрузке перезаписывать время ожидания и время предупреждения о выключении**

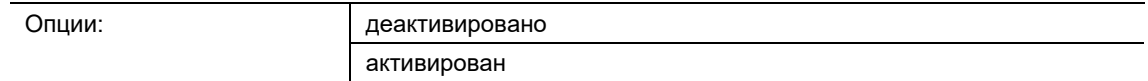

- деактивирован:
	- Время ожидания и время предупреждения о выключении не перезаписываются при перепрограммировании устройства.
- активирован:
	- Время ожидания и время предупреждения о выключении перезаписываются при перепрограммировании устройства.

Возможен прием телеграмм с новыми значениями времени через объекты связи «GFx: время ожидания» и «GFx: время подачи предупреждения о выключении». Принятые 2 байтовые значения записываются в память устройства и сохраняются даже при отказе питания.

Параметр определяет, будут ли при перепрограммировании устройства принятые значения сохраняться, или же они будут перезаписаны значениями из настроечной программы.

## **11.6.4 Задержка**

Приложение позволяет принимать телеграммы через объект «Вход». Принятые

телеграммы передаются через объект «Выход» с заданной задержкой.

Приложение имеет следующие объекты связи:

- «GFx: вход»
- «GFx: выход»
- «GFx: время задержки» (2-байтовый объект)

Объекты «GFx: вход» и «GFx: выход» могут принимать разную величину (1 бит ... 4 байта, в зависимости от выбранного типа объекта).

Битовые величины объектов «GFx: вход» и «GFx: выход» можно изменять совместно в зависимости от поставленных задач.

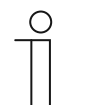

### **Примечание**

Параметры для приложения «Задержка» открываются из разделов **Общие параметры** и **Расширенные параметры**.

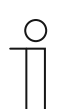

## **Примечание**

Номера (GF1 … GFx) объекта зависят от используемого канала.

# **11.6.4.1 Имя канала**

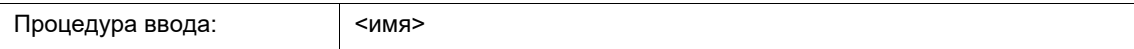

Параметр позволяет дать название выбранному каналу. Имя по умолчанию «Канал» можно изменить на любое другое. Длина имени ограничена 30 символами.

**11.6.4.2 Тип объекта**

Опции:

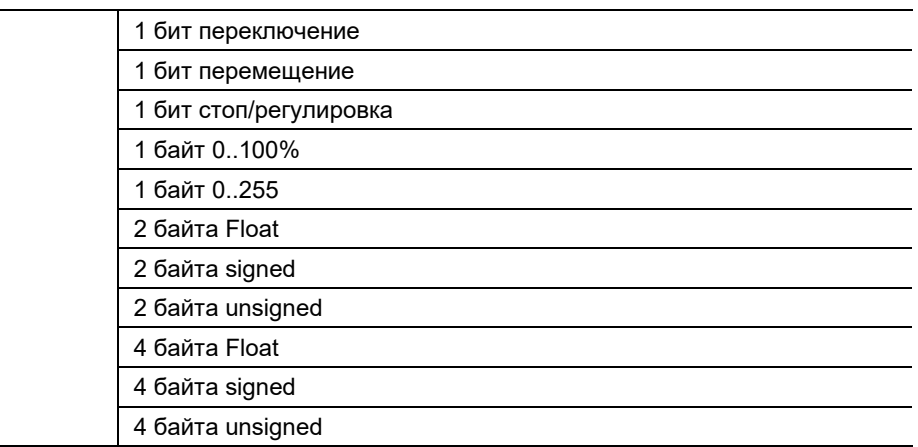

- 1 бит переключение:
	- Значение передается в виде 1-битных команд переключения (0 или 1), например вкл/выкл, заблокировано/разблокировано, истина/ложь.
- 1 бит перемещение:
	- Значение передается в виде 1-битных команд переключения, например, движение вверх/вниз.
- 1 бит стоп/регулировка:
	- Значение передается в виде 1-битных команд переключения, например, прекратить движение, регулировать ламели.
- 1 байт 0..100%:
	- Значение передается без знака в 1-байтовом виде (процентное значение).  $(0 = 0\% , 255 = 100\%)$
- 1 байт 0..255:
	- Значение передается без знака в 1-байтовом виде. Произвольное значение в диапазоне 0 ... 255.
- 2 байта Float:
	- Величина передается в виде значения с плавающей запятой (-671088,6 … 670760,9), например, данные о температуре или влажности.
- 2 байта Signed:
	- Величина передается в виде 2-байтового значения со знаком (-32768 … +32767), например, разница во времени или разница в процентах.
- 2 байта Unsigned:
	- Значение передается без знака в 2-байтовом виде (0 … 65535), например, значение времени или освещенности.
- 4 байта Float:
	- Величина передается в виде 4-байтового значения с плавающей запятой (от 4000000 до 4000000) – это могут быть физические величины, например, интенсивность освещения, мощность, давление.
- 4 байта Signed:
	- Величина передается в виде 4-байтового значения со знаком (-2147483648 … 2147483647), например, счетный импульс, разница во времени.
- 4 байта Unsigned:
	- Значение передается без знака в 4-байтовом виде (0 … 4294967295), например, счетный импульс.

Настроенная опция задает тип данных совместно для входного и выходного объектов.

#### **11.6.4.3 Задержка**

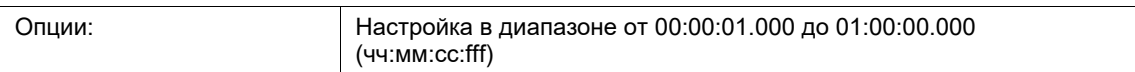

Параметр определяет, с какой задержкой телеграммы, принятые через объект «GFx: вход», будут передаваться через объект «GFx: выход».

Время задержки регулируется с шагом в одну миллисекунду.

## **11.6.4.4 Повторный запуск**

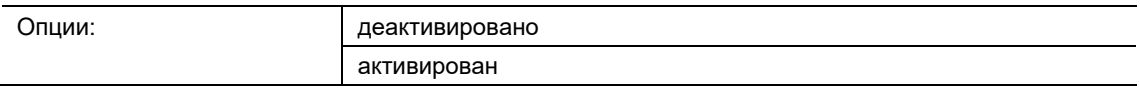

- деактивирован:
	- Отсчет времени всегда выполняется полностью до конца, поэтому по истечении времени задержки через объект «GFx: выход» всегда передается телеграмма.
- активирован:
	- Отсчет времени ожидания начинается заново каждый раз, когда через объект «GFx: вход» поступает телеграмма.

Параметр определяет, будет ли начинаться заново отсчет времени ожидания при получении очередной телеграммы через объект «GFx: вход». Такое поведение называется «повторный запуск».

Повторный запуск может пригодиться, например, для перезапуска отсчета времени ожидания датчиков движения. В этом случае отсчет будет перезапускаться постоянно, пока датчик регистрирует движение.

Если на этапе повторного запуска были приняты телеграммы с разными значениями, то по истечении времени ожидания через объект «GFx: выход» всегда будет передаваться последнее принятое значение.

#### **11.6.4.5 Фильтр активен**

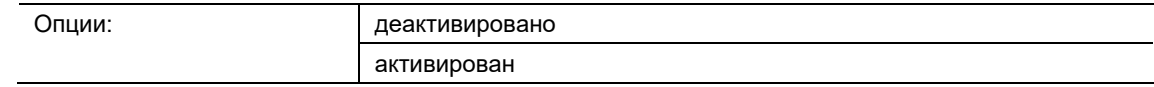

- деактивирован:
	- Фильтр неактивен.
- активирован:
	- Фильтр неактивен. Можно настроить функцию и значение фильтра.

Параметр определяет, будет ли использоваться фильтр для задержки телеграмм.

## **11.6.4.6 Функция фильтра**

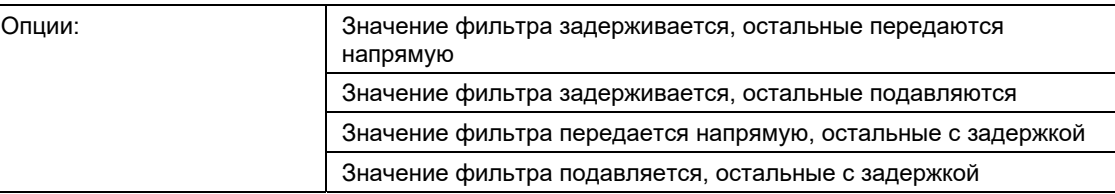

- Значение фильтра задерживается, остальные передаются напрямую:
	- Задерживается только значение, установленное для фильтра. Все остальные значения передаются напрямую.
- Значение фильтра задерживается, остальные подавляются:
	- Задерживается только значение, установленное для фильтра. Все остальные значения блокируются.
- Значение фильтра передается напрямую, остальные значения передаются с задержкой:
	- Только значение, установленное для фильтра, передается напрямую. Все остальные значения передаются с задержкой.
- Значение фильтра подавляется, остальные передаются с задержкой:
	- Блокируется только значение, установленное для фильтра. Все остальные значения передаются с задержкой.

Параметр позволяет задать раздельно условия передачи значения фильтра и всех остальных значений.

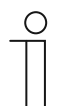

#### **Примечание**

Параметр доступен, только если для «Фильтр активен» установлена опция «активирован».

## **11.6.4.7 Значение фильтра**

Доступные опции и диапазон настройки зависят от параметра «Тип объекта».

#### **Опции для варианта «1 бит переключение»:**

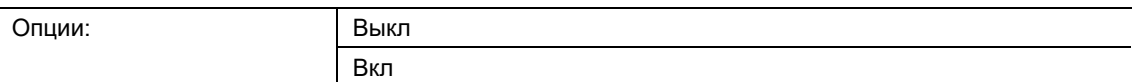

### **Опции для варианта «1 бит перемещение» и «1 бит стоп/регулировка»:**

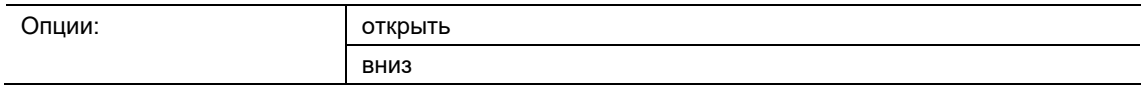

#### **Опции для варианта «1 байт 0..100%»:**

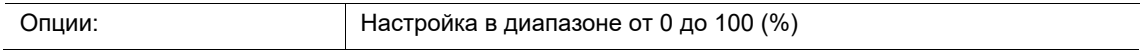

## **Опции для варианта «1 байт 0..255»:**

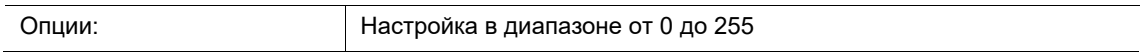

## **11.6.4.8 при загрузке перезаписывать время задержки**

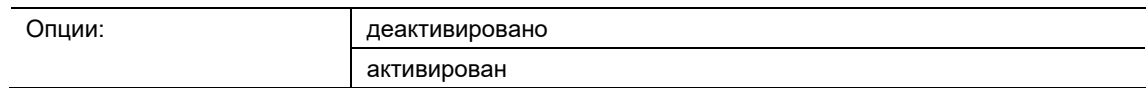

#### ■ деактивирован:

– При перепрограммировании устройства время задержки не будет перезаписано.

- активирован:
	- При перепрограммировании устройства время задержки будет перезаписано.

Через 2-байтовый объект связи «GFx: время задержки» может быть принята телеграмма с новым значением времени задержки (с). Полученное 2-байтовое значение записывается в память устройства и сохраняется в ней даже при отказе питания.

Параметр определяет, будет ли при перепрограммировании устройства принятое значение сохраняться, или же оно будут замещено значением из настроечной программы.

# **11.6.5 Приоритет**

Приложение позволяет активировать принудительное управление (приоритет) для переключающих выходов.

Доступны следующие объекты связи:

- «GFx: вход переключение» (1-битный объект)
- «GFx: вход приоритет» (2-битный объект)
- «GFx: выход» (1-битный объект)

Телеграммы, полученные на объект «GFx: вход переключение», перенаправляются на объект «GFx: выход» в зависимости от состояния объекта «GFx: вход приоритет».

2-битный объект «GFx: вход приоритет» может принимать четыре разных значения и различать их (0, 1, 2 и 3). За счет этого достигается принудительное управление объектом «GFx: выход». При этом различают три разных состояния:

- «GFx: вход приоритет» имеет значение «3». Значение, присутствующее на «GFx: вход переключение», не имеет никакого влияния. Объект «GFx: выход» принудительно включается и получает значение «1».
- «GFx: вход приоритет» имеет значение «2». Значение, присутствующее на «GFx: вход переключение», не имеет никакого влияния. Объект «GFx: выход» принудительно выключается и получает значение «0».
- «GFx: вход приоритет» имеет значение «1» или «0». Объект «GFx: выход» не подвергается принудительному управлению. Объект «GFx: вход переключение» соединяется с битом состояния объекта приоритета ИЛИ и перенаправляется на объект «GFx: выход».

Во время принудительного управления изменения объекта «GFx: вход переключение» сохраняются, даже если это не приводит к непосредственному изменению состояния на объекте «GFx: выход». По завершении принудительного управления объект «GFx: выход» передает телеграмму, соответствующую текущему значению объекта «GFx: вход переключение».

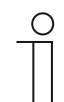

#### **Примечание**

Параметры для приложения «Приоритет» открываются из раздела **Общие параметры**.

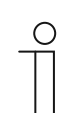

## **Примечание**

Номера (GF1 … GFx) объекта зависят от используемого канала.

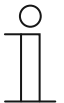

# **Примечание**

Описанный параметр доступен только для следующего устройства:

■ UD/Sx.315.2.1x СИД-светорегулятор 2/4/6x315 W, REG.

## **11.6.5.1 Имя канала**

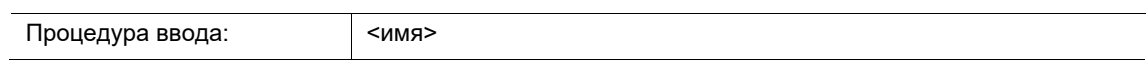

Параметр позволяет дать название выбранному каналу. Имя по умолчанию «Канал» можно изменить на любое другое. Длина имени ограничена 30 символами.

# **11.6.6 Логические врата**

Приложение позволяет связать между собой до десяти входящих значений.

Доступны следующие объекты связи:

- «GFx: выход»
- «GFx: вход х»

Все входные и выходные объекты могут принимать величину 1 бит или 1 байт независимо друг от друга.

Приложение определяет, с каким логическим вентилем будут соединены деблокированные входные объекты. При поступлении новых телеграмм на входы последние будут подключены в соответствии с выбранной функцией. Дополнительно можно инвертировать каждый вход отдельно.

Через выходной объект передается результат, полученный со входов. Значение, передаваемое при положительном результате, можно настроить.

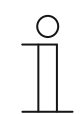

#### **Примечание**

Параметры для приложения «Логический вентиль» открываются из разделов **Общие параметры**, **Параметры входа x** и **Параметры выхода**.

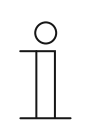

# **Примечание**

Номера (GF1 … GFx) объекта зависят от используемого канала.

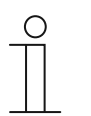

#### **Примечание**

Описанный параметр доступен только для следующего устройства: ■ UD/Sx.315.2.1x СИД-светорегулятор 2/4/6x315 W, REG.

#### **11.6.6.1 Имя канала**

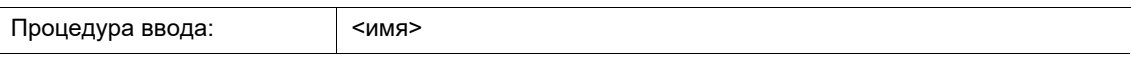

Параметр позволяет дать название выбранному каналу. Имя по умолчанию «Канал» можно изменить на любое другое. Длина имени ограничена 30 символами.

# **11.6.6.2 Логическая функция**

Опции:

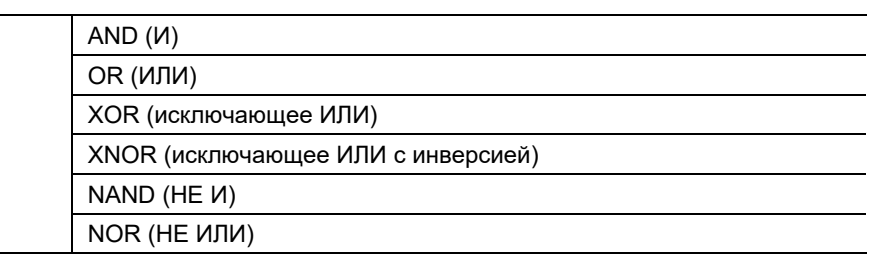

# ■ AND … NOR:

– Логический вентиль, с которым можно соединить объекты связи.

Параметр определяет, с каким логическим вентилем будут связаны объекты связи.

## **11.6.6.3 Число входных объектов:**

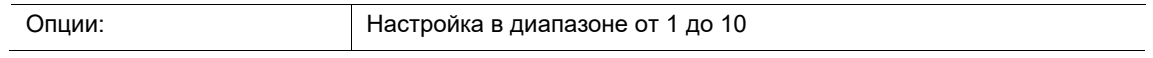

Параметр задает число входных объектов, объединенных в логической функции.

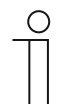

#### **Примечание**

Если установлено «1», параметр «Логическая функция» соответствует «NOT».

# **11.6.6.4 Тип объекта Вход х**

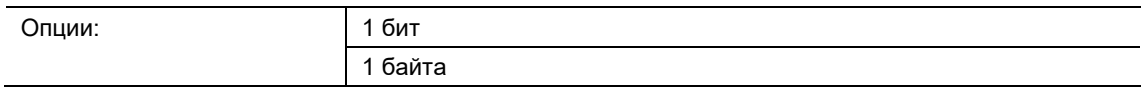

■ 1 бит:

– Входной объект может иметь значение «0» или «1».

- 1 байт:
	- Входной объект может иметь значение от 0 до 255.

Параметр задает тип данных входного объекта.

## **11.6.6.5 Начальное значение Вход х**

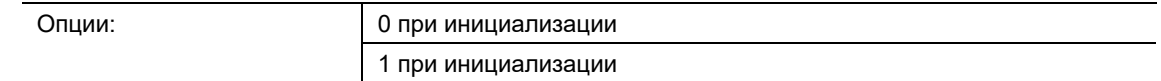

- 0 при инициализации:
	- После первого включения и после восстановления питания на входе будет логическое значение «0».
- 1 при инициализации:
	- После первого включения и после восстановления питания на входе будет логическое значение «1».

Параметр определяет значение на входе после первого включения и после восстановления питания. Это позволяет исключить возникновение неопределенных состояний.

### **11.6.6.6 Логика Вход х**

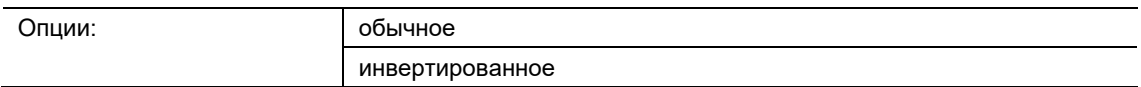

- обычная:
	- Входной сигнал канала не инвертируется.
- инвертированная:
	- Входной сигнал канала инвертируется.

Параметр позволяет инвертировать входной сигнал канала.

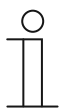

#### **Примечание**

Для входного объекта величиной 1 байт настройка «инвертированная» означает, что логическая «1» на входе будет только при приеме значения «0». Все остальные значения (от 1 до 255) будут давать логический «0» на входе.

# **11.6.6.7 Тип объекта Выход**

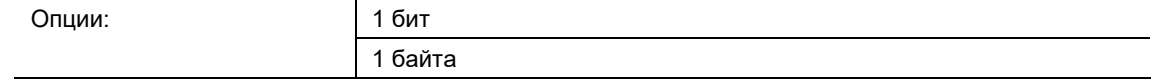

- 1 бит:
	- Объект «GFx: выход» состоит из 1-битного значения (0/1).
- 1 байт:
	- Объект «GFx: выход» состоит из 1-байтового значения (0 ... 255).

Каждая логическая функция имеет выходной объект. Результат, полученный со входов, передается на шину через выходной объект.

Параметр задает битовую величину выходного объекта.

## **11.6.6.8 Передача выходного объекта**

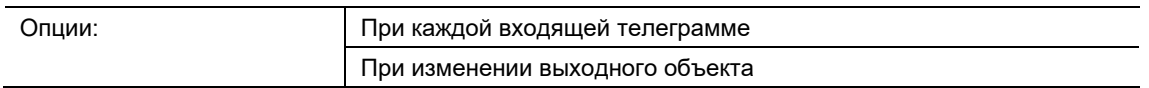

- при каждой входящей телеграмме:
	- При получении через входной объект телеграммы объект связи всегда передает на шину значение выходного объекта. Это происходит даже в том случае, если значение выходного объекта не изменилось.
- при изменении выходного объекта:
	- Объект связи передает телеграмму, только если значение выходного объекта изменилось.

Параметр определяет, когда телеграмма будет передаваться через объект связи «GFx: выход» – при каждом приеме телеграммы или только в случае изменения выходного объекта.
# **11.6.6.9 Значение выходного объекта при логической «истине»**

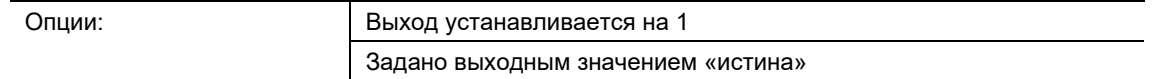

- Выход устанавливается на 1:
	- Если условие выполнено, на выходе появляется логическая «1». Это действительно также и в том случае, когда для параметра «Тип объекта Выход» выбран «1 байт».
- Задано выходным значением «истина»:
	- Значение, которое будет на входе при выполнении условия, можно настроить параметром «Заданное значение на выходе при истине».

Параметр определяет, какое значение имеет выходной объект в логическом состоянии «истина».

### **11.6.6.10 Заданное значение на выходе при истине**

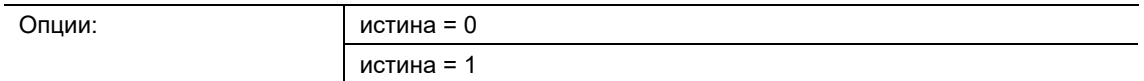

- истина $= 0$ :
	- Если условие выполнено, на объекте связи «GFx: выход» будет значение «0».
- истина =  $1$ :
	- Если условие выполнено, на объекте связи «GFx: выход» будет значение «1».

Параметр определяет, какое значение будет передавать 1-битный объект связи «GFx: выход» при выполненном (истинном) условии.

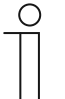

### **Указание**

Параметр доступен, только если «Тип объекта Выход» установлен на «1 бит», а параметр «Значение выходного объекта при логической «истине»» установлен на «Задано выходным значением «истина»».

# **11.6.6.11 Заданное значение на выходе при истине**

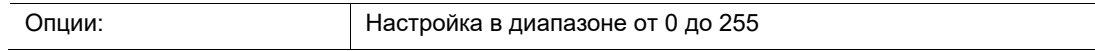

Параметр определяет, какое значение будет передавать 1-байтовый объект связи «GFx: выход» при выполненном (истинном) условии.

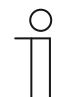

**Примечание**

Параметр доступен, только если «Тип объекта Выход» установлен на «1 байт», а параметр «Значение выходного объекта при логической «истине»» установлен на «Задано выходным значением «истина»».

### **11.6.6.12 Значение выходного объекта при логической «лжи»**

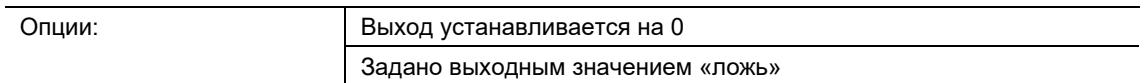

- Выход устанавливается на 0:
	- Если условие выполнено, на выходе появляется логическая «0». Это действительно также и в том случае, когда для параметра «Тип объекта Выход» выбран «1 байт».
- Задано выходным значением «ложь»:
	- Значение, которое будет на входе при выполнении условия, можно настроить параметром «Заданное значение на выходе при лжи».

Параметр определяет, какое значение будет передаваться через объект «GFx: выход» при невыполненном (ложном) условии.

# **11.6.6.13 Заданное значение на выходе при лжи**

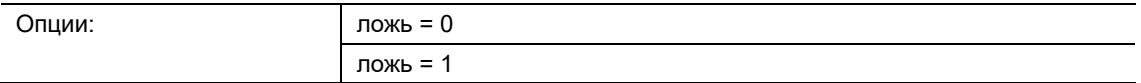

- ложь = 0:
	- При невыполненном логическом условии на объекте связи «GFx: выход» будет значение «0».
- ложь = 1:
	- При невыполненном логическом условии на объекте связи «GFx: выход» будет значение «1».

Параметр определяет, какое значение будет передавать 1-битный объект связи «GFx: выход» при невыполненном (ложном) условии.

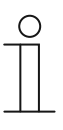

# **Примечание**

Параметр доступен, только если «Тип объекта Выход» установлен на «1 бит», а параметр «Значение выходного объекта при логической «лжи»» установлен на «Задано выходным значением «ложь»».

**11.6.6.14 Заданное значение на выходе при лжи**

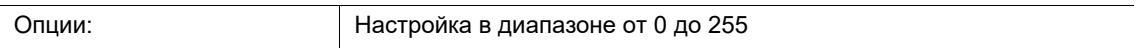

Параметр определяет, какое значение будет передавать 1-байтовый объект связи «GFx: выход» при невыполненном (ложном) условии.

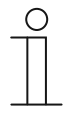

# **Примечание**

Параметр доступен, только если «Тип объекта Выход» установлен на «1 байт», а параметр «Значение выходного объекта при логической «лжи»» установлен на «Задано выходным значением «ложь»».

### **11.6.7 Датчик мин.-макс. значений**

Приложение позволяет сравнивать между собой до восьми входящих значений.

Доступны следующие объекты связи:

- «GFx: выход»
- «GFx: вход х»

Объекты «GFx: вход х» и «GFx: выход» могут принимать разную величину (1 байт ... 4 байта, в зависимости от выбранного типа объекта).

Битовые величины объектов «GFx: вход х» и «GFx: выход» можно изменять совместно в зависимости от поставленных задач.

Через выходной объект приложение может передавать наибольшее входное значение, наименьшее входное значение или среднее всех входных значений. Значения передаются либо при каждом приеме на входе, либо при изменении выходного объекта.

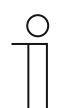

### **Примечание**

Параметры для приложения «Датчик мин.-макс. значений»» открываются из раздела **Общие параметры**.

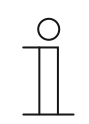

### **Примечание**

Номера (GF1 … GFx) объекта зависят от используемого канала.

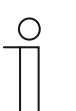

### **Примечание**

Описанный параметр доступен только для следующего устройства:

■ UD/Sx.315.2.1x СИД-светорегулятор 2/4/6x315 W, REG.

### **11.6.7.1 Имя канала**

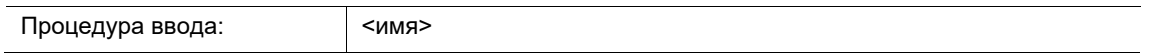

Параметр позволяет дать название выбранному каналу. Имя по умолчанию «Канал» можно изменить на любое другое. Длина имени ограничена 30 символами.

# **11.6.7.2 Тип объекта**

Опции:

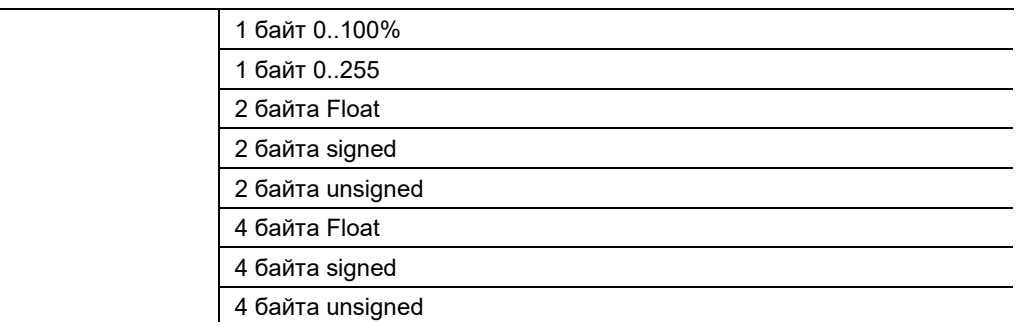

- 1 байт 0..100%:
	- Значение передается без знака в 1-байтовом виде (процентное значение).  $(0 = 0\%$ ,  $255 = 100\%$
- 1 байт 0..255:
	- Значение передается без знака в 1-байтовом виде. Произвольное значение в диапазоне 0 ... 255.
- 2 байта Float:
	- Величина передается в виде значения с плавающей запятой (-671088,6 … 670760,9), например, данные о температуре или влажности.
- 2 байта Signed:
	- Величина передается в виде 2-байтового значения со знаком (-32768 … +32767), например, разница во времени или разница в процентах.
- 2 байта Unsigned:
	- Значение передается без знака в 2-байтовом виде (0 … 65535), например, значение времени или освещенности.
- 4 байта Float:
	- Величина передается в виде 4-байтового значения с плавающей запятой это могут быть физические величины, например, интенсивность освещения, электрическая мощность, давление.
- 4 байта Signed:
	- Величина передается в виде 4-байтового значения со знаком (-2147483648 … 2147483647), например, счетный импульс, разница во времени.
- 4 байта Unsigned:
	- Значение передается без знака в 4-байтовом виде (0 … 4294967295), например, счетный импульс.

Настроенная опция задает тип данных совместно для входного и выходного объектов.

### **11.6.7.3 Число входных объектов:**

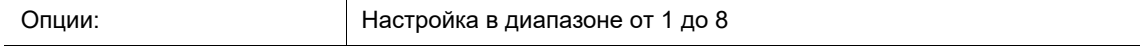

Параметр определяет, сколько входящих телеграмм будут сравниваться между собой.

# **11.6.7.4 Выход передает**

Опции: при каждом назначении входов При изменении выходного объекта

- при каждом приеме на входе:
	- Каждый раз, когда телеграмма поступает на входной объект, передается телеграмма через выходной объект.
- при изменении выходного объекта:
	- Исходящая телеграмма передается только при изменении значения выходного объекта.

Параметр определяет, при каком условии будет передаваться телеграмма.

Если выбран вариант «при каждом приеме на входе», то исходящая телеграмма будет передаваться при кажом приеме телеграммы на одном из входов. В этом случае исходящая телеграмма передается, даже если значение выхода не изменилось.

### **11.6.7.5 Выходной объект**

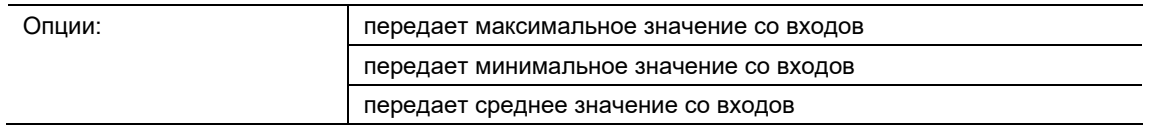

- передает максимальное значение со входов:
	- Через выходной объект передается максимальное значение всех входящих телеграмм.
- передает минимальное значение со входов:
	- Через выходной объект передается минимальное значение всех входящих телеграмм.
- передает среднее значение со входов:
	- Через выходной объект передается среднее значение всех входящих телеграмм.

Приложение «Датчик мин.-макс. значений» сравнивает между собой значения, присутствующие на входных объектах.

Параметр определяет, какое из входящих значений будет передаваться – минимальное, максимальное или среднее. Если выбрано среднее, то приложение рассчитывает среднее арифметическое со всех входов. Значения после запятой при этом округляются в большую или меньшую сторону.

Пример:

- Тип объекта: «2 байта Signed", 2 входной объект
- Вход 1: значение «4»
- Вход 2: значение «5»

(вход 1 + вход 2) / 2 = среднее арифметическое; (4 + 5) / 2 = 4,5

Переданное среднее значение: 5

# **11.6.8 Пороговое значение / гистерезис**

С помощью приложения "Пороговое значение / Гистерезис" можно принимать сообщения со значениями на входном объекте связи и сравнивать их с пороговыми значениями, указанными в устройстве.

Если верхнее пороговое значение превышено или нижнее пороговое значение не достигнуто, то предопределенные значения отправляются на объект связи "Выход". Размер объекта может быть установлен для различных приложений.

Функцию можно временно отключить с помощью объекта разрешения.

Если значение нижнего порога выше значения верхнего порога, функция не выполняется.

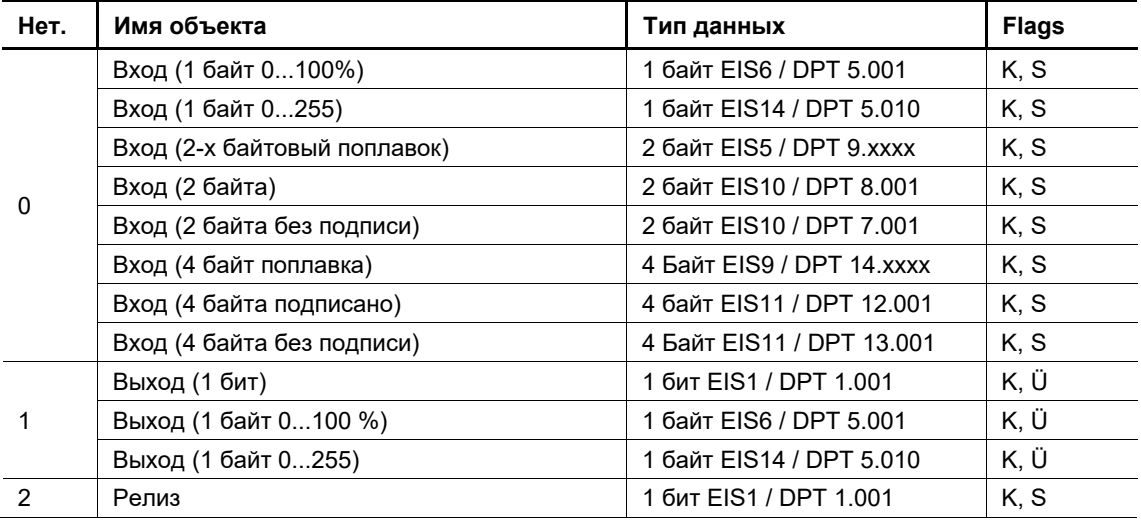

### **Пороговое значение объектов / Гистерезис**

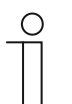

### **Примечание**

Описанный параметр доступен только для следующего устройства:

■ UD/Sx.315.2.1x СИД-светорегулятор 2/4/6x315 W, REG.

# **11.6.8.1 Тип объекта Вход**

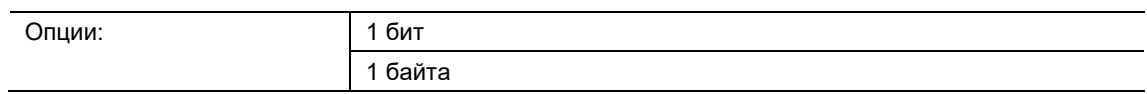

■ 1 бит:

– Входной объект может иметь значение «0» или «1».

- 1 байт:
	- Входной объект может иметь значение от 0 до 255.

Параметр задает тип данных входного объекта.

### **11.6.8.2 Тип объекта Выход**

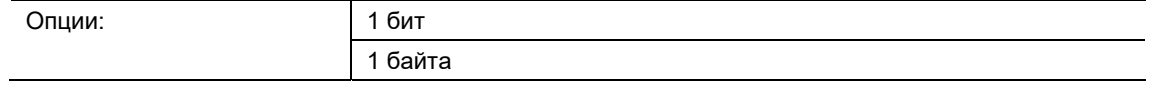

- 1 бит:
	- Объект «GFx: выход» состоит из 1-битного значения (0/1).
- 1 байт:
	- Объект «GFx: выход» состоит из 1-байтового значения (0 ... 255).

Каждая логическая функция имеет выходной объект. Результат, полученный со входов, передается на шину через выходной объект.

Параметр задает битовую величину выходного объекта.

# **11.6.8.3 Разрешающий объект**

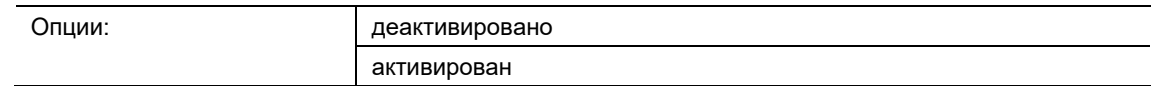

- Активирован:
	- Если параметр "Объект "Деблокирование" установлен на "активирован", то функция может быть временно отключена через 1-битный объект связи "Деблокирование".
- Инвалид:
	- Если параметр "Объект "Деблокирование" установлен на "деактивирован", то функция может быть временно разблокирована через 1-битный объект связи "Деблокирование".

Если на 1-битный объект связи "Разрешение" поступает сообщение "ВКЛ", то функция активна. Если на 1-битный объект связи "Release" поступает сообщение выкл, то функция отключается. Это означает, что на объект связи "Выход" сообщение не передается.

### **11.6.8.4 Значение объекта «Разрешающий»**

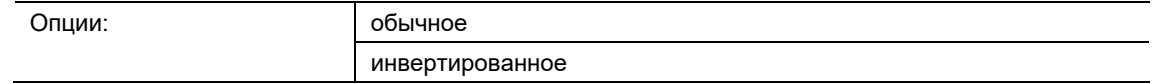

- обычное:
	- Если через 1-битный объект связи "Разрешение" поступает сообщение "ВКЛ", функция отключается. Телеграмма Вкл снова отменяет блок.
- инвертированное:
	- Если через 1-битный объект связи "Разрешение" поступает сообщение "ВКЛ", функция отключается. Телеграмма выкл снова отменяет блок.

Этот параметр определяет, временно ли эта функция отключается при получении сообщения о включении или выключении.

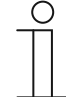

### **Примечание**

Настройка параметра возможна только в том случае, если параметр "Enable object" установлен на "activated".

# **11.6.8.5 Поведение Освобождение после восстановления напряжения**

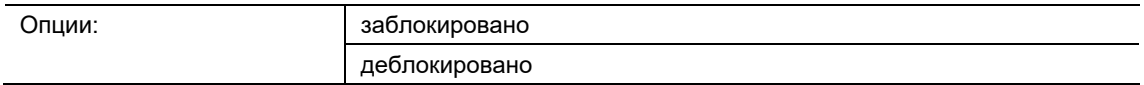

- заблокирован:
	- После восстановления питания на шине разрешающий объект не активируется. Функция блокировки деактивирована.
- деблокирован:
	- Если до отказа напряжения на шине разрешающий объект был активирован, то после восстановления питания по шине он будет снова активирован.

Параметр служит для того, чтобы после восстановления напряжения на шине на объекте связи «GFx: управляющий вход» присутствовало определенное значение.

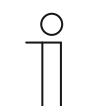

### **Примечание**

Параметр доступен, только если для «Разрешающего объекта» установлена опция «активирован».

- заблокировано:
	- После восстановления питания на шине разрешающий объект не активируется. Функция блокировки деактивирована.
- деблокировано:
	- Если до отказа напряжения на шине разрешающий объект был активирован, то после восстановления питания по шине он будет снова активирован.

Параметр служит для того, чтобы после восстановления напряжения на шине на объекте связи «GFx: управляющий вход» присутствовало определенное значение.

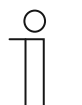

**Примечание**

Параметр доступен, только если для «Разрешающего объекта» установлена опция «активирован».

### **11.6.8.6 Сохранять входящий сигнал**

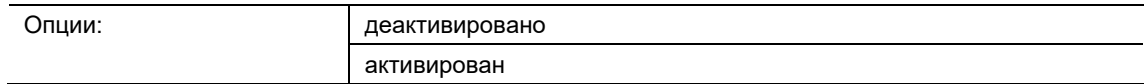

- деактивирован:
	- В период блокировки входящие телеграммы не сохраняются.
- активирован:
	- В период блокировки входящие телеграммы сохраняются.

Параметр определяет, будут ли входящие сигналы сохраняться в период блокировки. Дальнейшее поведение зависит от настройки параметра «Направление потока данных».

Пример:

Направление потока данных: вход в направлении выхода.

Если выбрана опция «активирован», и в период блокировки на вход поступает телеграмма, то после снятия блокировки выход передаст значение.

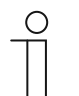

### **Примечание**

Параметр доступен, только если для «Разрешающего объекта» установлена опция «активирован».

# **11.6.8.7 Поведение на выходе после восстановления напряжения**

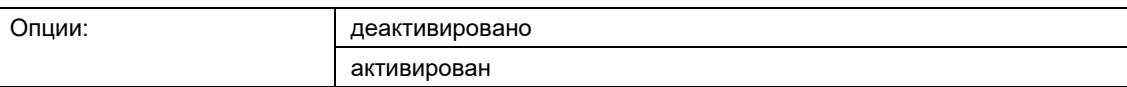

- Активирован:
	- При возврате питания посылается телеграмма.
- Инвалид:
	- После восстановления напряжения телеграмма не отправляется.

Параметр "Поведение на выходе после восстановления напряжения" используется для того, чтобы после восстановления напряжения к объекту связи "Выход" было применено определенное поведение.

С помощью этого параметра можно определить, будет ли на выходном объекте после восстановления напряжения выдаваться "Выходное значение верхнего порога" или "Выходное значение нижнего порога".

### **11.6.8.8 Поведение передачи**

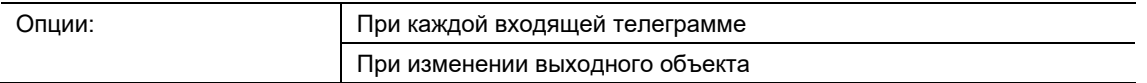

- при каждой входящей телеграмме:
	- При получении через входной объект телеграммы объект связи всегда передает на шину значение выходного объекта. Это происходит даже в том случае, если значение выходного объекта не изменилось.
- при изменении выходного объекта:
	- Объект связи передает телеграмму, только если значение выходного объекта изменилось.

Параметр определяет, когда телеграмма будет передаваться через объект связи «GFx: выход» – при каждом приеме телеграммы или только в случае изменения выходного объекта.

# **11.6.8.9 верхний порог**

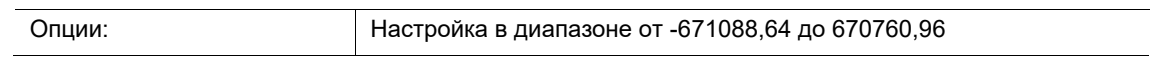

Параметр "Верхний порог" определяет верхнее пороговое значение. Если значение на объекте связи "Вход" превышает установленное значение, то на объект связи "Выход" отправляется сообщение "Выходное значение при превышении верхнего порога".

# **11.6.8.10 Выходное значение при превышении верхнего порога**

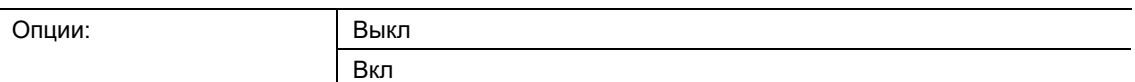

- выкл:
	- При превышении этого значения установленное значение передается на 1 байтовый объект связи "Выход".
- Вкл:
	- При превышении этого значения 1-байтовый объект связи "Выход" не передается.

Параметр " Выходное значение при превышении верхнего порога" определяет значение, которое при превышении установленного верхнего порога передается на 1-байтовый объект связи " Выход".

# **11.6.8.11 Нижний порог**

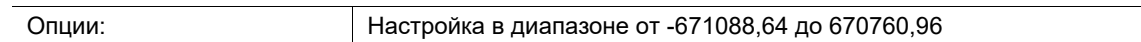

Параметр "Нижний порог" определяет нижнее пороговое значение. Если значение на объекте связи "Вход" меньше заданного, то на объект связи "Выход" отправляется сообщение "Выходное значение при нижнем пороге".

### **11.6.8.12 Начальное значение, когда значение опускается ниже нижнего порога**

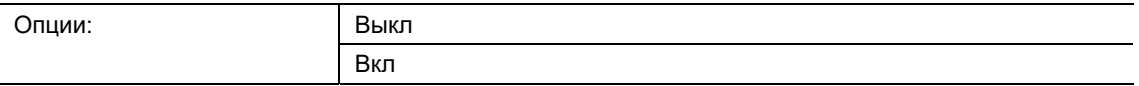

■ выкл:

- Если значение опускается ниже этого значения, то установленное значение передается на 1-битный объект связи "Выход".
- Вкл:
	- Если значение ниже этого значения, то на 1-битный объект связи "Выход" не передается никакое значение.

Параметр "Выходное значение при снижении ниже нижнего порога" определяет значение, которое передается на 1-битный объект связи "Output" при снижении значения ниже установленного нижнего порога.

### **11.6.9 Мигающий**

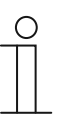

### **Примечание**

Описанный параметр доступен только для следующего устройства: ■ UD/Sx.315.2.1x СИД-светорегулятор 2/4/6x315 W, REG.

Чтобы на выходном объекте сработала мигающая последовательность, на объект ввода должно быть сначала получено сообщение.

Параметр "Мигание" определяет, начинается ли последовательность миганий с сообщения о включении или выключении на входном объекте. В качестве альтернативы, последовательность мигания может быть также запущена с "изменением состояния", т.е. когда входной сигнал изменяется с "0" на "1" или с "1" на "0".

### **11.6.9.1 Имя канала**

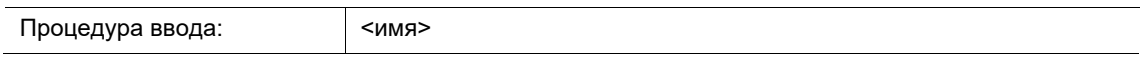

Параметр позволяет дать название выбранному каналу. Имя по умолчанию «Канал» можно изменить на любое другое. Длина имени ограничена 30 символами.

# **11.6.9.2 Мигающий**

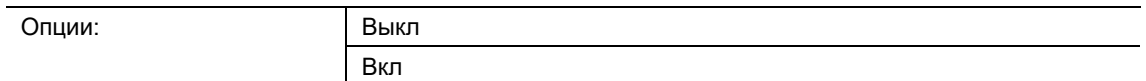

■ выкл:

– Последовательность мигания начинается с сообщения об отключении.

- Вкл:
	- Последовательность мигания начинается с сообщения об отключении.

Чтобы на выходном объекте сработала мигающая последовательность, на объект ввода должно быть сначала получено сообщение.

Параметр "Мигание" определяет, начинается ли последовательность миганий с сообщения о включении или выключении на входном объекте. В качестве альтернативы, последовательность мигания может быть также запущена с "изменением состояния", т.е. когда входной сигнал изменяется с "0" на "1" или с "1" на "0".

### **11.6.9.3 Рабочий цикл (ы) - светодиод горит**

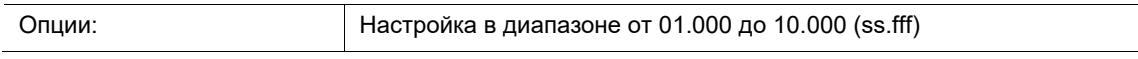

Параметр "Рабочий цикл (ы) - светодиод горит" определяет, как долго должен действовать мигающий сигнал " Вкл", пока снова не будет отправлено сообщение об отключении.

### **11.6.9.4 Время выключения (ы) - Светодиод горит**

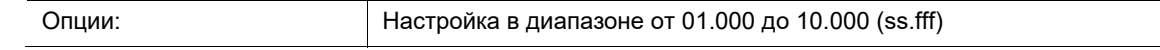

Параметр "Длительность выключения (s) - Светодиод гаснет" определяет, как долго должен мигать мигающий сигнал "Off", пока снова не будет отправлено сообщение о включении.

### **11.6.9.5 Ограничение циклов мигания**

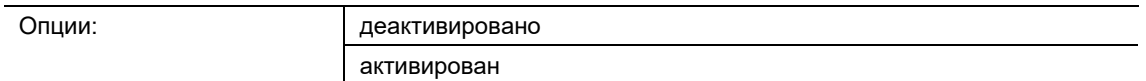

- Инвалид:
	- Максимальное количество операций включения и выключения не может быть указано.
- Активирован:
	- Максимальное количество операций включения и выключения можно определить с помощью параметра "Количество циклов мигания".

Если на входной объект поступает сообщение о запуске процесса мигания, то на выходной объект через заданные промежутки времени посылаются сообщения о включении и выключении. Процесс мигания останавливается при получении соответствующей команды остановки на входном объекте.

С помощью параметра "Ограничение циклов мигания" можно определить количество передаваемых сообщений о включении и выключении.

### **11.6.9.6 Количество циклов мигания**

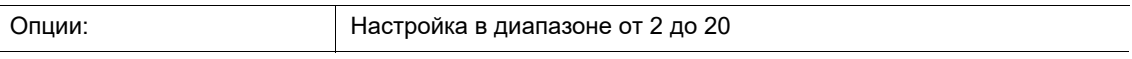

Параметр "Количество циклов мигания" определяет максимальное количество операций включения и выключения.

### **Примечание**

Мигание прекращается при получении сообщения об выкл, даже если не все установленные циклы мигания были обработаны.

# 12 Объекты связи

Для максимально наглядного представления функциональных возможностей светорегулятора все объекты связи приведены в обзорной таблице. Подробную информацию о функции можно получить из соответствующего описания объектов связи.

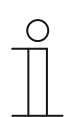

### **Указание**

Многие объекты связи являются динамическими и видны, только если активированы соответствующие параметры в приложении. В приведенном ниже описании Канал x означает любой из каналов.

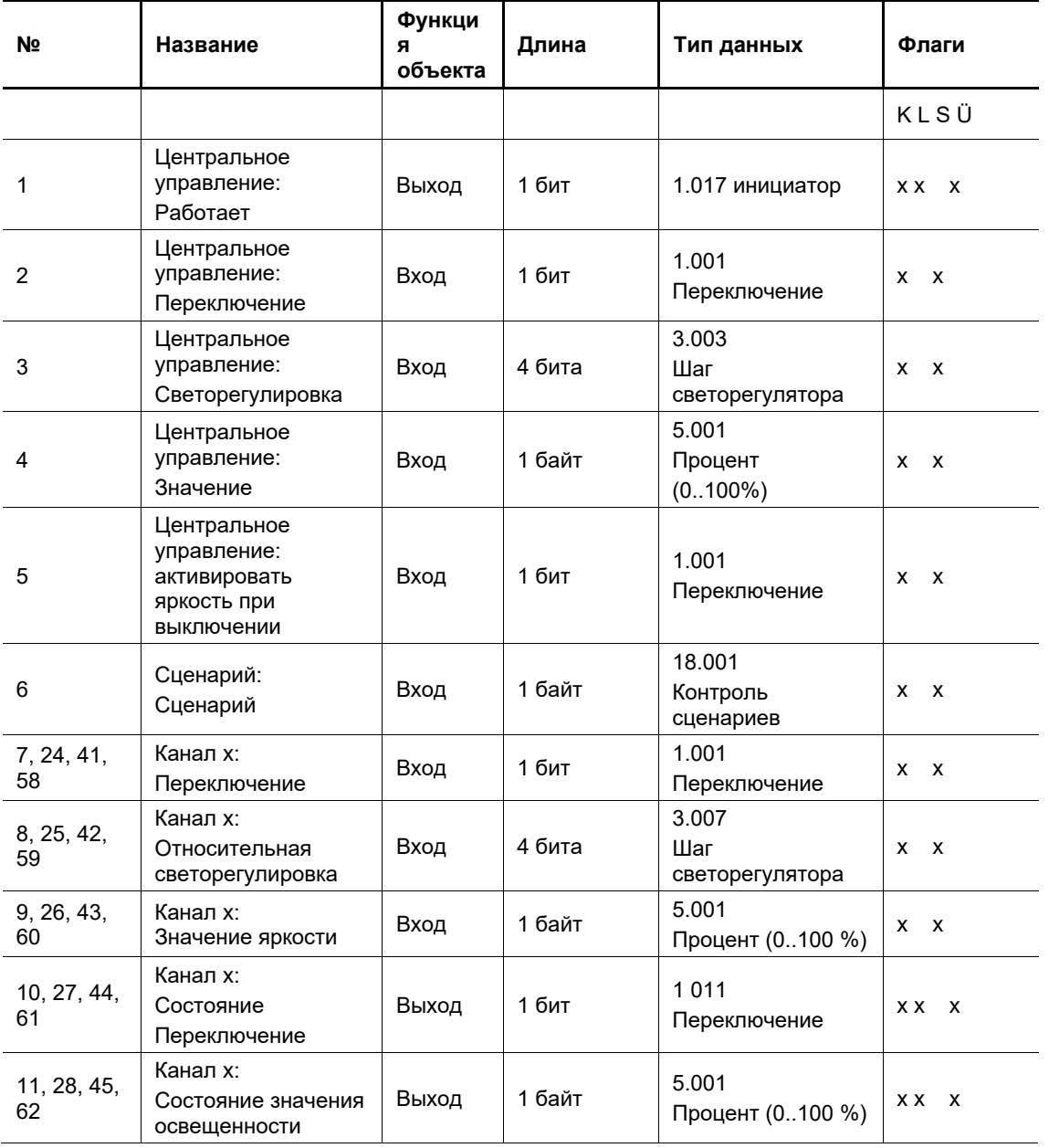

Объекты связи перечислены в приведенной ниже сводке:

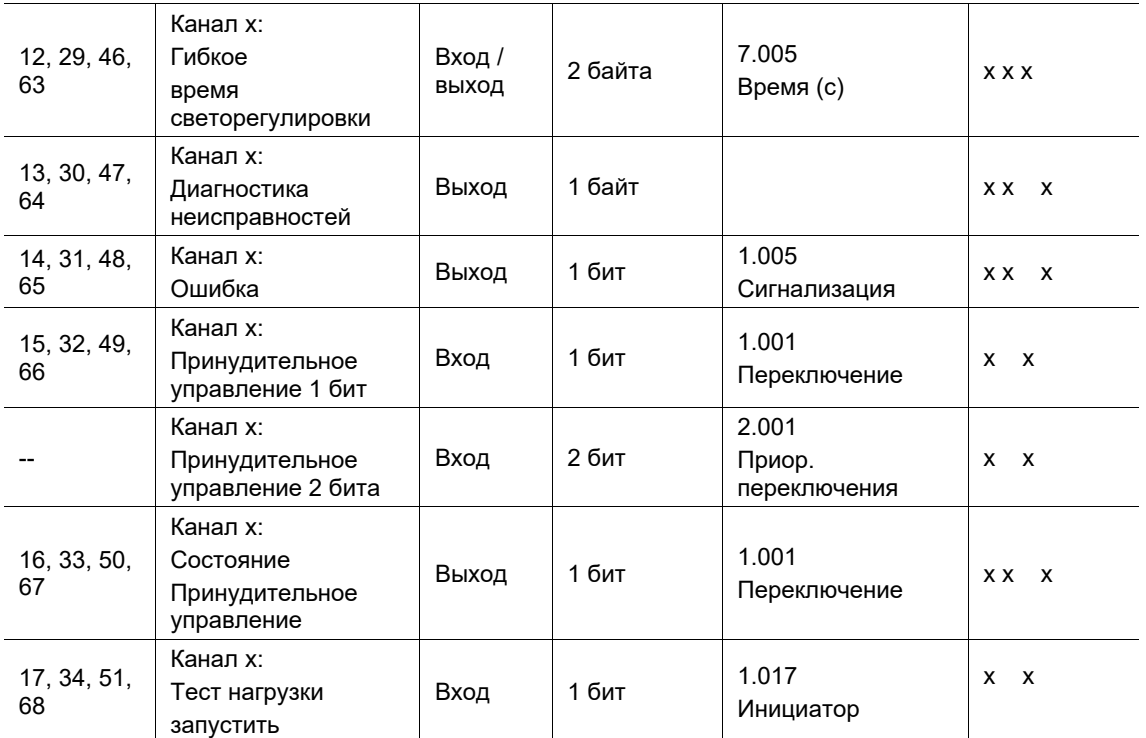

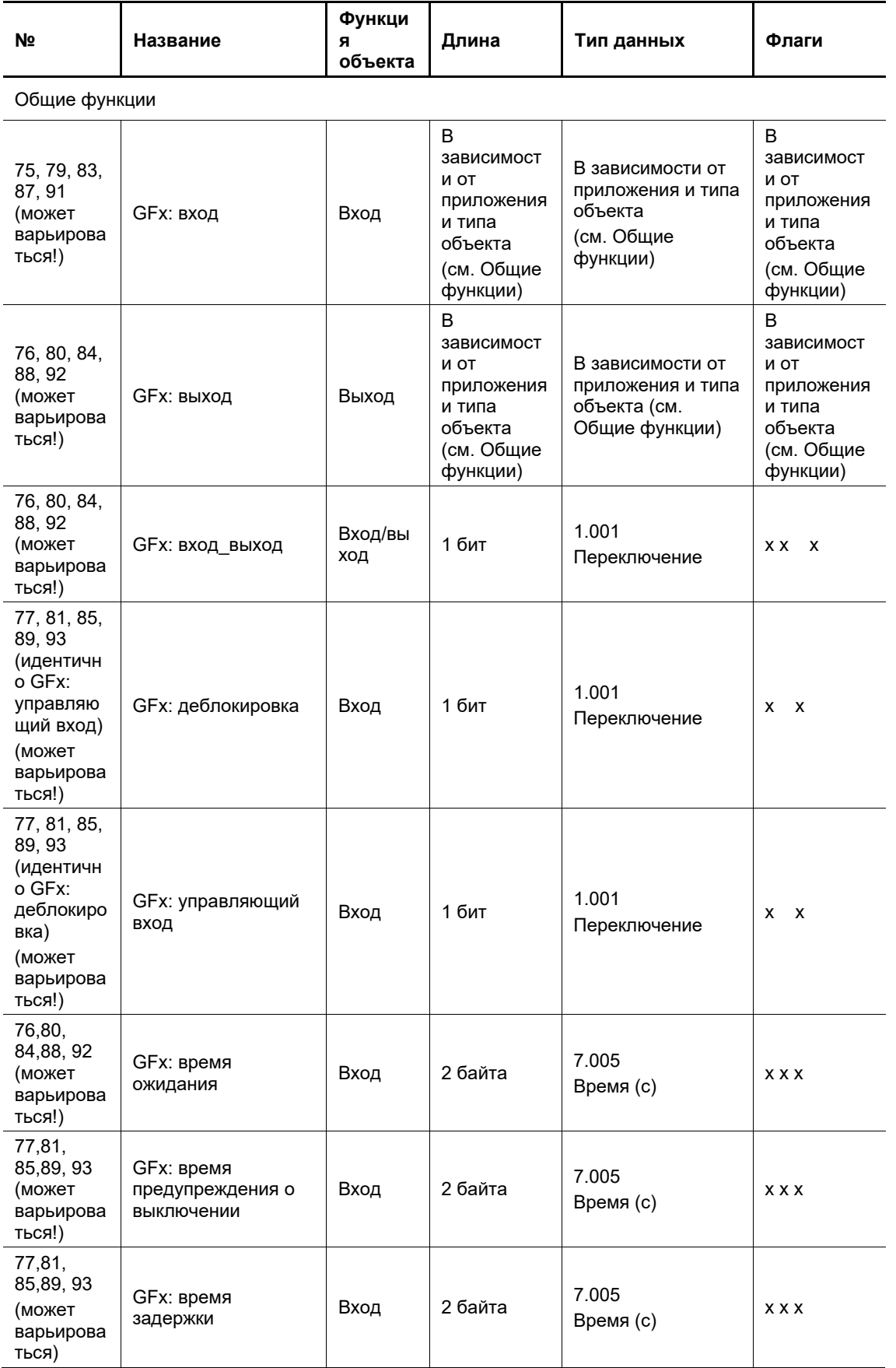

# **12.1 Объекты связи - светорегулятор**

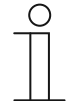

### **Указание**

Центральные объекты связи «Работает», «Переключение», «Регулировка освещения», «Значение» и «Активировать яркость при выключении» функционируют так же, как и «обычные» канальные объекты «Работает», «Переключение», «Регулировка освещения» и «Значение». Разница лишь в том, что они, как широковещательные объекты, воздействуют на все каналы одновременно.

Предварительно для соответствующих каналов необходимо активировать участие в центральных функциях.

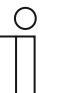

### **Примечание**

Объекты связи для параметров "Приоритет", "Логические ворота", "Минмаксовый передатчик значений", "Пороговое значение / гистерезис" и "Мигание" доступны только для следующих устройств:

■ UD/Sx.315.2.1x СИД-светорегулятор 2/4/6x315 W, REG.

# **12.1.1 Центральное управление: Работает**

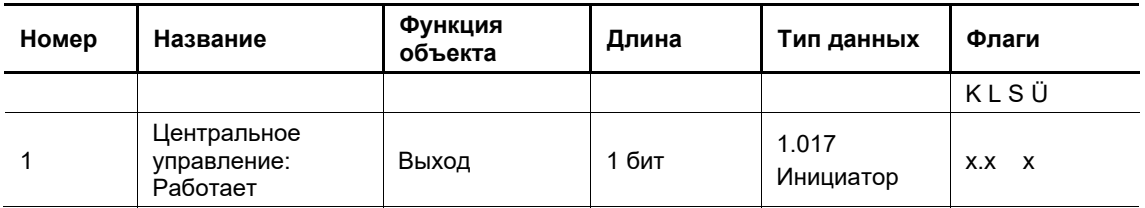

Зависимость от параметров: Разрешить объект связи «Работает»

Этот объект связи доступен, если в окне общих параметров, см. главу 11.2.1 "Общие сведения" на стр. 45, для параметра «Разрешить объект связи «Работает» выбран вариант «да».

Для периодического контроля присутствия устройства на шине KNX можно включить циклическую передачу телеграммы «Работает» на шину.

По объект связи остается активированным, он передает настраиваемую телеграмму «Работает».

# **12.1.2 Центральное управление: Переключение**

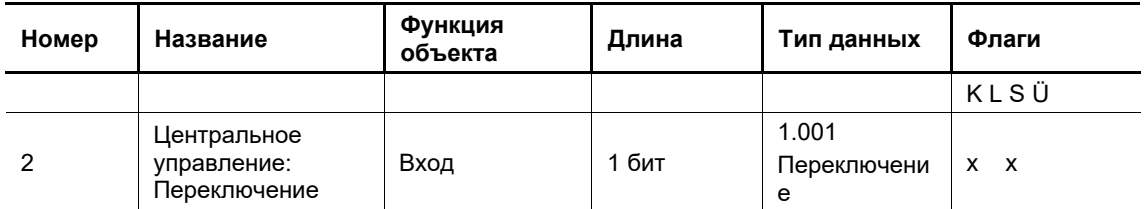

Зависимость от параметров: нет

Через этот объект связи все компоненты, подключенные к устройству, включаются и выключаются с параметрами яркости, заданными в окне настроек , см. главу 11.5 "Приложение «Канал х»" на стр. 80,.

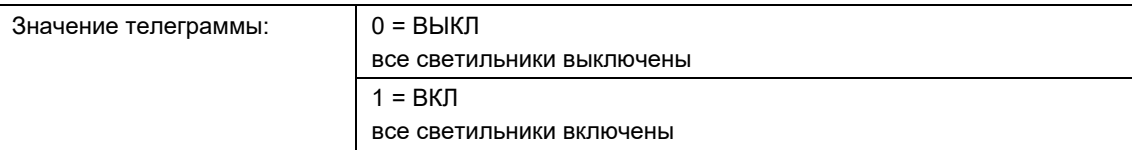

Настройки параметра определяют, какая яркость будет установлена по получении телеграммы ВКЛ – заданная яркость или яркость, сохраненная перед выключением. Если компоненты уже включены, и светорегулятор получает телеграмму ВКЛ, все компоненты включаются на яркости, настроенной в качестве значения при включении.

Можно настроить мгновенное или плавное изменение яркости. Если значение при включении находится выше или ниже максимального или минимального значения светорегулировки (пределы), яркость будет не выше или не ниже соответствующего предела.

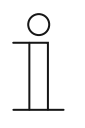

### **Указание**

Если активирована дополнительная функция лестничного освещения, то при получении телеграммы ВКЛ (значение 1) эта функция будет запущена и начнется отсчет установленного времени.

# **12.1.3 Центральное управление: Регулировка освещения**

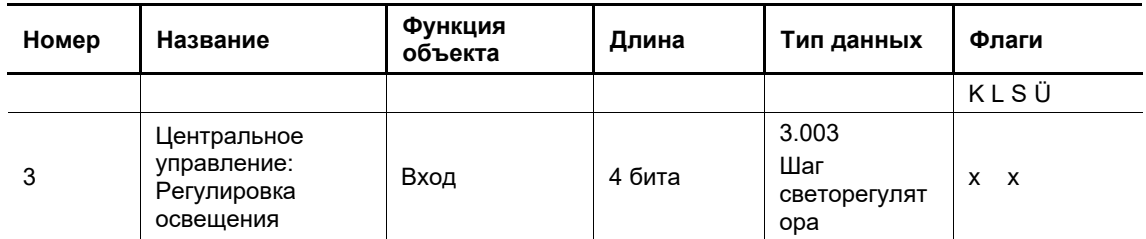

Зависимость от параметров: Реагировать на объект связи «Централизованная светорегулировка»

Этот объект связи доступен, если для параметра «Реагировать на объект связи «Централизованная светорегулировка» выбран вариант «да».

При поступлении телеграммы светорегулировки через этот 4-битный объект связи выполняется регулировка освещения через выход.

Руководство по эксплуатации 2CKA002573B9659 │127

# **12.1.4 Центральное управление: значение**

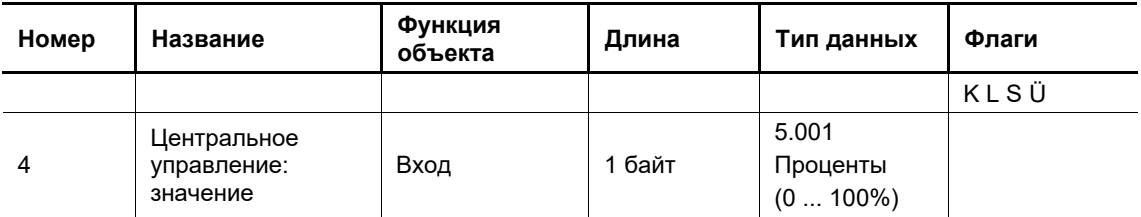

Зависимость от параметров: Разрешить объект связи «Состояние значения светорегулировки»

При поступлении телеграммы со значением через этот 1-битный объект связи соответствующее значение яркости устанавливается для этого выхода.

Когда для параметра «Разрешить объект связи «Состояние значения светорегулировки» активирована функция «Передавать значение объекта», то через этот объект также будет передаваться телеграмма состояния с соответствующим значением светорегулировки, если активатор светорегулятора включен или установлен на определенную яркость.

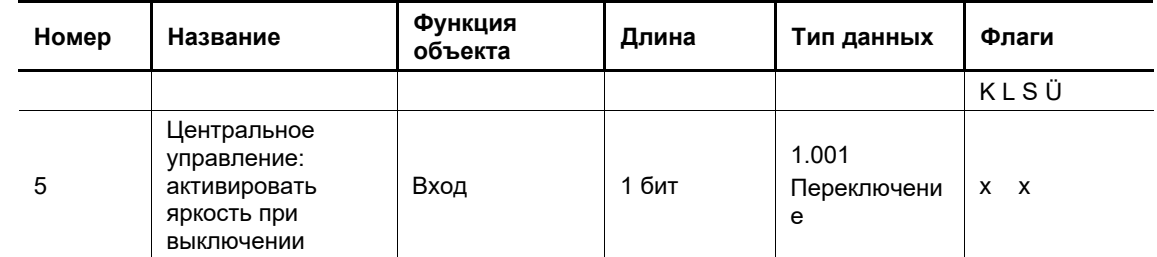

### **12.1.5 Центральное управление: активировать яркость при выключении**

Зависимость от параметров: Управлять функцией через *объект связи «Активировать функцию значения при выключении»*.

Данный объект связи доступен, если в окне параметров «Канал x» или в шаблоне параметров: Поведение при выключении, см. главу 11.5 "Приложение «Канал x»" на стр. 80, для параметра Управлять функцией через *объект связи «Активировать функцию значения при выключении»* выбрана опция *да*.

Этот объект связи предназначен для активирования/деактивирования установки определенной яркости при выключении. Метод также используется в функции *Лестничное освещение*.

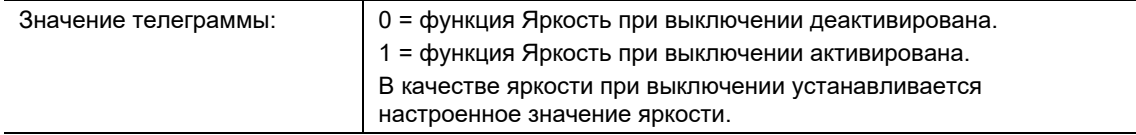

Параметр яркости при выключении может использовать в следующих функциях:

- **Выключение**
- Лестничное освещение

Параметр Яркость при выключении определяет, что будет происходить при получении телеграммы ВЫКЛ – полное выключение освещения или приглушение до определенной яркости.

Яркость при выключении не влияет на принудительное управление и сценарии. Также она не используется в командах регулировки освещения и установки яркости.

После загрузки состояние функции «Яркость при выключении» остается неизменным. Если значение еще не сохранено, объект принимает значение 0, функция *Яркость при выключении* деактивируется.

Можно настроить, будет ли выход реагировать на объект связи *«Управлять функцией через объект связи «Активировать функцию значения при выключении»*.

Приоритеты пределов яркости:

- Физический минимум (не подлежит изменению, определяется физикой канала)
- Мин. значение светорегулировки (настраиваемое, записывается в канал)
- Яркость при выключении (настраиваемая, величины меньше мин. значения светорегулировки автоматически изменяются на равные ему)
- Базовая яркость лестничного освещения идентична яркости при выключении.

# **12.1.6 Сценарий: Сценарий**

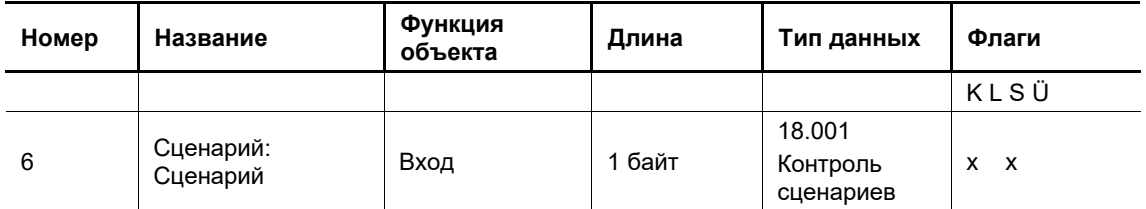

Зависимость от параметров: Присваивается сценарий.

Этот объект связи доступен, если в окне «Конфигурация сценариев», см. главу 11.3.2 "Сценарий светорегулятора x" на стр. 48, параметру *Сценарий светорегулятора x: сценарий KNX* присвоен какой-либо сценарий.

Через этот 8-битный объект связи можно передать закодированную телеграмму сценария, которая интегрирует группы в KNX-сценарий. Телеграмма содержит номер запрашиваемого сценария, а также информацию о необходимом действии – вызов сценария или присвоение сценарию текущих параметров яркости из групп, содержащихся в этом сценарии.

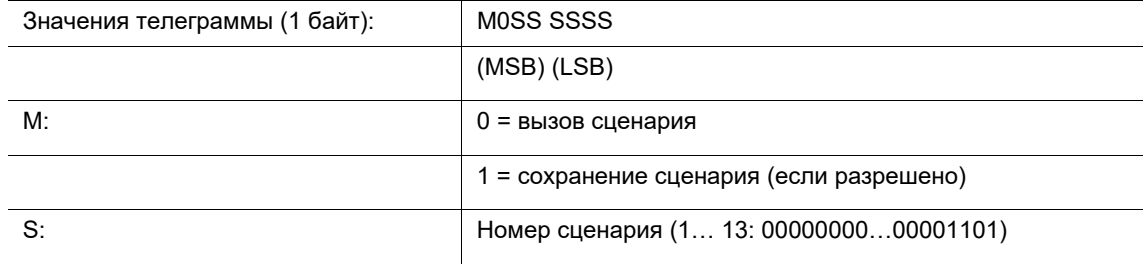

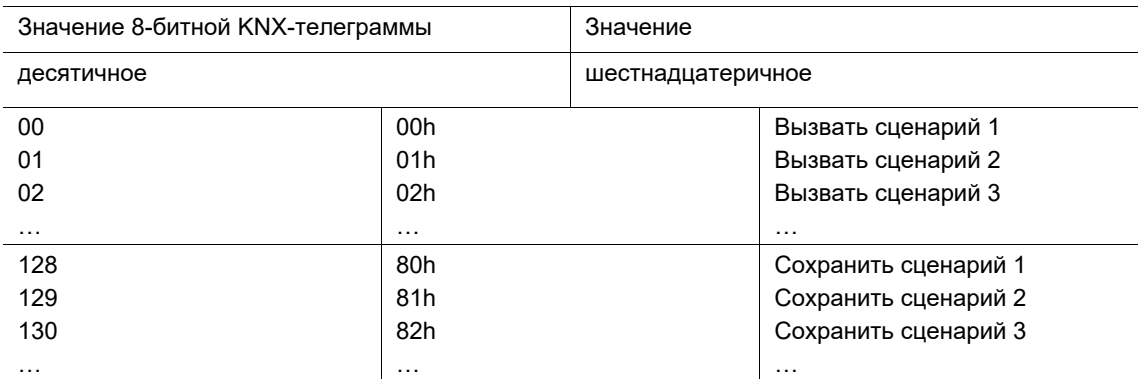

# **12.1.7 Объекты связи Канал x**

### **Объекты связи Канал x**

В столбце № (номер объекта) указаны номера объектов соответствующих каналов, а во второй строке – номера объектов первого из двух каналов. В зависимости от объединения каналов здесь может присутствовать или отсутствовать объект.

Связь с окном параметров канала отличается только обозначением канала x. Все каналы имеют одинаковые объекты связи, отличающиеся только названием объекта связи.

### **12.1.8 Канал x: Переключение**

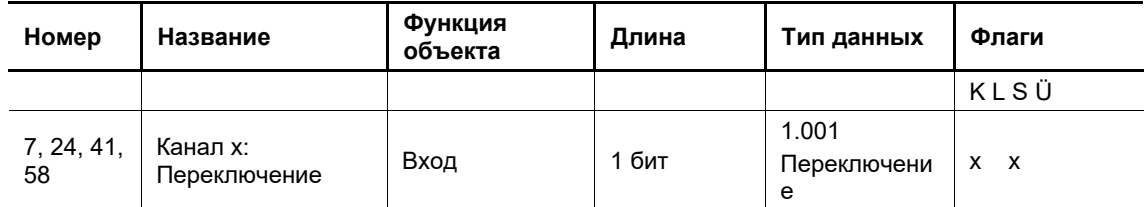

Зависимость от параметров: Канал x / базовые настройки

Через этот объект связи выполняется включение и выключение канала или отдельных компонентов с яркостью, заданной в окне параметров «Канал x / базовые настройки», см. главу 11.4.1 "Настройки по умолчанию" на стр. 50,.

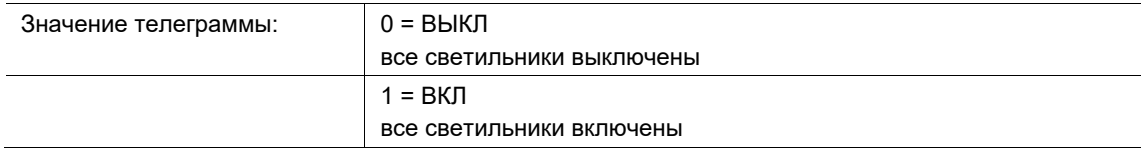

Настройки параметра определяют, какая яркость будет установлена по получении телеграммы ВКЛ – заданная яркость или яркость, сохраненная перед выключением. Если компоненты уже включены, и светорегулятор получает телеграмму ВКЛ, все компоненты включаются на яркости, настроенной в качестве значения при включении.

Можно настроить мгновенное или плавное изменение яркости. Если значение при включении находится выше или ниже максимального или минимального значения светорегулировки (пределы), яркость будет не выше или не ниже соответствующего предела.

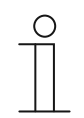

### **Указание**

Если активирована дополнительная функция лестничного освещения, то при получении телеграммы ВКЛ (значение 1) эта функция будет запущена и начнется отсчет установленного времени.

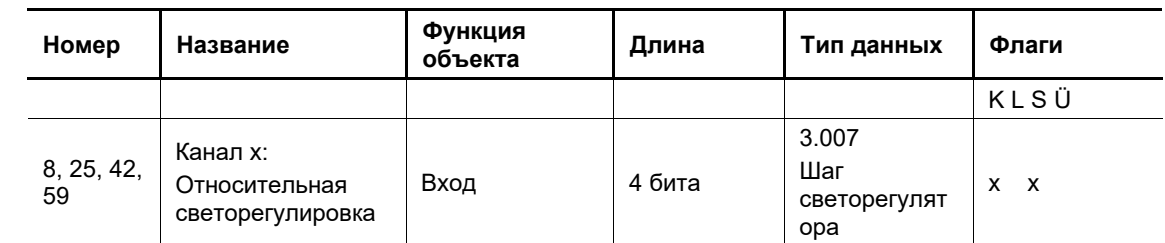

### **12.1.9 Канал x: Относительная светорегулировка**

Зависимость от параметров: нет

Через этот объект связи поступают телеграммы относительной светорегулировки для всех компонентов, подключенных к каналу (выходу). Речь идет о телеграммах ЯРЧЕ, ТЕМНЕЕ, СТОП. По получении телеграммы СТАРТ начинается изменение яркости в указанном направлении с заданной скоростью. При получении телеграммы СТОП в процессе регулировки освещения процесс регулировки прекращается, достигнутая яркость сохраняется.

Максимальный и минимальный предел регулировки освещения продолжают действовать, и выход за эти пределы невозможен.

### **12.1.10 Канал x: Значение яркости**

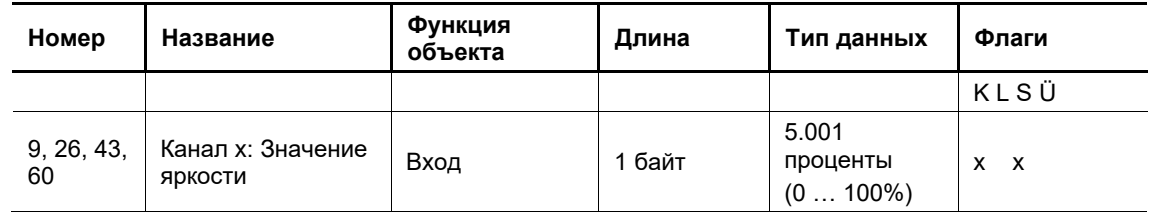

Зависимость от параметров: нет

Через этот объект связи поступают значения яркости для соответствующего канала x.

В окне параметров канала x (а также в шаблонах параметров), см. главу 11.5 "Приложение «Канал x»" на стр. 80, можно настроить время до достижения заданной яркости.

Достижение яркости, лежащей за пределами диапазона, ограниченного максимальным и минимальным значением (пределами) светорегулировки, невозможно.

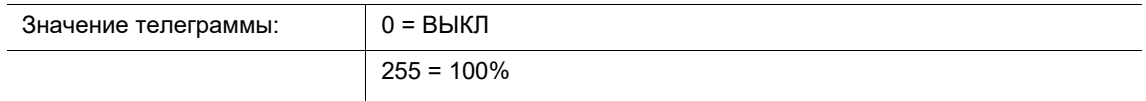

# **12.1.11 Канал x: Статус переключения**

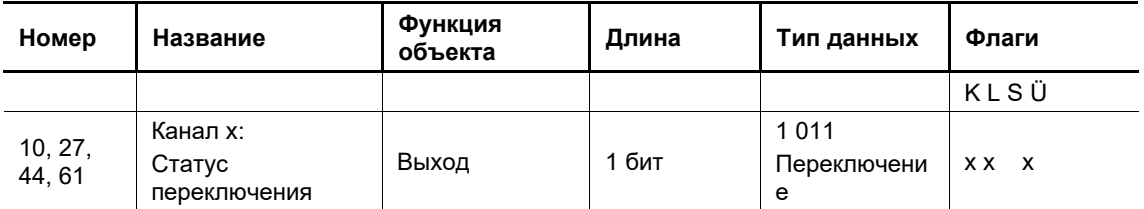

Зависимость от параметров: Разрешить объект связи «Статус переключения»

Этот объект связи доступен, если в окне параметров канала X (или в шаблонах параметров), см. главу 11.5 "Приложение «Канал x»" на стр. 80, для параметра «Разрешить объект связи «Статус переключения» выбрана опция «да».

Значение объекта связи сообщает, в каком состоянии переключения находятся каналы в данный момент.

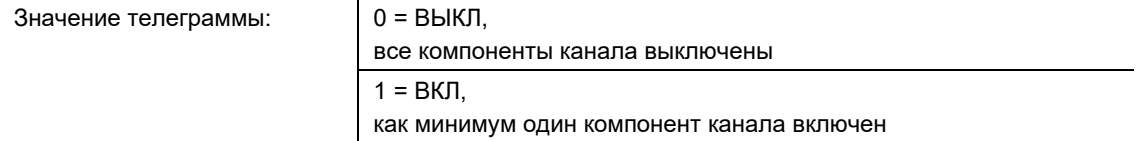

Статус можно передавать при изменениях и/или по требованию.

# **12.1.12 Канал x: Состояние значения яркости**

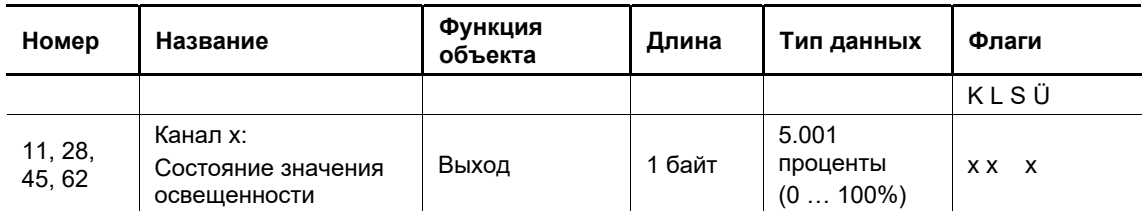

Зависимость от параметров: Разрешить объект связи «Состояние значения светорегулировки»

Этот объект связи доступен, если в окне параметров канала X (или в шаблонах параметров), см. главу 11.5 "Приложение «Канал x»" на стр. 80, для параметра «Разрешить объект связи «Состояние значения светорегулировки» выбрана опция «да».

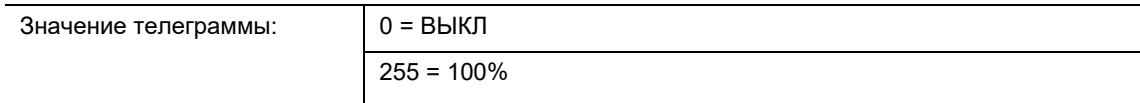

Этот объект связи сообщает текущее значение яркости на канале x. Отображаемое значение яркости может быть ограничено минимальным или максимальным пределом светорегулировки.

Можно настроить:

Будет ли значение объекта связи обновляться во время регулировки освещения, или же информация о состоянии будет передаваться только по достижении конечного значения.

Руководство по эксплуатации 2CKA002573B9659 │133

■ Будет ли информация о состоянии передаваться при изменениях и/или по требованию.

# **12.1.13 Канал x: Гибкое время светорегулировки**

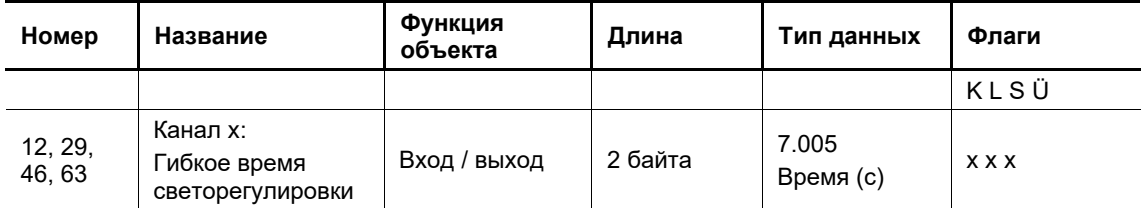

Зависимость от параметров: Объект связи «Возможность изменения времени светорегулировки через объект «Гибкое время светорегулировки/Fade Time»»

Этот объект связи доступен, если в окне параметров «Канал X / базовые настройки» (или в шаблоне параметров), см. главу 11.5 "Приложение «Канал x»" на стр. 80, для параметра «Возможность изменения времени светорегулировки через объект «Гибкое время светорегулировки/Fade Time»» выбрана опция «да».

Через этот объект связи можно изменять время регулировки освещения, используя шину KNX.

На каждый выход предусмотрено только одно гибкое время светорегулировки, которое влияет на все настроенные параметры времени гибкой светорегулировки для этого выхода:

- время светорегулировки для значения при включении/выключении
- время светорегулировки для значения яркости
- время перехода для сценария

Обратите внимание, что для перехода в сценариях в устройстве используется не переданное KNX-значение, а ближайшее к нему время изменения яркости (Fade Time), зафиксированное в стандарте DALI DIN EN 62 386-102. Устройство выполняет математическое округление, чтобы определить подходящее значение.

При выключении, выключении, а также при установке яркости, значения времени больше 32 с не округляются, а используются точно в том виде, в котором они заданы. В этом случае погрешность составляет +/- 3 с. Исключение – время перехода в сценариях. В сценариях всегда используются округленные значения времени, в связи с чем максимально возможное время перехода составляет 90,5 с.

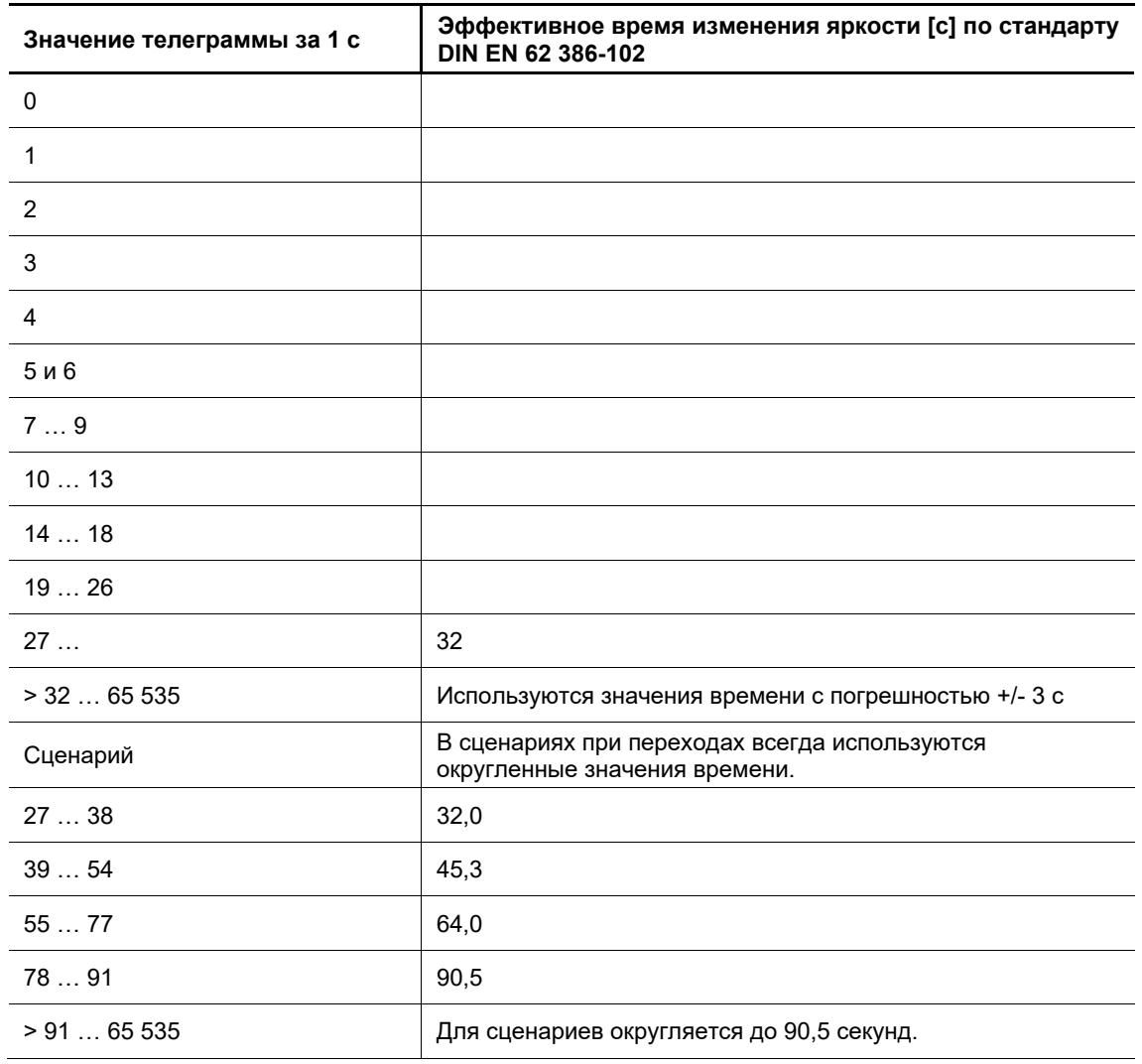

**Значение телеграммы: 0 … 65.535 x 1 с:** 

Время изменения яркости или Fade Time определено как время, необходимое для изменения мощности лампы от текущей яркости до конечной заданной яркости. Если лампа выключена, время прогрева и время зажигания не учитываются во времени изменения яркости. Пока не будет получено первое значение, действует величина по умолчанию 2,0 с. При отказе шины KNX или загрузке значение времени, полученное по шине KNX, удаляется из памяти и заменяется величиной по умолчанию 2,0 с.

# **12.1.14 Канал x: Диагностика неисправностей**

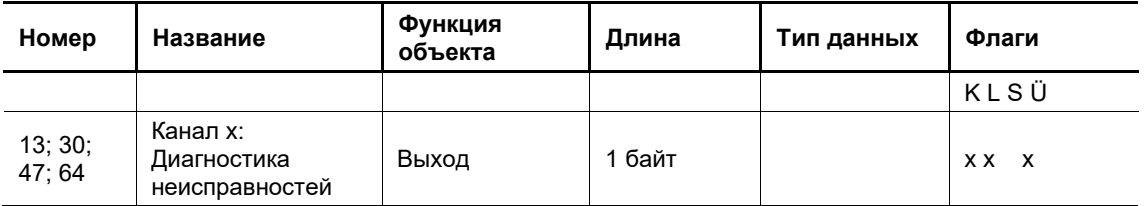

Зависимость от параметров: Разрешить объект связи «Диагностика неисправностей»

Этот объект связи доступен, если в окне параметров «Канал X -> Ответы и сообщения о неисправностях» (или в шаблонах параметров) для параметра «Разрешить объект связи «Диагностика неисправностей» выбрана опция «да».

# **12.1.15 Канал x: Ошибка**

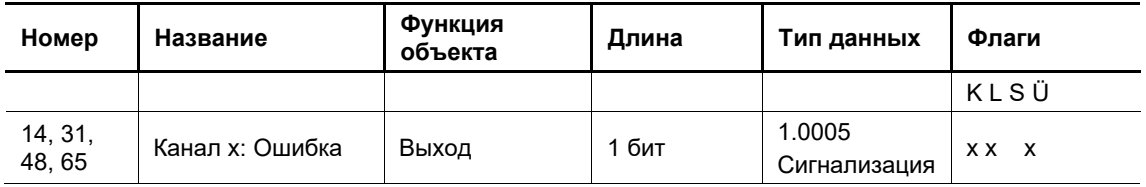

Зависимость от параметров: Разрешить объект связи «Ошибка»

Этот объект связи доступен, если в окне параметров «Канал X -> Ответы и сообщения о неисправностях» (или в шаблонах параметров) для параметра «Разрешить объект связи «Ошибка» выбрана опция «да».

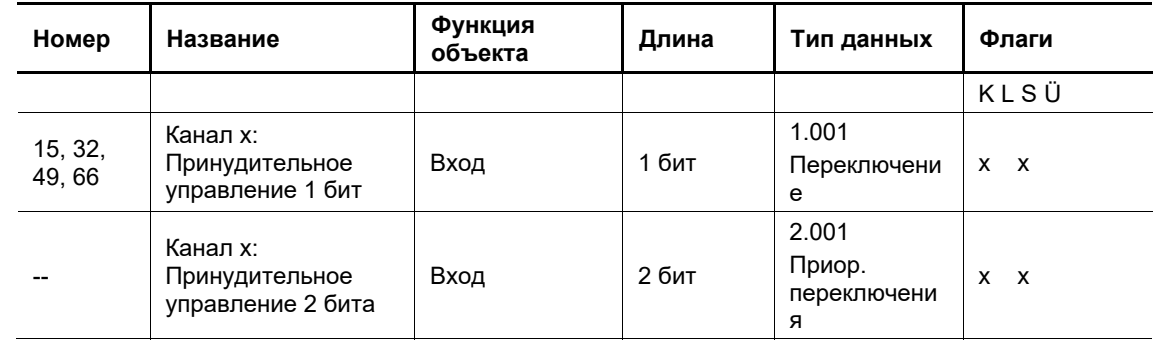

# **12.1.16 Канал x: Принудительное управление 1 бит / 2 бита**

Зависимость от параметров: Принудительное управление разрешено

Этот объект связи доступен, если в окне параметров «Канал X -> Функция блокировки и принудительного управления» (или в шаблоне параметров) для параметра «Разрешить принудительное управление» выбрано «да», и дополнительно настроена соответствующая опция (принудительное управление 1 бит / принудительное управление 2 бита). Таким образом, в зависимости от настроек данный объект связи может использоваться только для одной из следующих функций:

- Принудительное управление 1 бит
- Принудительное управление 2 бита

Объект связи *Принудительное управление 1 бит* позволяет организовать принудительное управление каналом x, например, по командам вышестоящей системы управления. Значение объекта связи непосредственно задает режим канала:

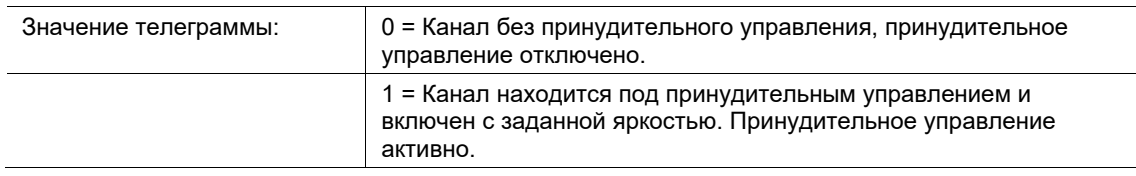

Объект связи Принудительное управление 2 бита позволяет организовать принудительное управление каналом x, например, по командам вышестоящей системы управления. Значение объекта связи непосредственно задает режим канала:

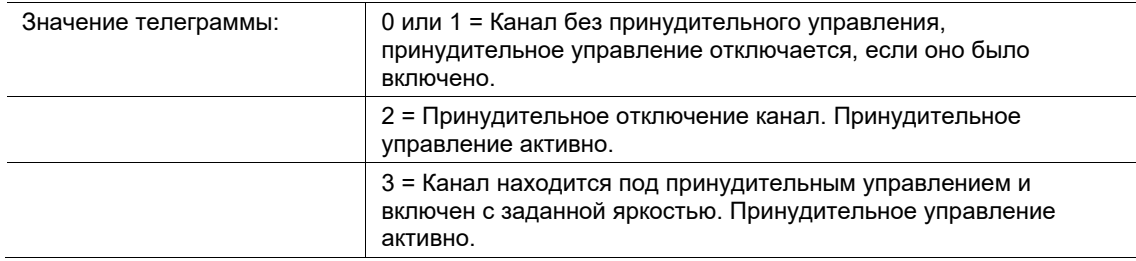

При активном принудительном управлении яркость канала, устанавливаемая входящими телеграммами, рассчитывается, но не отображается. Скорость изменения яркости в расчетах не учитывается, т. е. в фоновом режиме всегда сразу применяются конечные значения. После отключения принудительного управления устанавливается яркость, отслеженная в фоне.

Процедуры регулировки освещения, отработки сценариев и лестничного освещения не возобновляются.

После загрузки объект связи «Принудительное управление» принимает значение 0, принудительное управление не активируется.

Состояние после восстановления питания на шине можно настроить.

### **12.1.17 Канал x: состояние принудительного управления**

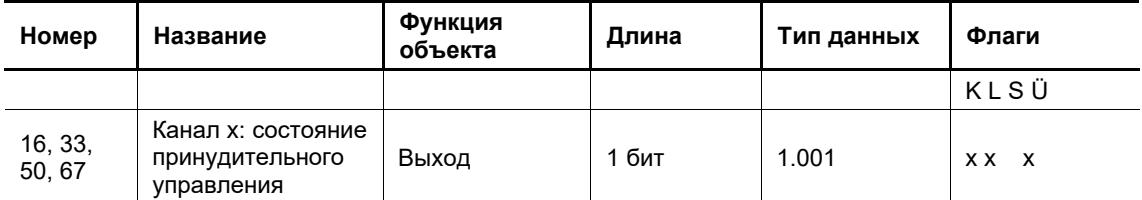

Зависимость от параметров: Разрешить объект связи «Состояние принудительного управления»

Этот объект связи доступен, если в окне параметров «Канал X -> Функция блокировки и принудительного управления» (или в шаблонах параметров) для параметра «Разрешить объект связи «Состояние принудительного управления» выбрана опция «да».

### **12.1.18 Канал x: запустить тест нагрузки**

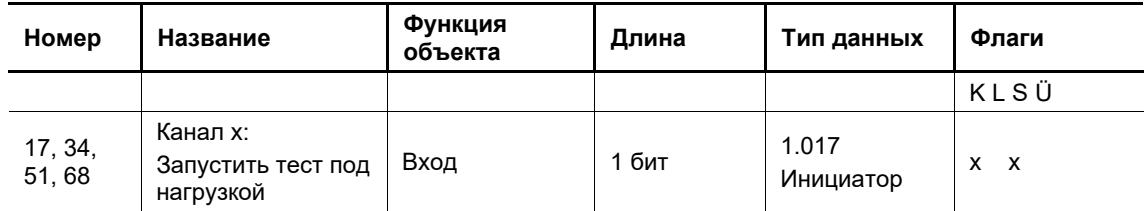

Зависимость от параметров: Разрешить объект связи «Запустить тест нагрузки»

Этот объект связи доступен, если в окне параметров «Канал X -> Неисправности» (или в шаблонах параметров) для параметра «Разрешить объект связи «Запустить тест нагрузки» выбрана опция «да».

# **12.2 Каналы (общие функции)**

# **Каналы (общие функции)**

Канальные объекты связи (общие функции) отображаются в зависимости от настроек в одном и том же порядке для каждого из каналов. Ниже специально представлена только одна последовательность. Друг от друга каналы отличаются номерами (например, GF1 и т. д.). В тексте ниже номера заменены на «X». То же относится и к нумерации входов.

# **12.2.1 Циклическая телеграмма — Вход**

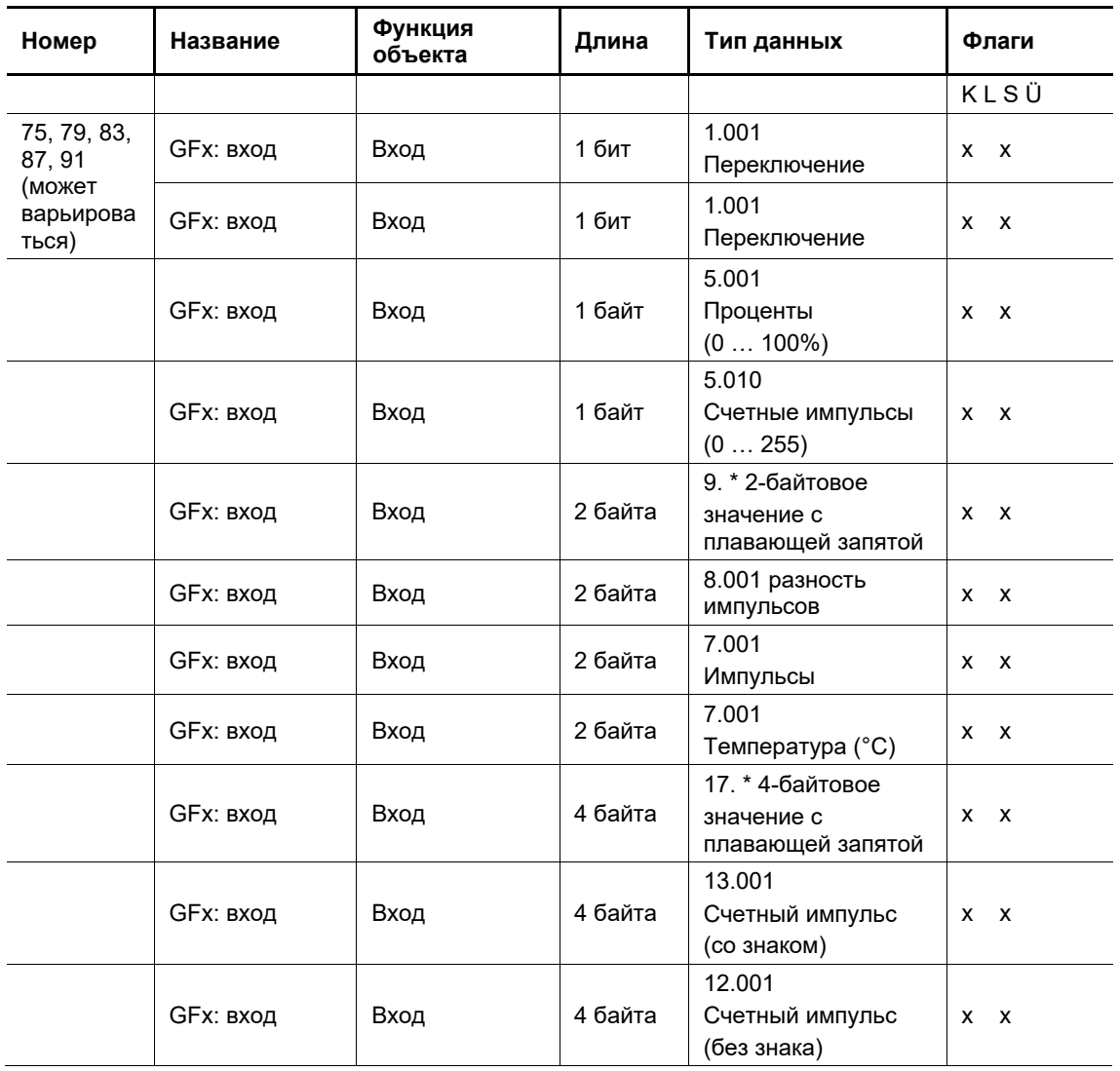

Зависимость от параметров: нет

Через объект связи можно принимать телеграммы для управления воротами и для индикации. Объект может принимать разные размеры. Битовую величину (длину) задает параметр «Тип объекта».

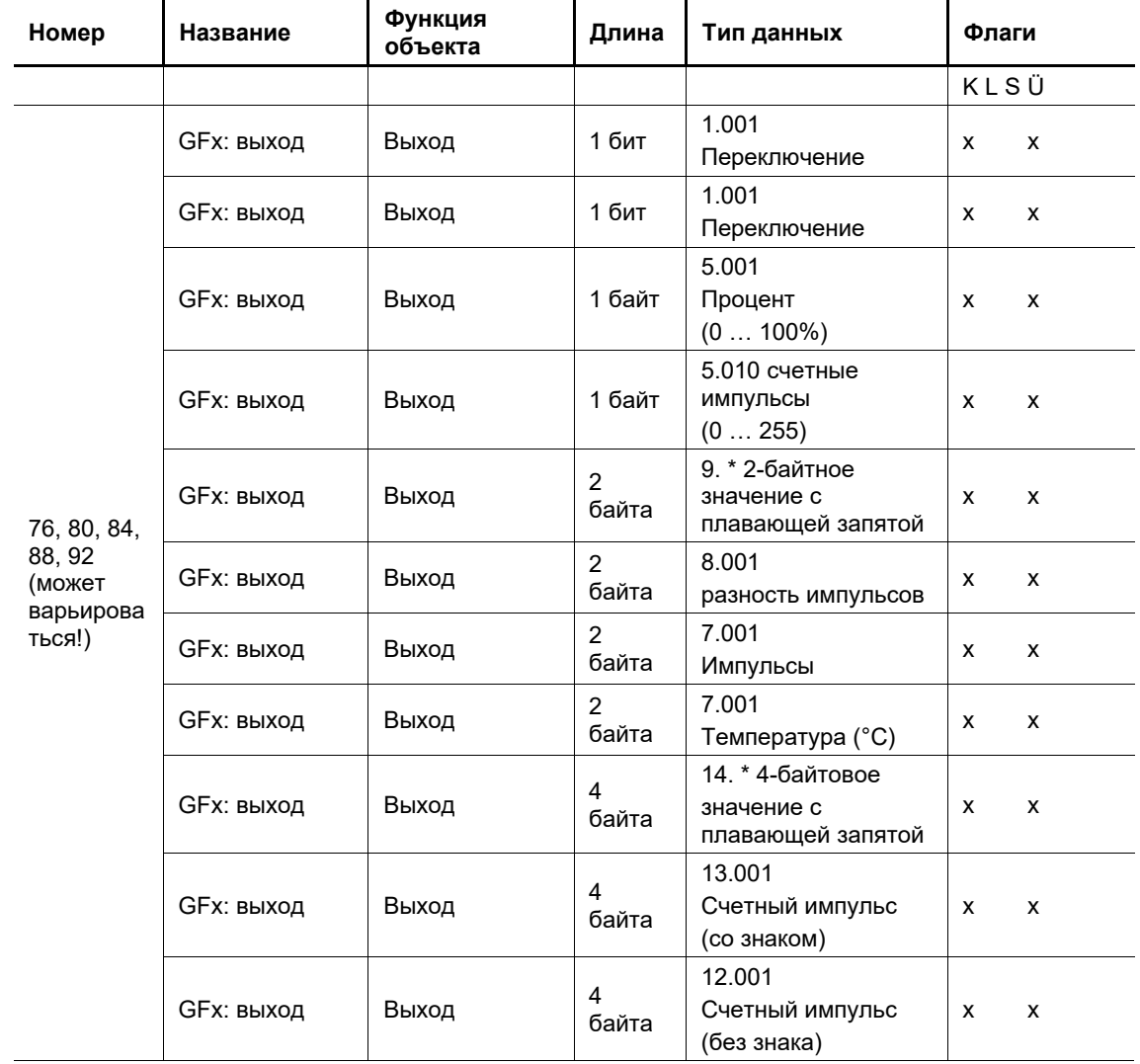

# **12.2.2 Циклическая телеграмма — Выход**

Зависимость от параметров: нет

Через объект связи можно передавать телеграммы для управления воротами и для индикации. Объект может принимать разные размеры. Битовую величину (длину) задает параметр «Тип объекта».

# **12.2.3 Циклическая телеграмма — Деблокировка**

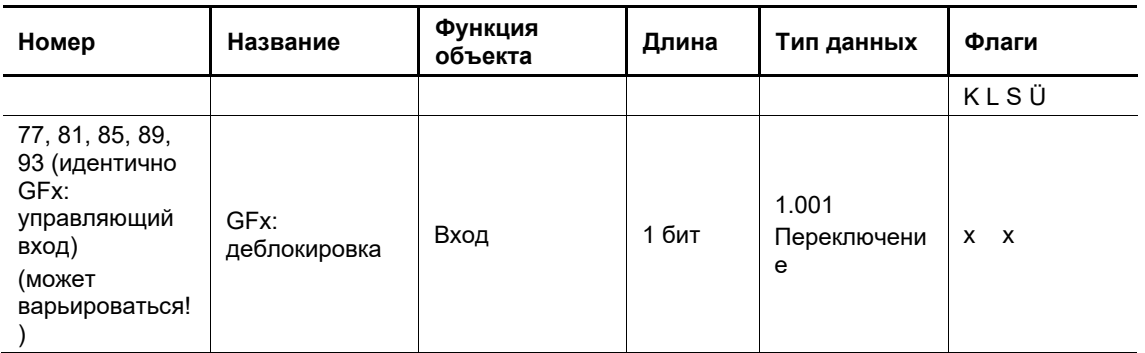

Зависимость от параметров: Разрешающий объект

Этот объект связи доступен, если при активированном приложении «Циклическая телеграмма» в окне «Общие функции -> Канал X -> Расширенные параметры» для параметра «Разрешающий объект» выбрана опция «активирован».

Через 1-битный объект связи можно временно запретить или разрешить функцию «Циклические телеграммы».

# **12.2.4 Ворота — Вход**

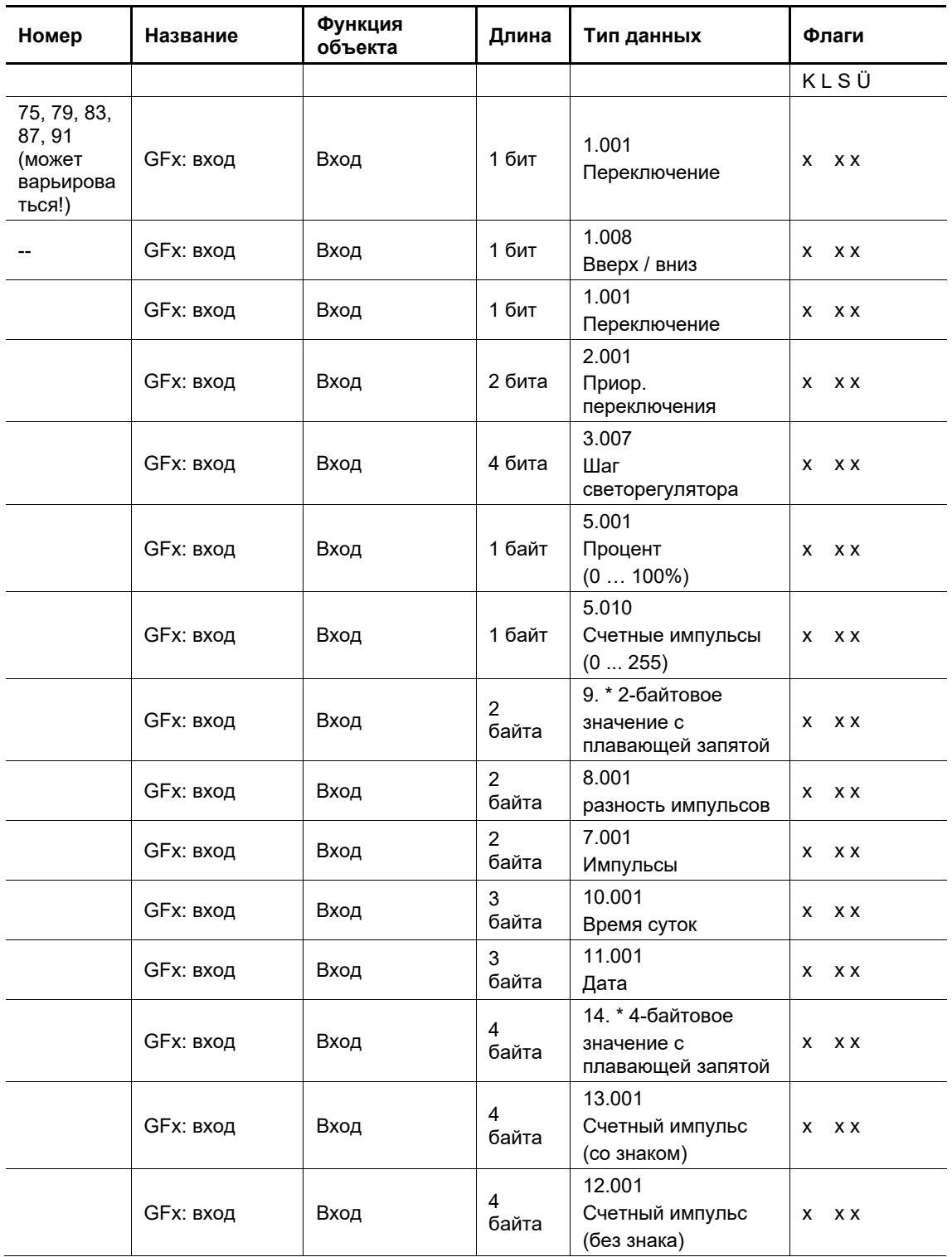

Зависимость от параметров: нет

Через объект связи можно принимать телеграммы для управления воротами и для индикации. Объект может принимать разные размеры. Битовую величину (длину) задает параметр «Тип объекта».

# **12.2.5 Ворота — Выход**

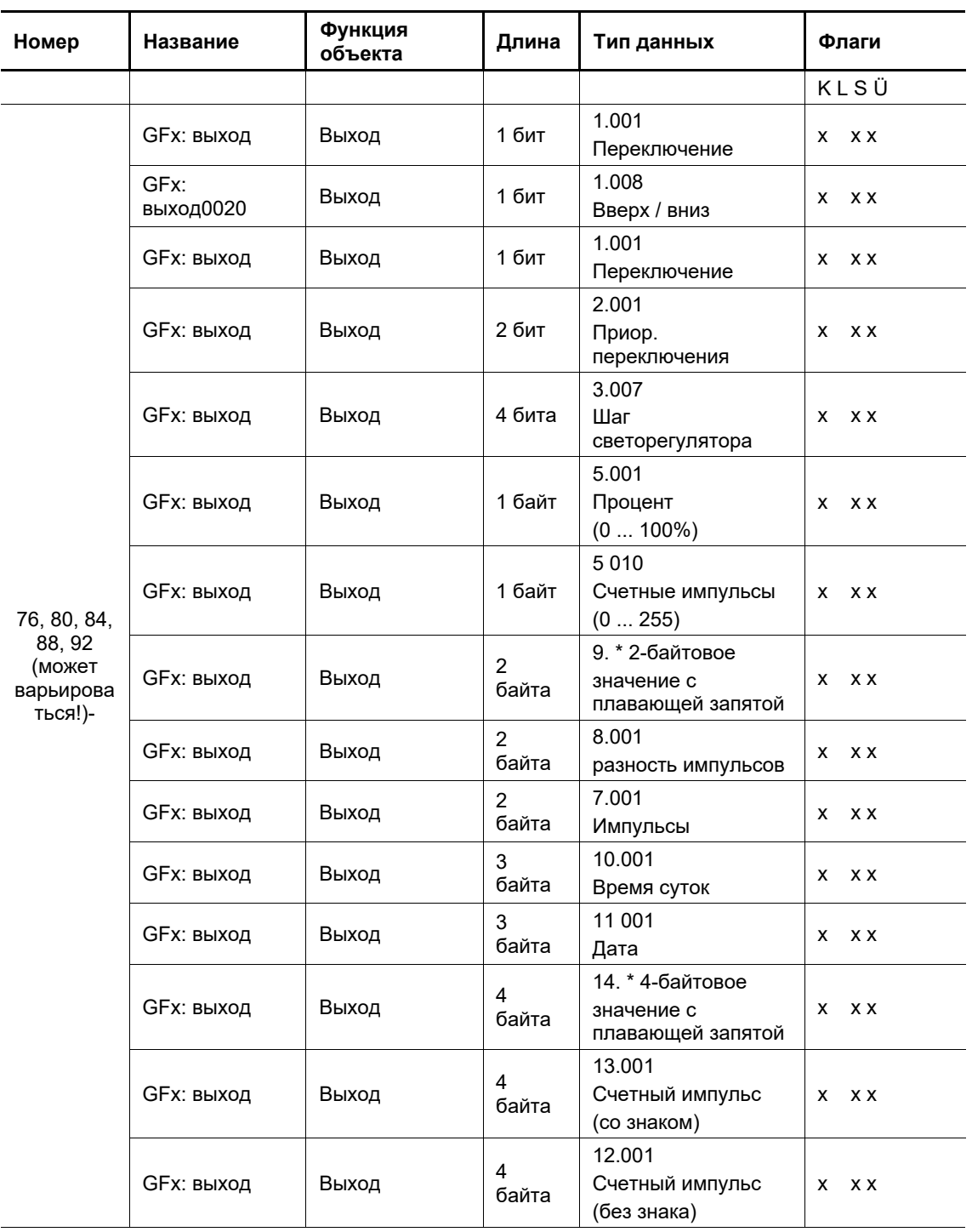

Зависимость от параметров: нет

Через объект связи можно передавать телеграммы для управления воротами и для индикации. Объект может принимать разные размеры. Битовую величину (длину) задает параметр «Тип объекта».

# **12.2.6 Ворота — Управляющий вход**

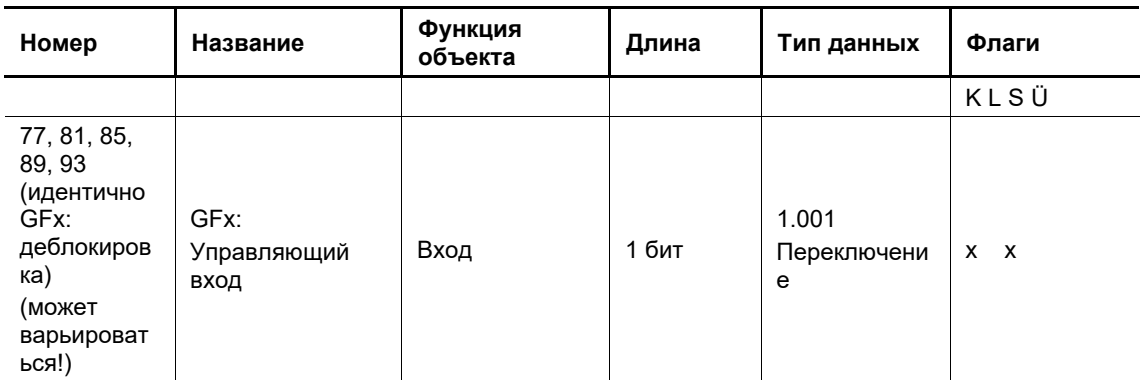

Зависимость от параметров: Разрешающий объект

Этот объект связи доступен, если при активированном приложении «Ворота» в окне «Общие функции -> Канал X -> Расширенные параметры» для параметра «Разрешающий объект» выбрана опция «активирован».

Через 1-битный объект связи можно временно запретить или разрешить функцию «Ворота».

# 12.2.7 **Освещение на лестничной клетке ̶ Вход**

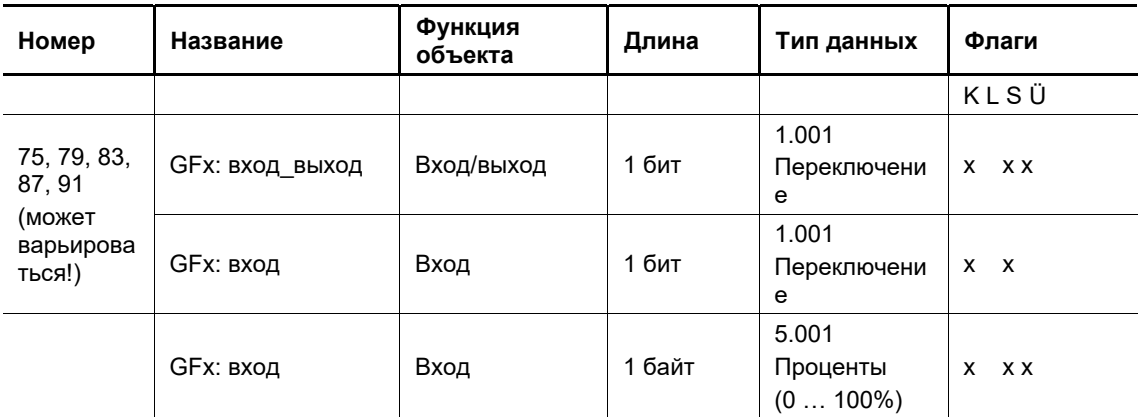

Зависимость от параметров: нет

Через 1-битный объект связи можно принимать телеграммы включения/выключения для запуска/остановки отсчета времени ожидания при использовании освещения лестичной клетки. Телеграммы ВЫКЛ направляются непосредственно на выход и отсчет времени ожидания прекращается.

Через 1-байтовый объект связи можно принимать телеграммы значения (в процентах) для запуска/остановки отсчета времени ожидания при использовании освещения лестичной клетки. По истечении времени ожидания через объект «Выход» передается телеграмма со значением «0».

Битовую величину (длину) объекта задает параметр «Тип объекта/количество объектов».
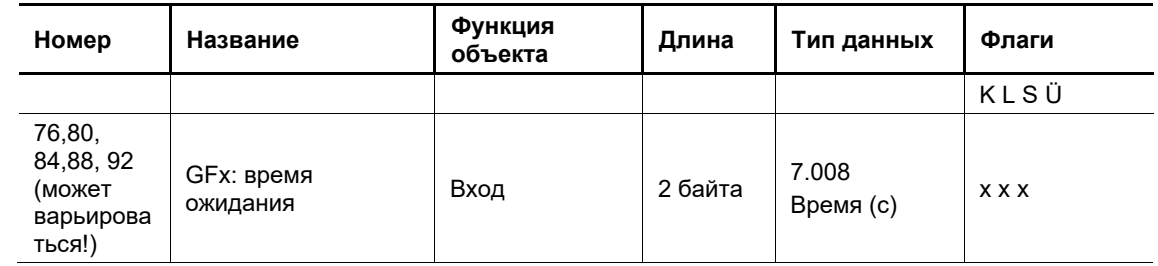

#### **12.2.8 Освещение на лестничной клетке — Время ожидания**

Зависимость от параметров: нет

Через 2-байтовый объект связи осуществляется прием телеграмм с заданным временем ожидания. Полученные значения записываются в память устройства и сохраняются даже при отказе напряжения.

#### **12.2.9 Освещение на лестничной клетке — Время предупреждения о выключении**

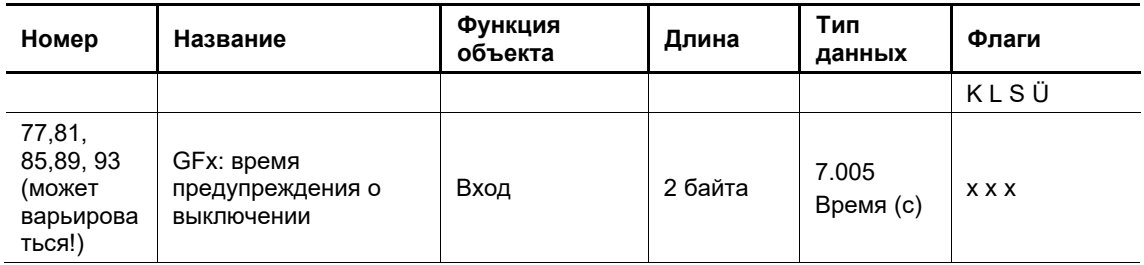

Зависимость от параметров: Время предупреждения о выключении

Этот объект связи доступен, если при активированном приложении «Освещение на лестничной клетке» в окне «Общие функции -> Канал X -> Расширенные параметры» для параметра «Предупреждение о выключении» выбрана опция «активирован».

Через 2-байтовый объект связи «GFx: Время предупреждения о выключении» осуществляется прием телеграмм с заданным временем предупреждения о выключении. Полученные значения записываются в память устройства и сохраняются даже при отказе напряжения.

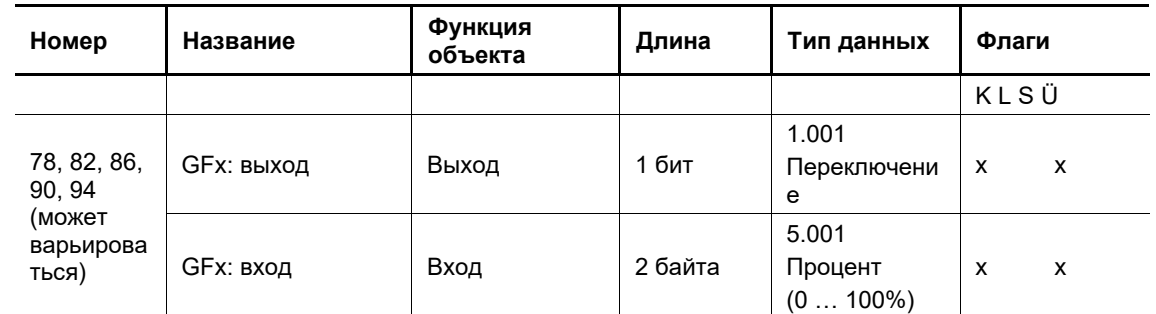

#### **12.2.10 Освещение на лестничной клетке — Выход**

Зависимость от параметров: нет

Через 1-битный объект связи передаются телеграммы включения и выключения.

Через 1-байтовый объект связи передаются телеграммы со значением (в процентах). Телеграммы, получаемые через объект связи «Вход», передаются напрямую на

объект «Выход». По истечении времени ожидания через объект «Выход» передается телеграмма ВЫКЛ или значение «0». Битовую величину (длину) объекта задает параметр «Тип объекта/количество объектов».

## **12.2.11 Задержка — Вход**

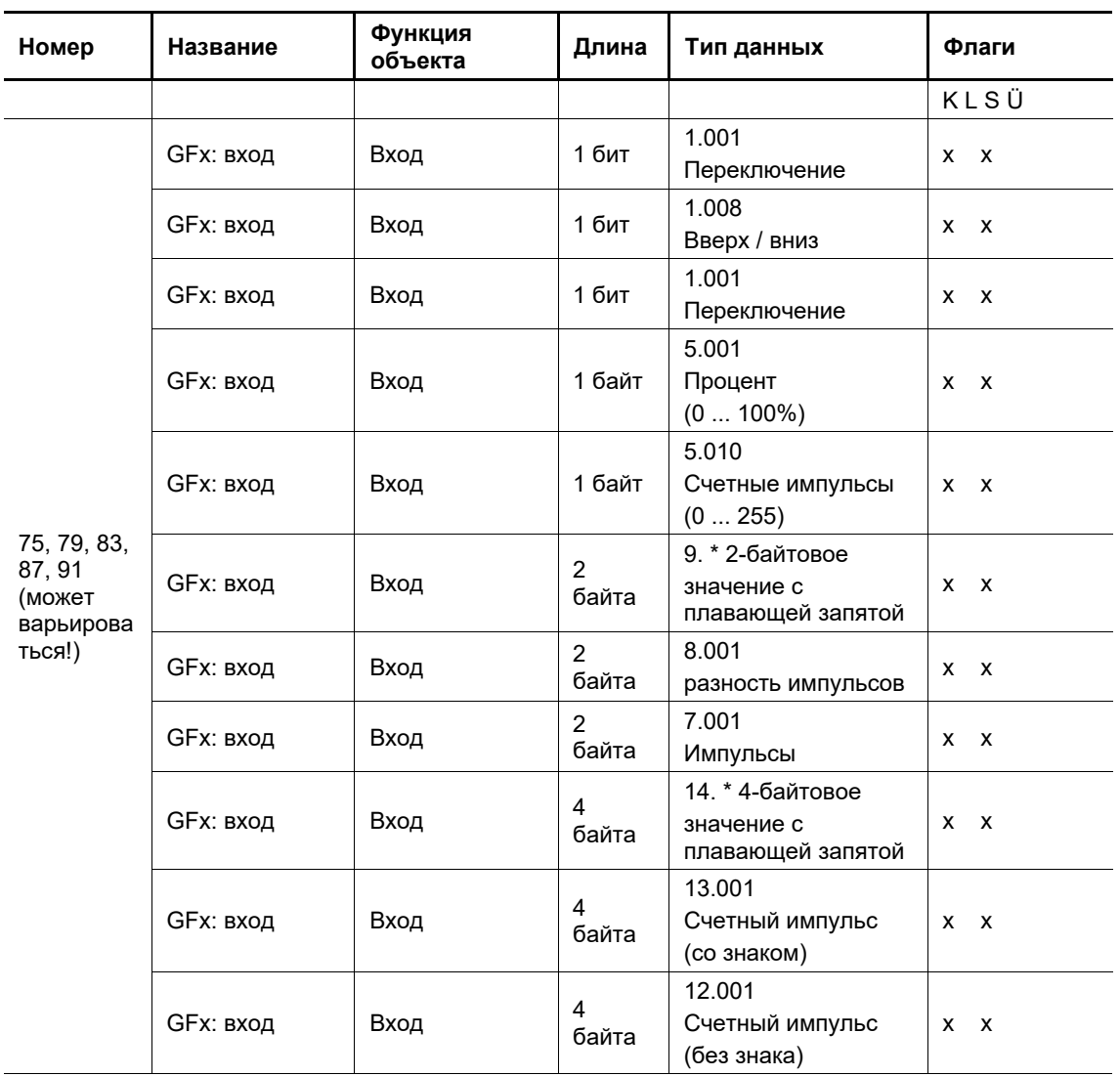

Зависимость от параметров: нет

Через объект связи можно принимать телеграммы с определенной величиной. Запускаемая функция зависит от выбранного приложения. Битовую величину (длину) объекта задает параметр «Тип объекта».

#### **12.2.12 Задержка — Выход**

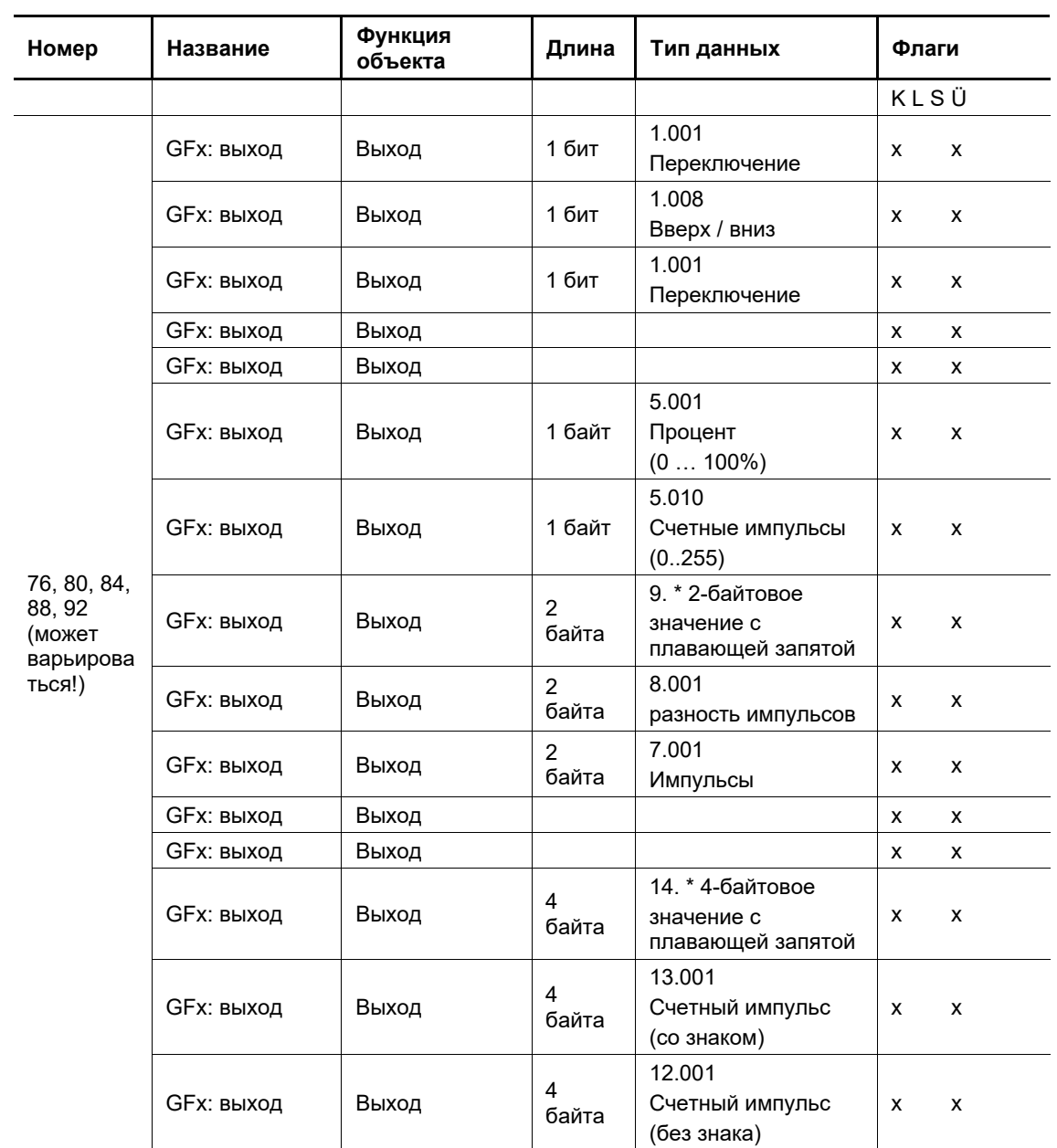

Зависимость от параметров: нет

Телеграммы, полученные через объект связи «GFx: вход», переадресуются на объект «GFx: выход» в зависимости от состояния объекта «GFx: время задержки». Битовую величину (длину) объекта задает параметр «Тип объекта».

#### **12.2.13 Задержка — Время задержки**

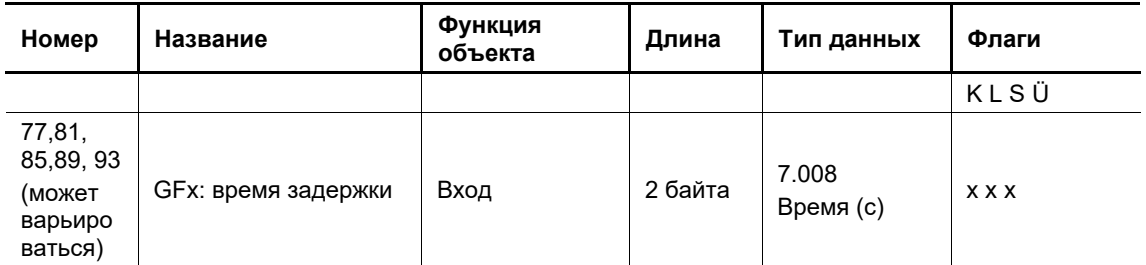

Зависимость от параметров: нет

Через 2-байтовый объект связи осуществляется прием телеграмм с заданным временем задержки. Полученные значения записываются в память устройства и сохраняются даже при отказе напряжения.

#### **12.2.14 Приоритет — Вход переключение**

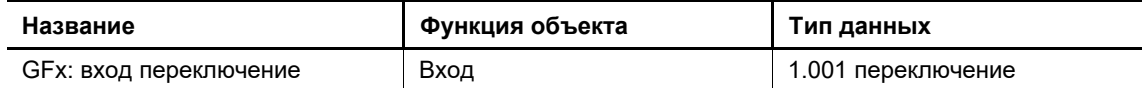

Переключающие телеграммы, полученные через 1-битный объект связи, перенаправляются в зависимости от

состояния объекта «GFx: вход приоритет» на объект «GFx: выход».

#### **12.2.15 Приоритет — Приоритет входа**

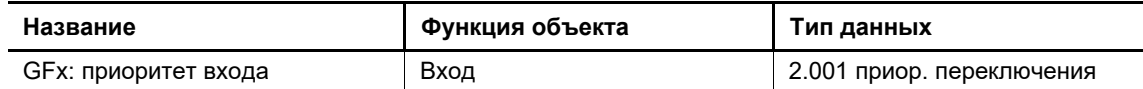

Через 2-битный объект связи можно принимать значения 0, 1, 2 и 3. Каждое из значений запускает определенный тип принудительного управления объектом «GFx: выход».

#### **12.2.16 Приоритет — Выход**

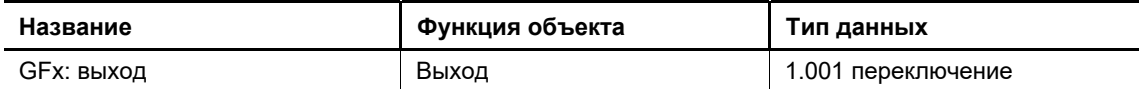

Телеграммы, полученные через объект связи «GFx: вход переключение», переадресуются на объект «GFx: выход» в зависимости от состояния объекта «GFx: вход приоритет».

#### **12.2.17 Логический вентиль — Выход**

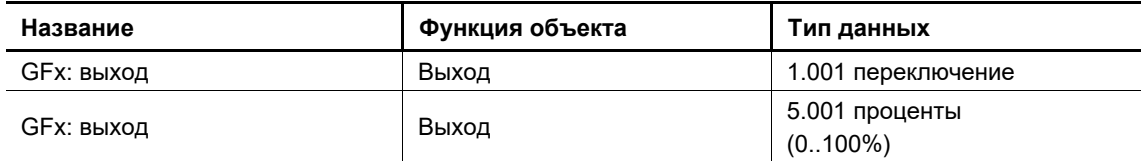

Через объект связи передается результат, полученный со входов. Можно настроить значение, которое будет передаваться при выполнении или невыполнении логического условия. Битовую величину объекта задает параметр «Тип объекта Выход».

#### **12.2.18 Логический вентиль — Вход**

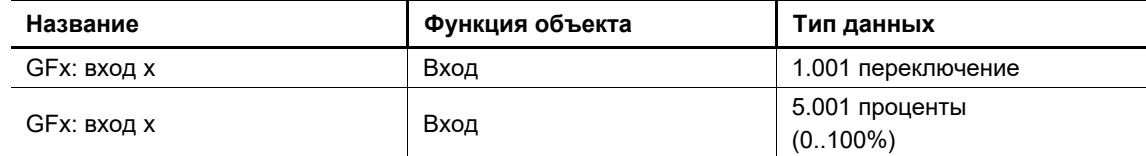

Значения, полученные через объекты связи, соединяются через логические вентили. Битовую величину объекта задает параметр «Тип объекта Вход х».

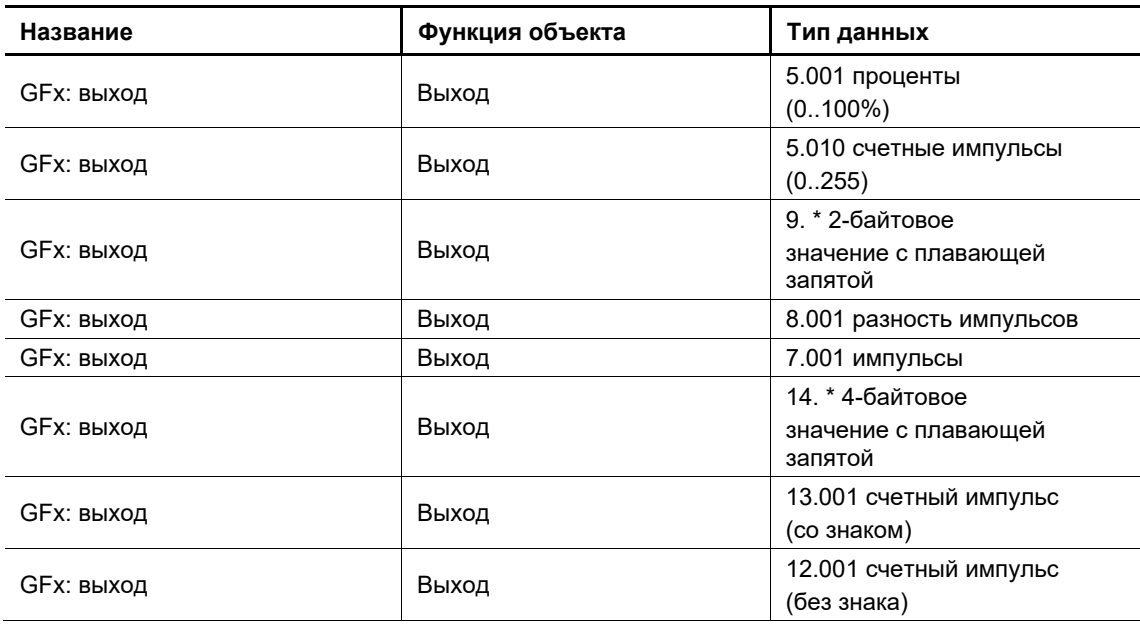

#### **12.2.19 Датчик мин.-макс. значений — Выход**

Через объект связи передается либо максимальное входное значение, либо минимальное входное значение, либо среднее от всех входных значений. Битовую величину объекта задает параметр «Тип объекта».

## **12.2.20 Датчик мин.-макс. значений — Вход x**

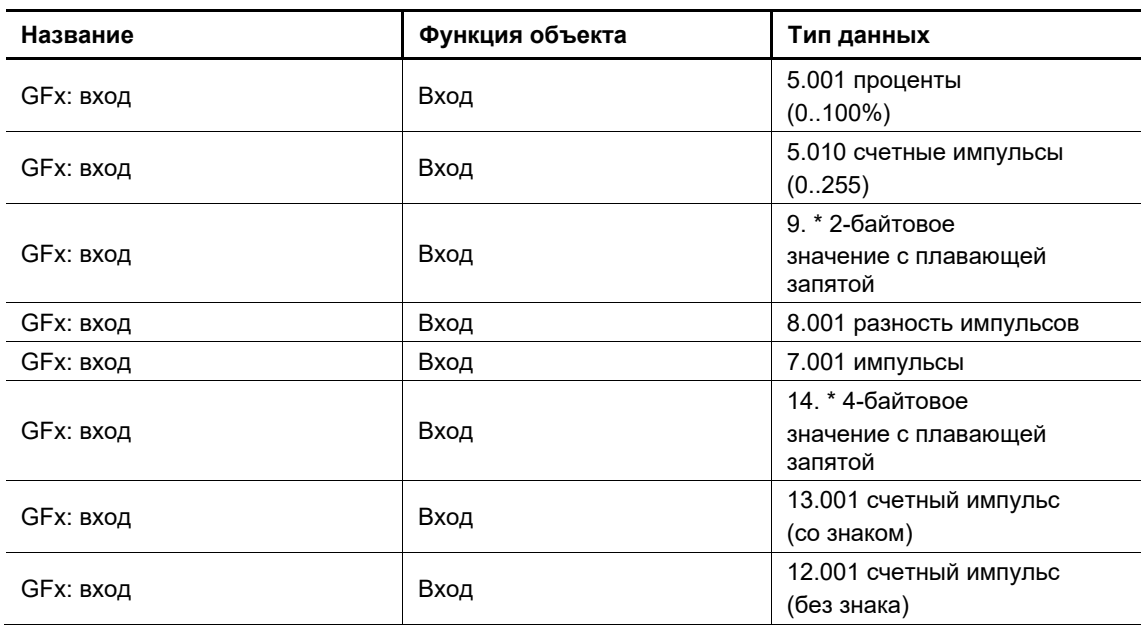

Через объекты связи (GFx: вход с 1 по 8) можно принимать телеграммы с заданной величиной. Битовую величину объекта задает параметр «Тип объекта».

#### **12.2.21 Пороговое значение / гистерезис**

С помощью приложения "Пороговое значение / Гистерезис" можно принимать сообщения со значениями на входном объекте связи и сравнивать их с пороговыми значениями, указанными в устройстве.

Если верхнее пороговое значение превышено или нижнее пороговое значение не достигнуто, то предопределенные значения отправляются на объект связи "Выход". Размер объекта может быть установлен для различных приложений.

Функцию можно временно отключить с помощью объекта разрешения.

Если значение нижнего порога выше значения верхнего порога, функция не выполняется.

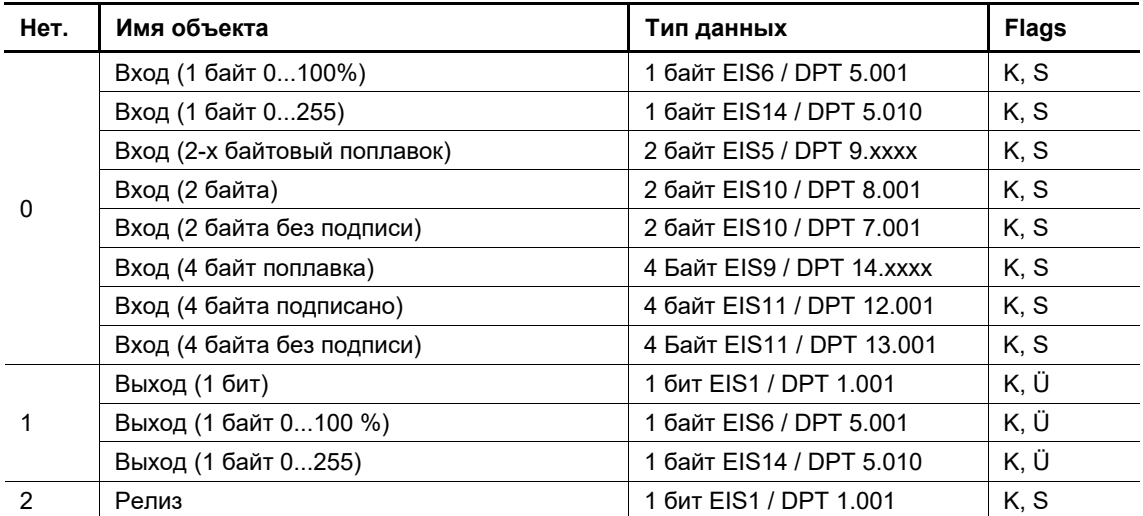

#### **Пороговое значение объектов / Гистерезис**

### **12.2.22 Мигающий — Вход**

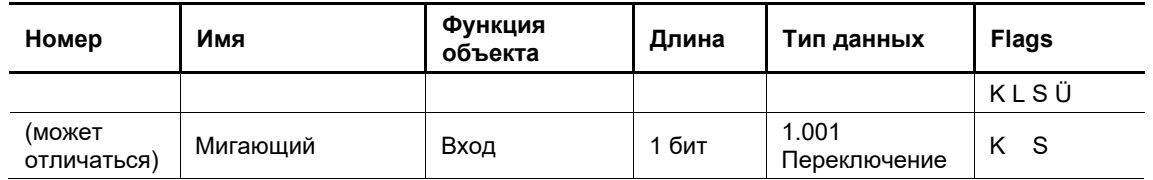

С помощью этого 1-разрядного коммуникационного объекта при приеме коммутирующего сообщения можно инициировать мигающую последовательность на 1-разрядном коммуникационном объекте "Выход". При получении следующего коммутационного сообщения мигание прекращается немедленно. Последовательность мигания определяется параметром "Мигание", независимо от того, идет ли речь о сообщении ВКЛ, ВЫКЛ или ВКЛ и ВЫКЛ.

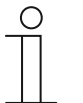

#### **Примечание**

Даже если не все установленные циклы мигания (параметр "Количество циклов мигания") были обработаны, мигание останавливается при получении команды останова.

#### **12.2.23 Мигающий — Выход**

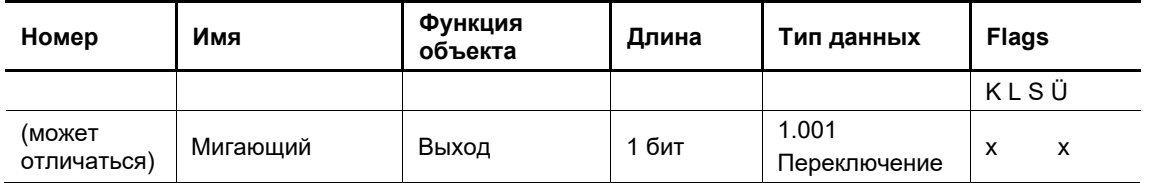

Зависит от параметра: Нет

Таким образом, например, можно заставить мигать связанный переключающий привод.

Когда, сколько и с какой периодичностью передаются сообщения, определяется с помощью параметров.

# 13 Устранение неисправностей

Для работы с широким набором функций тестирования и диагностики неисправностей можно использовать инструмент i-bus Tool.

## **Обзор**

На обзорной странице компактно представлены основные настройки и данные о состоянии каждого из каналов светорегулятора.

#### **Подробности**

На странице «Подробности» пользователь может задать значения светорегулировки индивидуально для каждого канала и, таким образом, например, ограничить диапазоны регулировки освещения. Кроме того, здесь же можно выполнить тест нагрузки или сбросить ошибку. Дополнительная информация о типе нагрузки, возможных ошибках или настроенных параметрах принудительного управления приводится в обзорном разделе «Состояние».

#### **Состояние выходов**

Подробную информацию о возможных обнаруженных ошибках применительно к конкретному каналу можно просмотреть на странице «Состояние выходов». Физические выходы светорегулятора отображаются в столбце «Выход», а в столбце «Канал» приводится информация о том, какому каналу присвоен в ETS соответствующий физический выход. Эта информация представляет особую важность при объединении каналов. Так, например, выход A и выход B могут быть объединены для совместной настройки и управления через канал А средствами ETS.

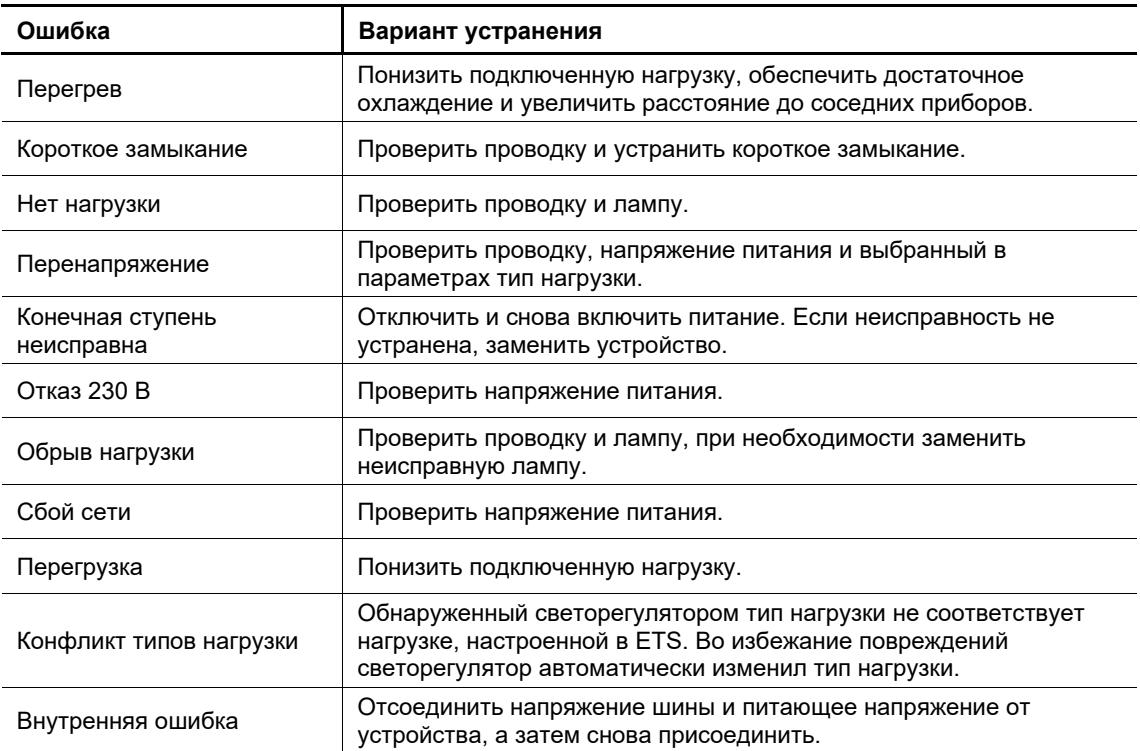

# 14 Индекс

# **Б**

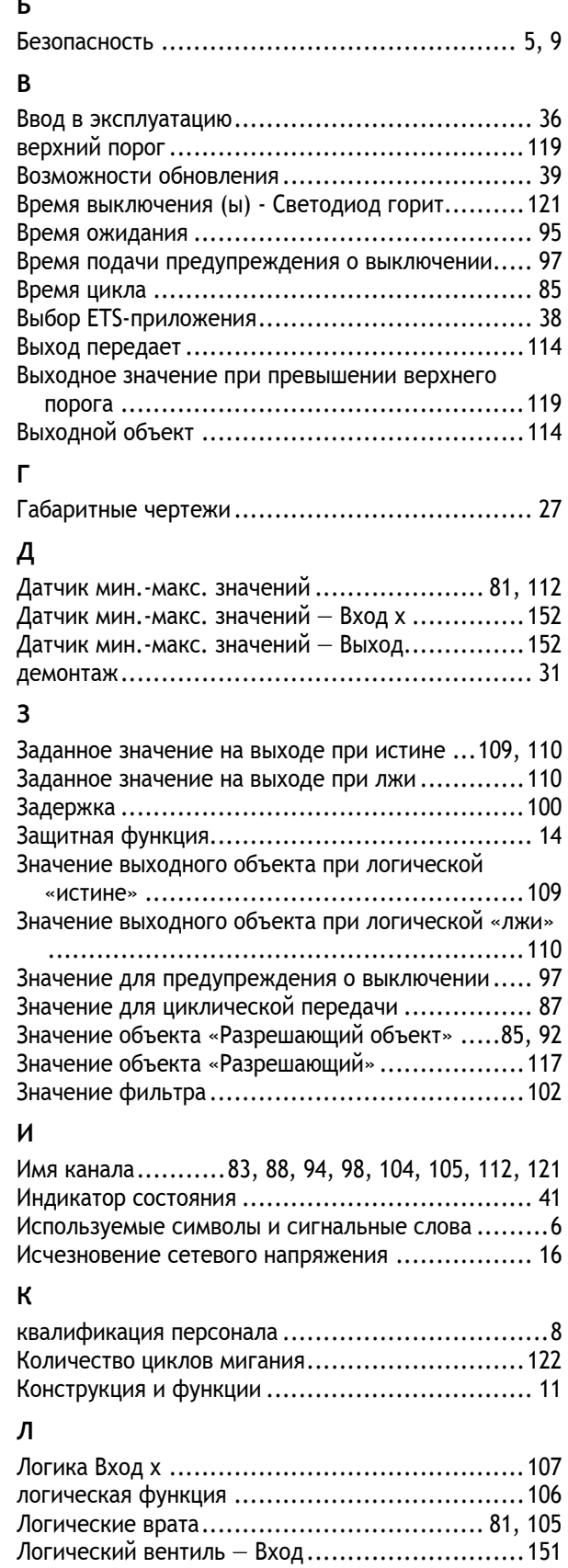

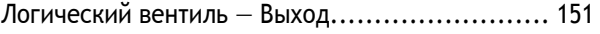

# **М**

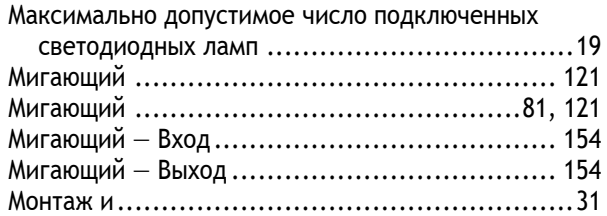

## **Н**

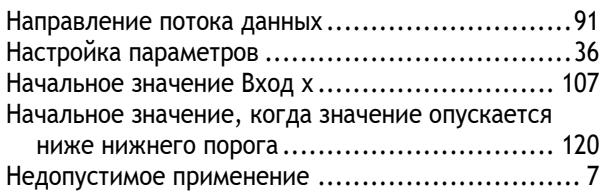

Нижний порог ............................................ 120

## **О**

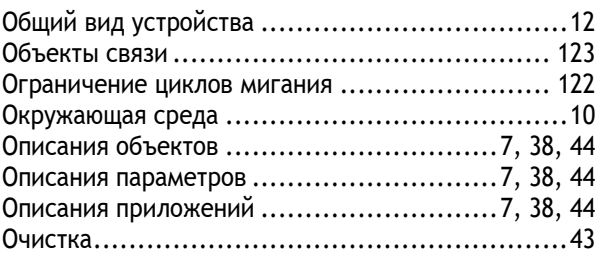

## **П**

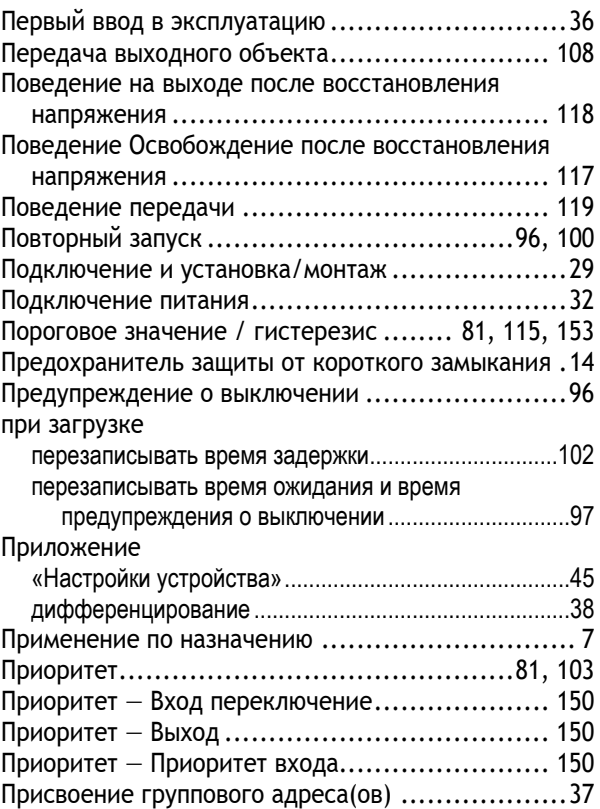

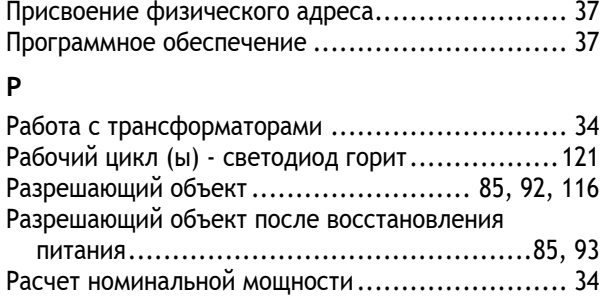

# **С**

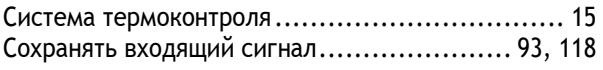

# **Т**

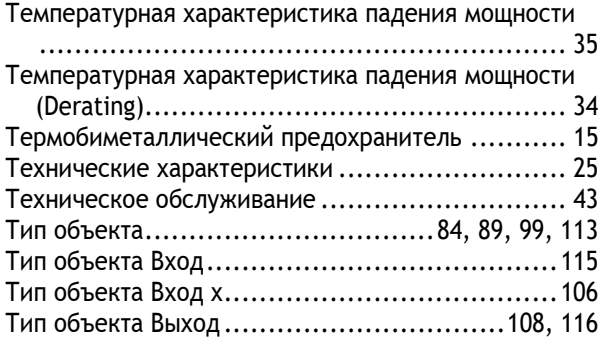

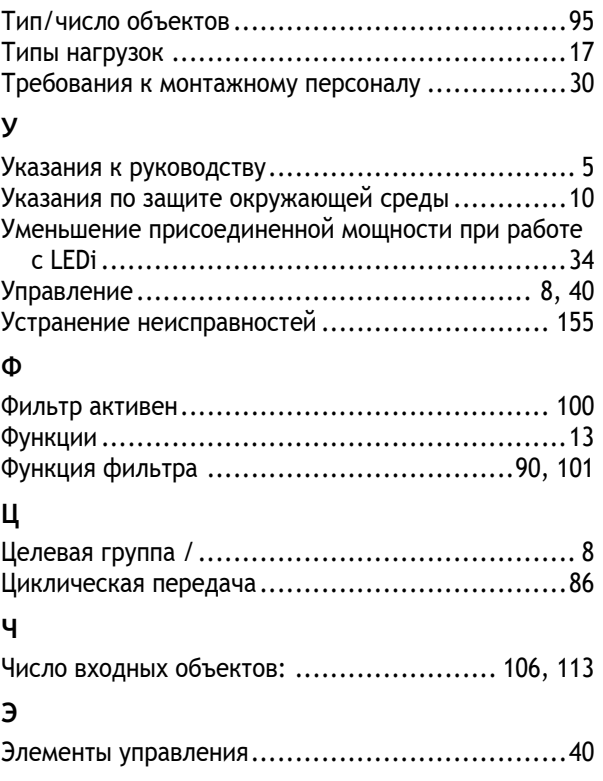

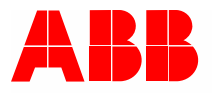

#### **Busch-Jaeger Elektro GmbH**   $\Pi$ редприятие группы компаний ABB

פ/я 58505 Lüdenscheid (Люденшайд)

Freisenbergstraße 2 58513 Lüdenscheid (Люденшайд)

www.BUSCH-JAEGER.com info.bje@de.abb.com

Центральный отдел продаж: Тел.: +49 2351 956-1600 Факс: +49 2351 956-1700